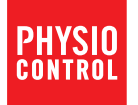

# **Defibrillatore LIFEPAK® CR2**<br>con LIFELINKcentral™ Programma di gestione DAE

# Istruzioni operative

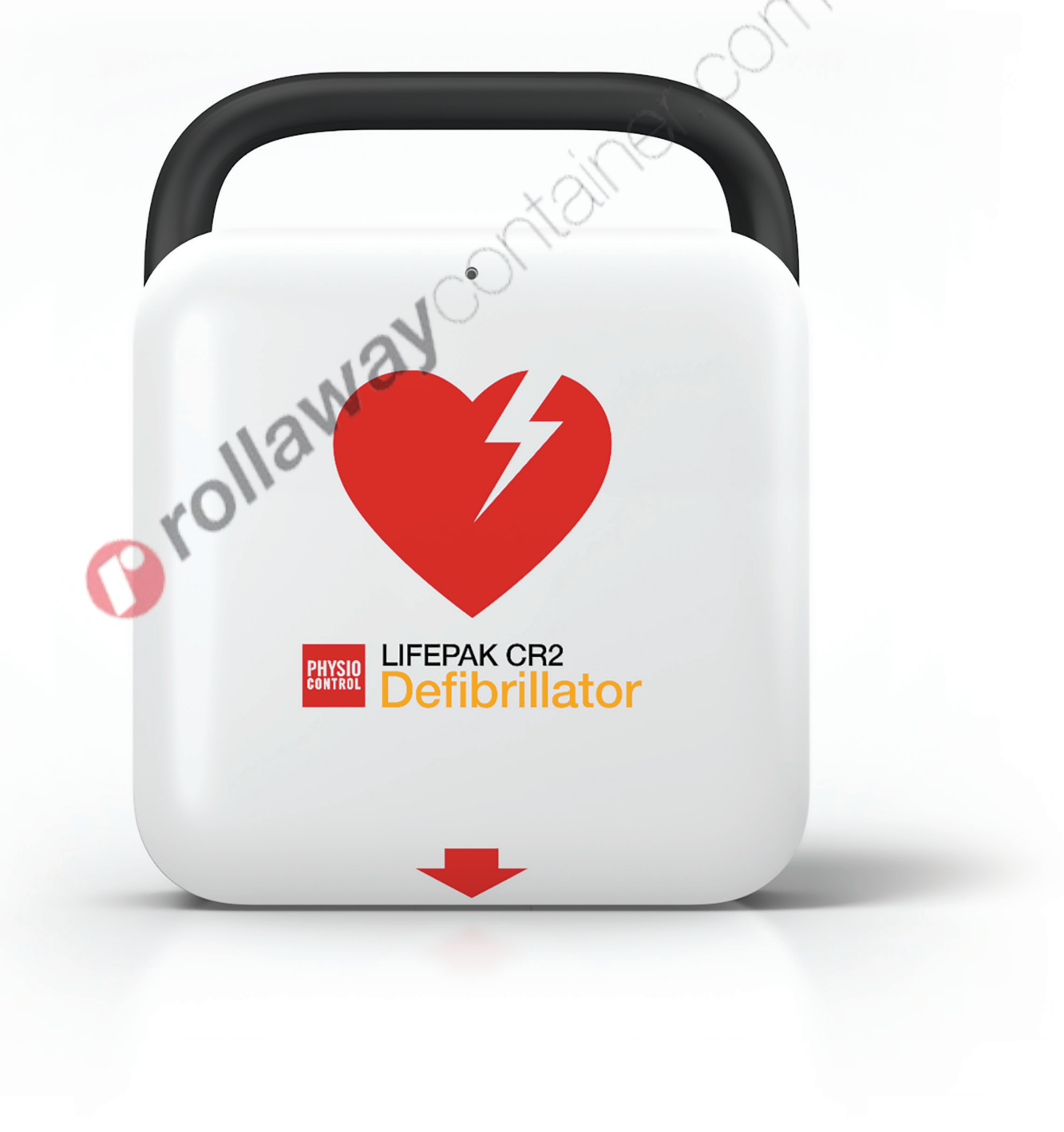

# Defibrillatore LIFEPAK® CR2

con LIFELINKcentral™ Programma di gestione DAE

Istruzioni operative

# Informazioni importanti

#### Registrazione del dispositivo

Registrare il dispositivo sul sito www.physio-control.com, per ricevere informazioni in merito a tutti gli aggiornamenti relativi al prodotto.

#### Convenzioni di testo

Nelle presenti istruzioni operative, vengono utilizzati caratteri di testo speciali (ad esempio, LETTERE MAIUSCOLE come il pulsante LINGUA e ALLONTANARSI TUTTI) per indicare etichette e istruzioni<br>vocali.<br>Allo de la company de la company de la company de la company de la company de la company de la company de la company de la vocali.

LIFEPAK, LIFENET e LUCAS sono marchi registrati di Physio-Control, Inc. QUIK-STEP, LIFELINKcentral, cprCOACH,<br>cprINSIGHT, Shock Advisory System, SAS e ClearVoice sono marchi di Physio-Control, Inc. Le specifiche sono<br>sogge

©2016 Physio-Control, Inc. Data di pubblicazione: 07/2016 3321515-061

# Sommario

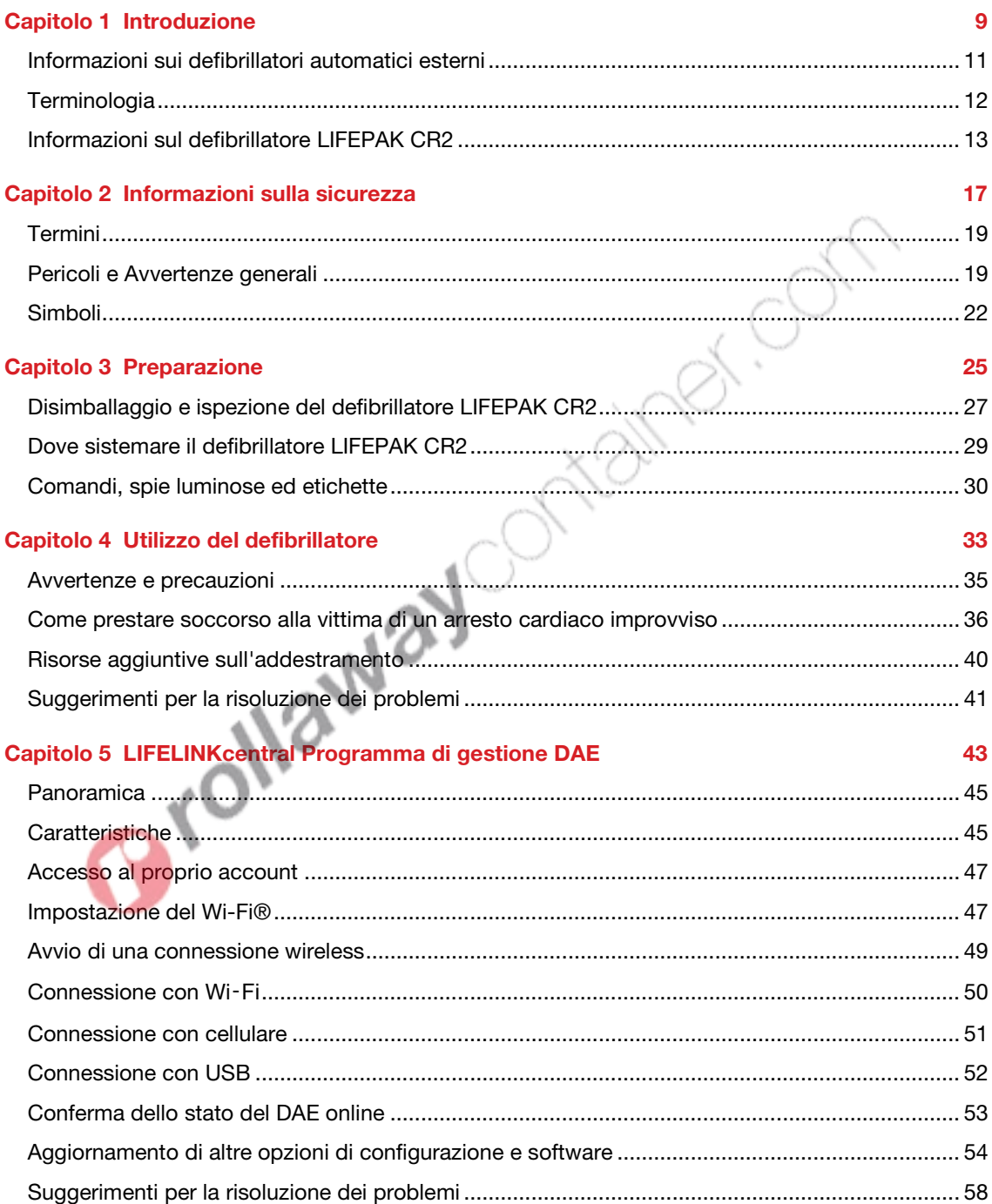

#### **Capitolo 6 LIFENET System**

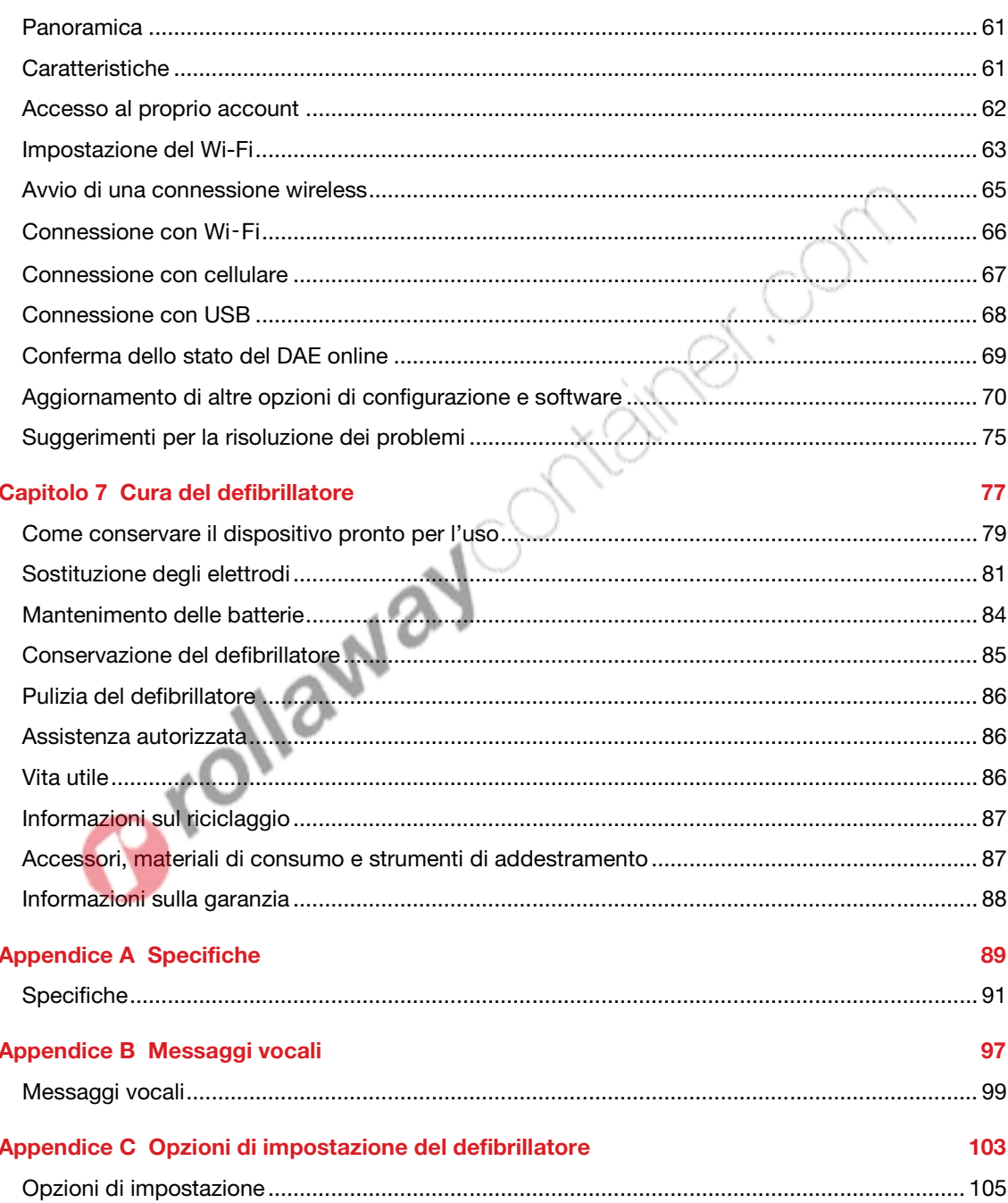

59

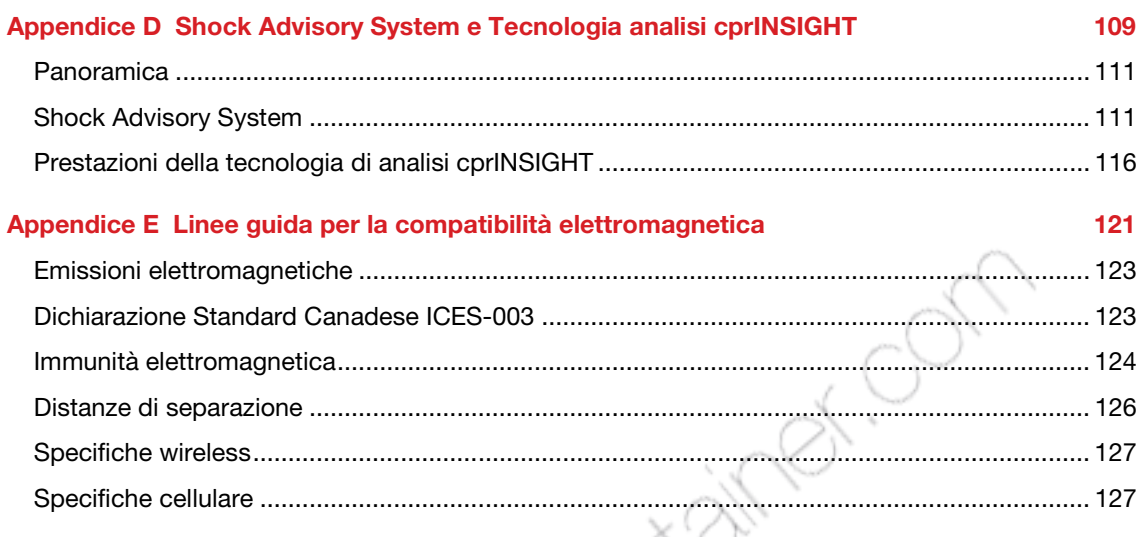

Indice the contract of the contract of the contract of the contract of the contract of the contract of the contract of the contract of the contract of the contract of the contract of the contract of the contract of the con

# Introduzione

In questo capitolo viene fornita una breve introduzione al defibrillatore LIFEPAK CR2 e alle sue funzioni. 40x

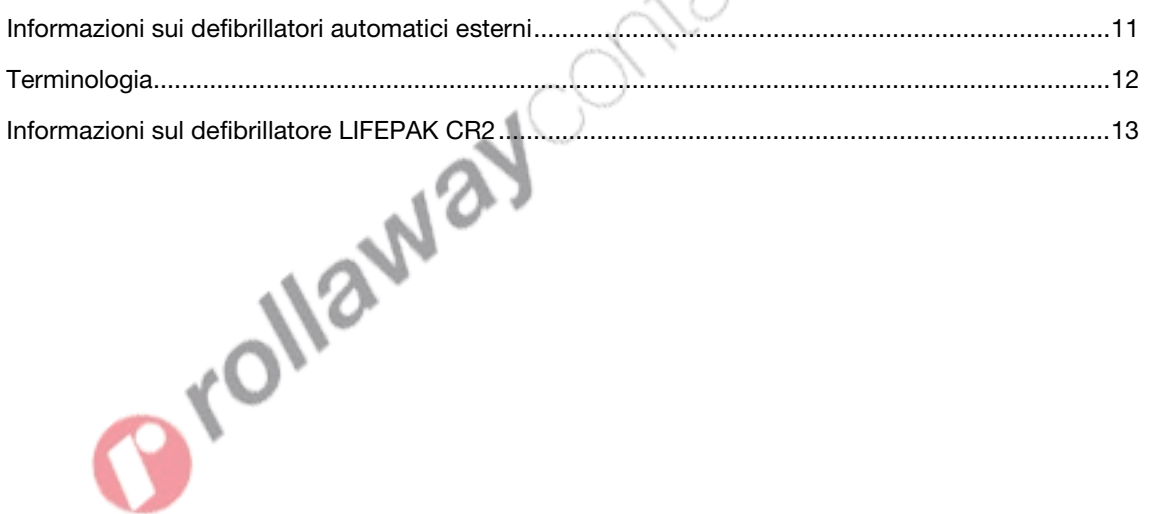

### <span id="page-10-0"></span>Informazioni sui defibrillatori automatici esterni

Il defibrillatore LIFEPAK CR2 è un defibrillatore semiautomatico esterno (DAE). Per molti anni, i defibrillatori sono stati utilizzati dal personale medico per trattare le vittime di arresto cardiaco improvviso. Oggi, la capacità dei defibrillatori di salvare vite è così ampiamente riconosciuta che i DAE sono a disposizione negli spazi pubblici in tutto il mondo. Le persone che sono state addestrate solo nella rianimazione cardiopolmonare (RCP) possono usare anche i DAE per trattare l'arresto cardiaco improvviso.

Dopo l'applicazione di elettrodi adesivi (anche denominati 'placche') al torace del paziente, il defibrillatore ne analizza il ritmo cardiaco. Se viene rilevato un ritmo che può essere sottoposto a shock, il defibrillatore somministrerà un intenso impulso elettrico (shock) al muscolo cardiaco (modello completamente automatico) o darà istruzioni al soccorritore di somministrare uno shock (modello semiautomatico). Gli shock vengono somministrati dal defibrillatore tramite gli elettrodi adesivi applicati al torace della vittima.

La defibrillazione consiste nell'erogazione di un impulso elettrico. La defibrillazione viene riconosciuta come trattamento efficace delle irregolarità del battito cardiaco con possibili conseguenze fatali come la fibrillazione ventricolare, che causa l'arresto cardiaco.

Il defibrillatore LIFEPAK CR2 è destinato all'uso da parte di persone diverse dagli operatori sanitari, che siano state addestrate nella RCP e talvolta anche nell'uso di un DAE.

#### Indicazioni per l'uso

Il defibrillatore LIFEPAK CR2 è indicato per l'uso nei pazienti di tutte le età in arresto cardiopolmonare. Il paziente deve essere inerte (privo di sensi), non deve respirare normalmente né mostrare segni di circolazione (non deve ad esempio avere polso né tossire o compiere movimenti).

#### Controindicazioni

Non vi sono controindicazioni note.

# <span id="page-11-0"></span>**Terminologia**

In questo manuale vengono utilizzati i seguenti termini.

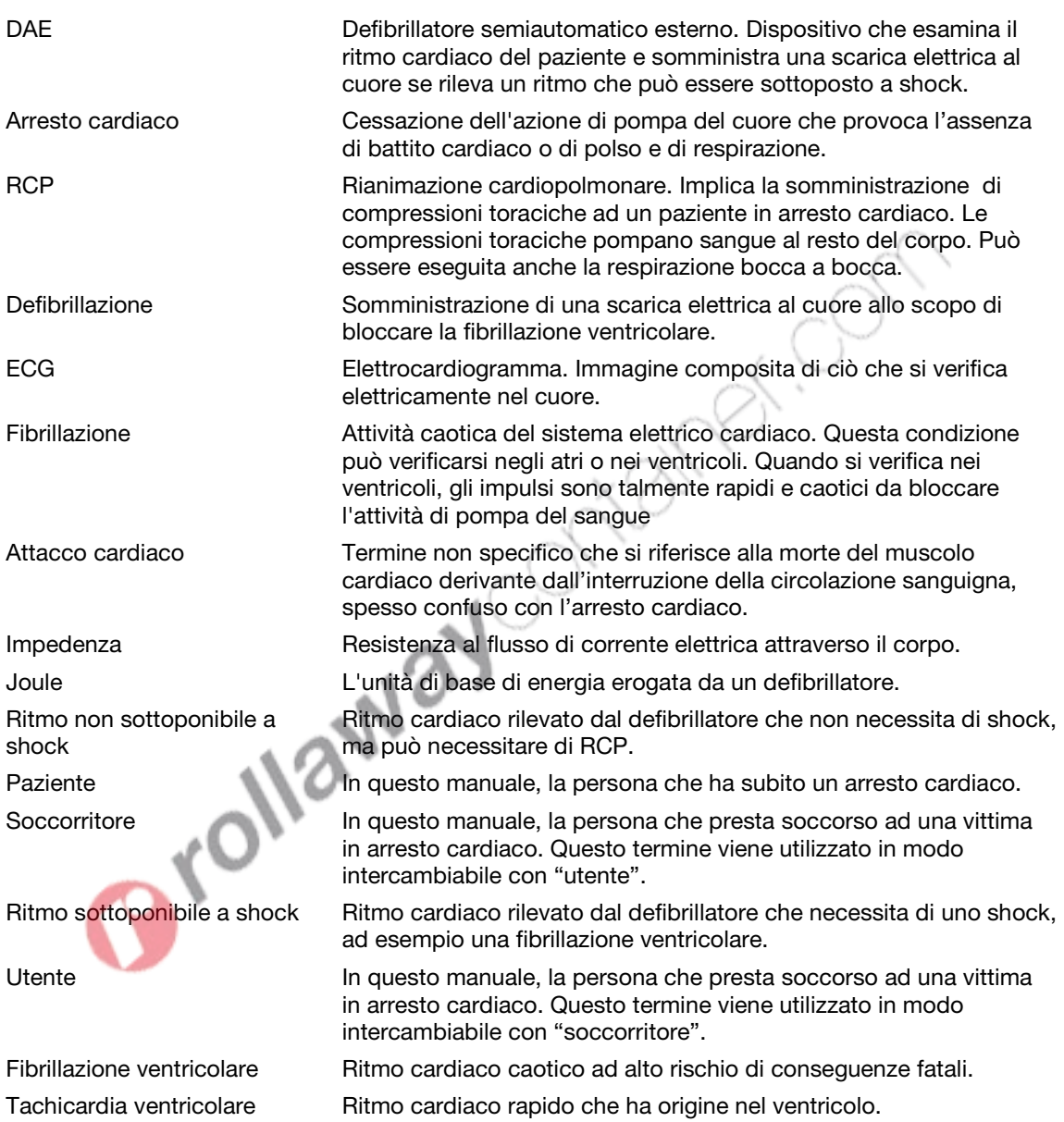

# <span id="page-12-0"></span>Informazioni sul defibrillatore LIFEPAK CR2

Il defibrillatore LIFEPAK CR2 è indicato per l'uso all'interno e all'esterno in un ambiente stazionario. Sono disponibili modelli completamente automatici o semiautomatici. Dopo aver applicato gli elettrodi adesivi, il modello completamente automatico analizza il ritmo cardiaco e se rileva un ritmo che può essere sottoposto a shock somministra uno shock senza alcun intervento da parte del soccorritore. Il modello semiautomatico analizza il ritmo cardiaco, ma richiede l'intervento del soccorritore (pressione del pulsante di shock) se viene rilevato un ritmo che può essere sottoposto a shock. Entrambi i modelli sono dotati di istruzioni vocali che guidano il soccorritore nelle varie fasi della procedura di defibrillazione.

Il defibrillatore LIFEPAK CR2 è inoltre in grado di connettersi al LIFELINKcentral™ Programma di gestione DAE o al LIFENET® System usando una connessione Internet. Il dispositivo utilizza Wi-Fi®rete cellulare o USB per collegarsi.

Nota: LIFELINKcentral Programma di gestione DAE e il LIFENET System non sono disponibili in tutti i paesi.

Tutti i defibrillatori LIFEPAK CR2 sono dotati di capacità USB. Per determinare se il dispositivo presenta anche capacità Wi-Fi o cellulare, controllare l'etichetta riportante il numero di serie situata nel vano batteria, sul retro del dispositivo.

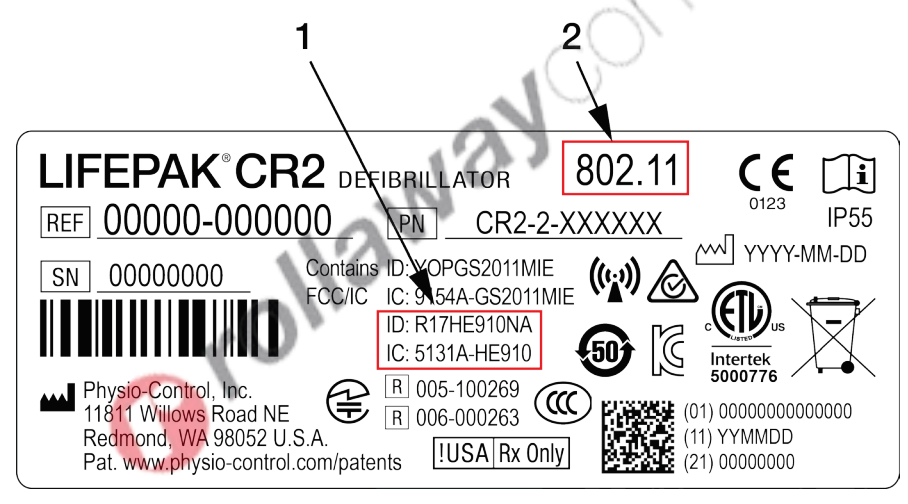

#### LEGENDA FIGURA

- 1 Se sono presenti entrambi i numeri ID e IC, il dispositivo è dotato di capacità cellulare e la scheda SIM è attiva.
- 2 Se è presente questo numero, il dispositivo ha capacità Wi-Fi.

Controllare quale delle seguenti opzioni corrisponde al defibrillatore per riferimento futuro.

Solo USB

Wi-Fi e USB

Wi-Fi, Cellulare e USB

Nota: in queste istruzioni, "wireless" viene utilizzato come termine generale che include sia Wi-Fi che cellulare.

#### Possibilità e funzioni

Nei seguenti paragrafi vengono presentate funzioni specifiche presenti nel defibrillatore.

#### Indicatore di prontezza

L'indicatore di prontezza lampeggia ogni 6 secondi per indicare che il defibrillatore è pronto per l'uso. Quando il defibrillatore richiede l'intervento dell'utente, l'indicatore di prontezza non lampeggia e un segnale di avviso suona ogni 15 minuti. L'opzione segnale di avviso può essere disattivata. Per ulteriori informazioni vedere Opzioni di impostazione (a pagina [105\)](#page-104-0).

#### Elettrodi di defibrillazione QUIK-STEP™

Gli elettrodi per stimolazione/ECG/defibrillazione QUIK-STEP sono progettati per essere aperti in modo rapido e semplice, riducendo la quantità di tempo che passa prima che sia possibile erogare uno shock di defibrillazione.

Una volta applicati al paziente, gli elettrodi per defibrillazione (placche) QUIK-STEP funzionano con il defibrillatore per analizzare il ritmo cardiaco e erogare uno shock, se necessario. Gli elettrodi possono essere usati sia su adulti che su bambini. Se il paziente viene affidato alle cure del personale medico di emergenza, queste placche possono essere scollegate dal defibrillatore e ricollegate ad altri defibrillatori LIFEPAK tranne il LIFEPAK 500 DAE.

#### Tecnologia Feedback cprCOACH™

Il defibrillatore fornisce una guida nei momenti appropriati durante la RCP in corso di arresto cardiaco. Un metronomo emette un segnale agli intervalli corretti per le compressioni toraciche per guidare il soccorritore. Il defibrillatore inoltre rileva se vengono eseguite le compressioni toraciche e regola le istruzioni vocali, se necessario, per aiutare il soccorritore a fornire le migliori cure possibili.

#### Tecnologia ClearVoice™

La tecnologia ClearVoice con controllo adattivo del volume è stata creata appositamente per dispositivi medici portatili ed incorpora la naturale interpretazione di messaggi audio e istruzioni in situazioni reali di risposta all'arresto cardiaco in centri commerciali, autostrade o pronto soccorso. Il controllo adattivo del volume regola automaticamente il volume delle istruzioni audio in base ai livelli di rumore circostanti. La tecnologia ClearVoice riduce al minimo la distorsione e aumenta la comprensione vocale per permettere all'utente di capire chiaramente messaggi audio e istruzioni in ambienti caotici e stressanti.

#### Tecnologia di analisi cprINSIGHT™

La Tecnologia di analisi cprINSIGHT consente al defibrillatore di analizzare il ritmo del cuore del paziente durante l'esecuzione della RCP. In tal modo vengono ridotte le pause tra le compressioni toraciche, il che aiuta a mantenere la circolazione del sangue.

#### Modalità Bambino

Alla modalità Bambino è possibile accedere premendo il pulsante MODALITÀ BAMBINO. Quando il defibrillatore è in modalità Bambino eroga livelli di energia inferiori che sono appropriati ai bambini senza dovere sostituire gli elettrodi. La modalità Bambino inoltre adatta la guida alla RCP in modo che sia idonea per i bambini.

#### Funzionalità bilinguismo

Il defibrillatore può essere ordinato con la funzionalità bilinguismo. I dispositivi bilingue si avviano con la lingua principale. Un'istruzione vocale e il pulsante LINGUA rendono possibile all'utente di passare alla seconda lingua, se lo si desidera.

#### Funzionalità aggiuntive per i dispositivi collegati

I dispositivi che sono collegati a LIFELINKcentral Programma di gestione DAE o al LIFENET System possono essere dotati delle seguenti funzioni aggiuntive.

#### Notifiche di prontezza

Le notifiche via e-mail vengono inviate se si sta avvicinando la data di scadenza della batteria o dell'elettrodo, se una data di scadenza è stata superata o se il defibrillatore non ha superato un test automatico. Inoltre viene inviata una notifica se il defibrillatore con connessione wireless non ha superato i controlli.

#### Notifica "DAE in uso"

Se il defibrillatore è in uso su un paziente viene inviata una notifica e-mail. Se lo si desidera, è possibile ricevere una notifica ogni volta che il defibrillatore viene acceso.

#### Aggiornamenti software

Se è disponibile un aggiornamento software viene inviata notifica via e-mail. Gli aggiornamenti software possono essere installati direttamente attraverso LIFELINKcentral Programma di gestione DAE o dal LIFENET System. Inoltre, è possibile scaricare anche le Istruzioni operative aggiornate.

#### Opzioni di impostazione configurabili

Il defibrillatore presenta diverse impostazioni operative che possono essere personalizzate in base ai protocolli e alle preferenze locali. Le impostazioni che possono essere personalizzate includono i livelli di energia per la defibrillazione, il tempo di RCP, i protocolli RCP e la lingua. Per ulteriori informazioni vedere Opzioni di impostazione (a pagina [105\)](#page-104-0).

#### Trasmissioni eventi DAE

Se un defibrillatore LIFEPAK CR2 è dotato di connessione Wi-Fi a LIFELINKcentral AED Program Manage (LIFELINKcentral Programma di gestione DAE) o al LIFENET System, informazioni come il ritmo cardiaco e gli shock erogati possono essere trasmesse ai soccorritori di emergenza durante l'evento dell'arresto cardiaco. Queste informazioni possono aiutare i soccorritori di emergenza a prepararsi per l'arrivo.

#### Localizzatore DAE

Se un defibrillatore LIFEPAK CR2 viene spostato dalla posizione stabilita ed è dotato di una connessione cellulare al LIFELINKcentral Programma di gestione DAE o al LIFENET System viene inviata una notifica e–mail. Se lo si desidera, è possibile impostare il defibrillatore in modo che emetta un segnale di avviso e riporti la sua posizione approssimativa.<br>
emetta un segnale di avviso e riporti la sua posiz emetta un segnale di avviso e riporti la sua posizione approssimativa.

# Informazioni sulla sicurezza

In questo capitolo vengono fornite importanti informazioni su come utilizzare il defibrillatore LIFEPAK CR2. Studiare bene tutti questi termini e avvertenze.

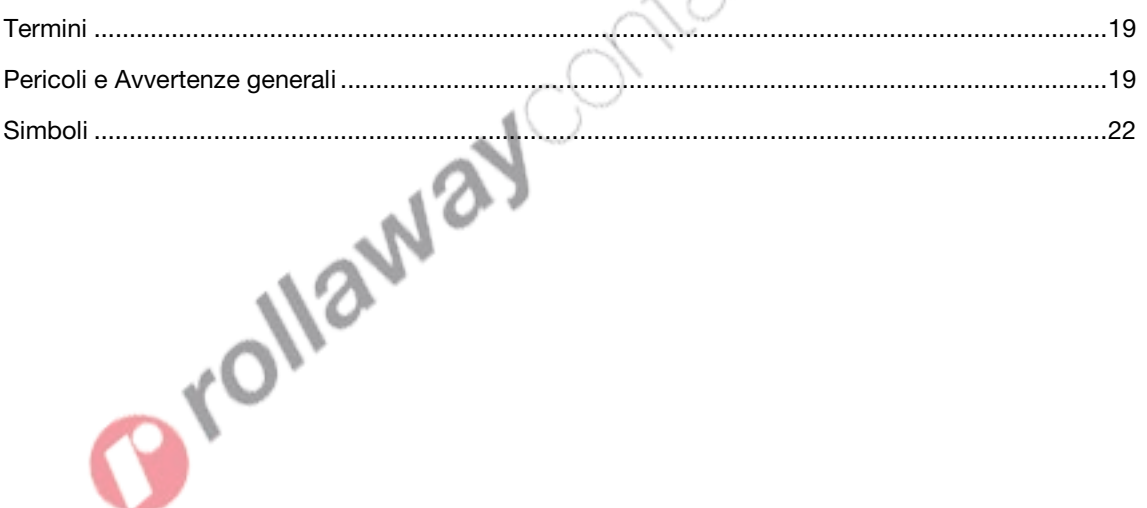

### <span id="page-18-0"></span>Termini

I seguenti termini vengono utilizzati in queste istruzioni operative o sul dispositivo:

Pericolo: pericoli immediati che causano gravi lesioni personali o il decesso.

Avvertenza: pericoli o pratiche non sicure che possono causare gravi lesioni personali o il decesso.

Attenzione: pericoli o pratiche non sicure che possono causare lesioni personali di minore gravità, danni al prodotto o danni a proprietà.

### Pericoli e Avvertenze generali

Di seguito vengono riportate le indicazioni di pericolo e avvertenza di carattere generale. Altre avvertenze e precauzioni specifiche sono riportate nelle altre sezioni di queste istruzioni operative.

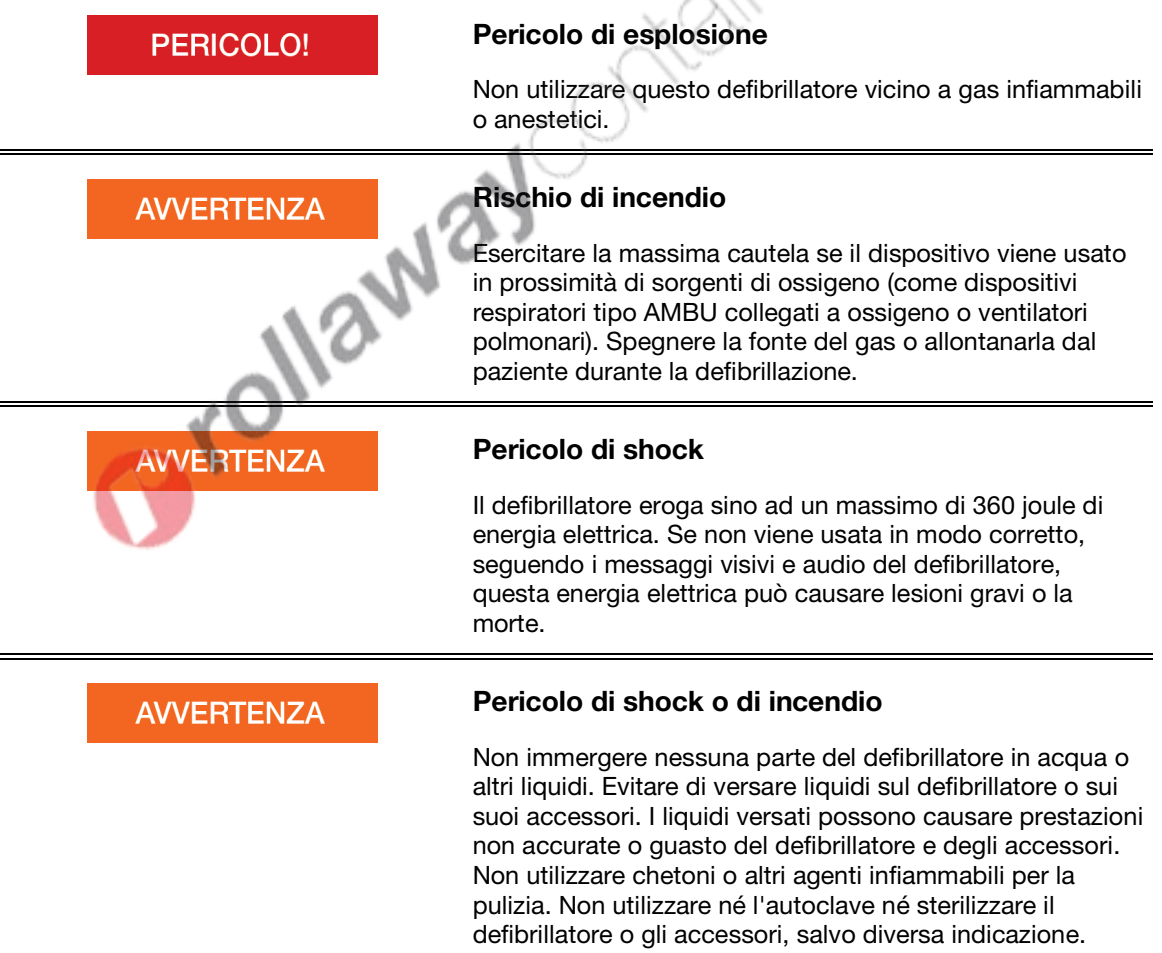

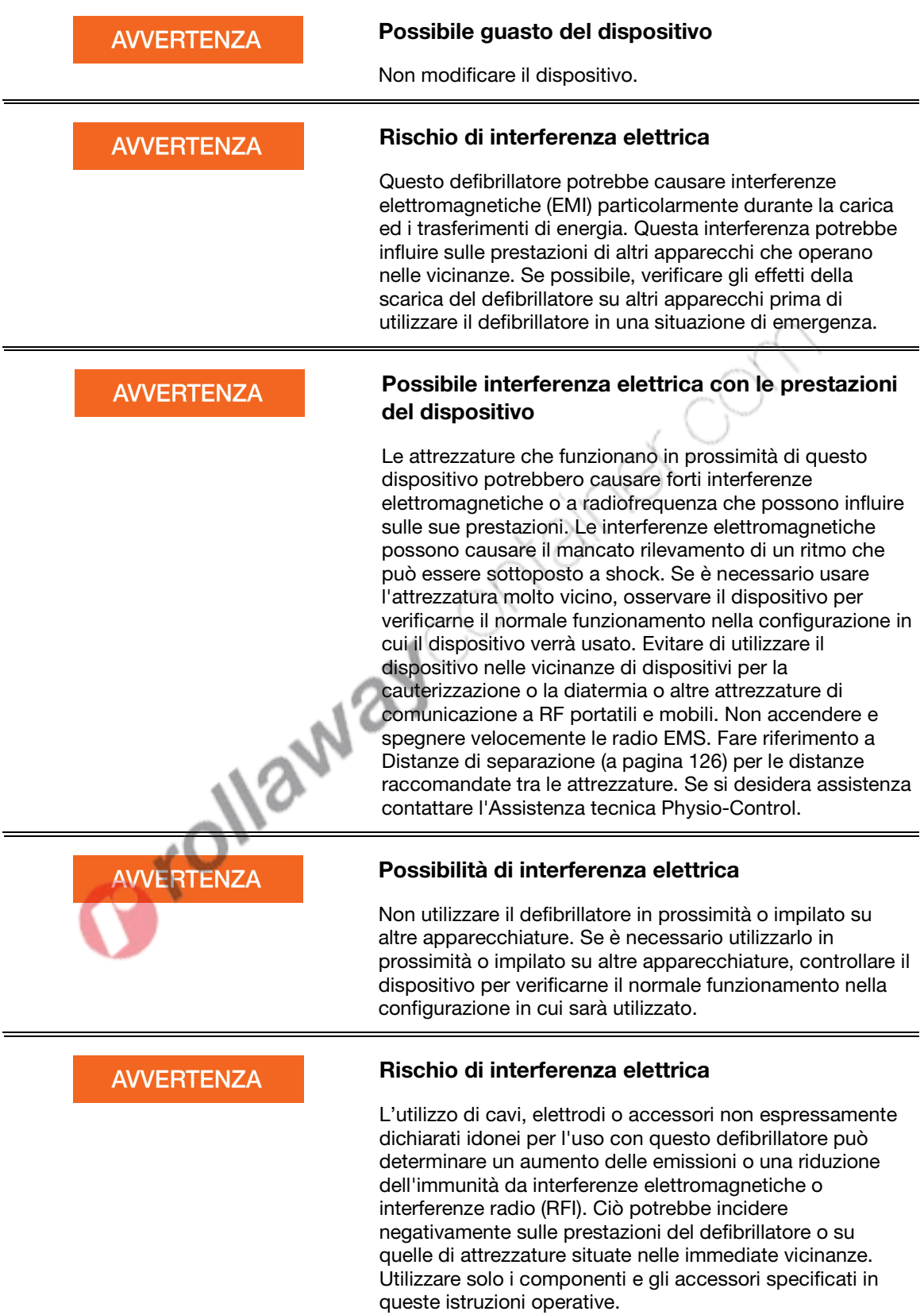

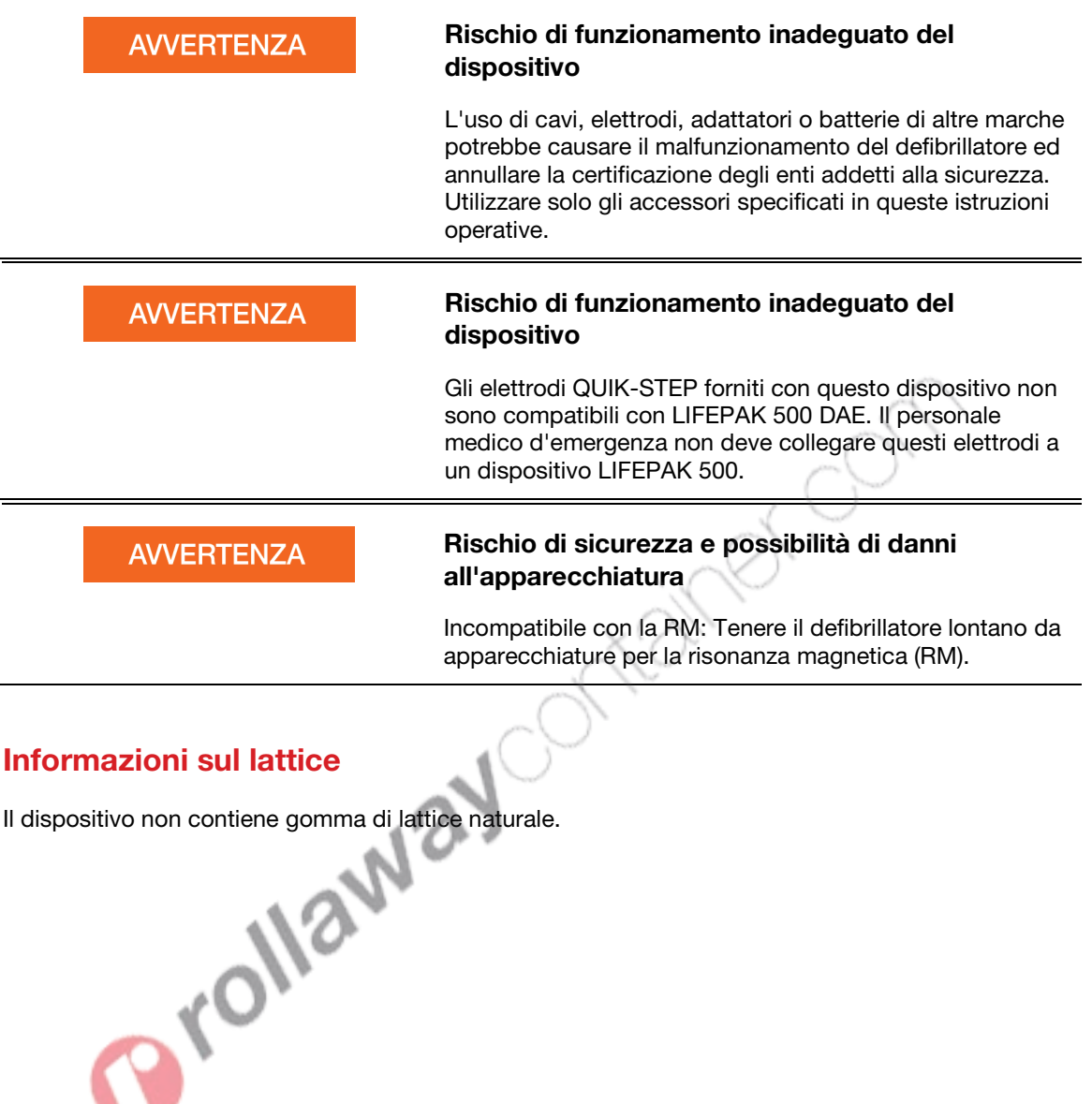

# <span id="page-21-0"></span>Simboli

I simboli nella seguente tabella possono trovarsi sul defibrillatore, sui suoi accessori o sulla confezione.

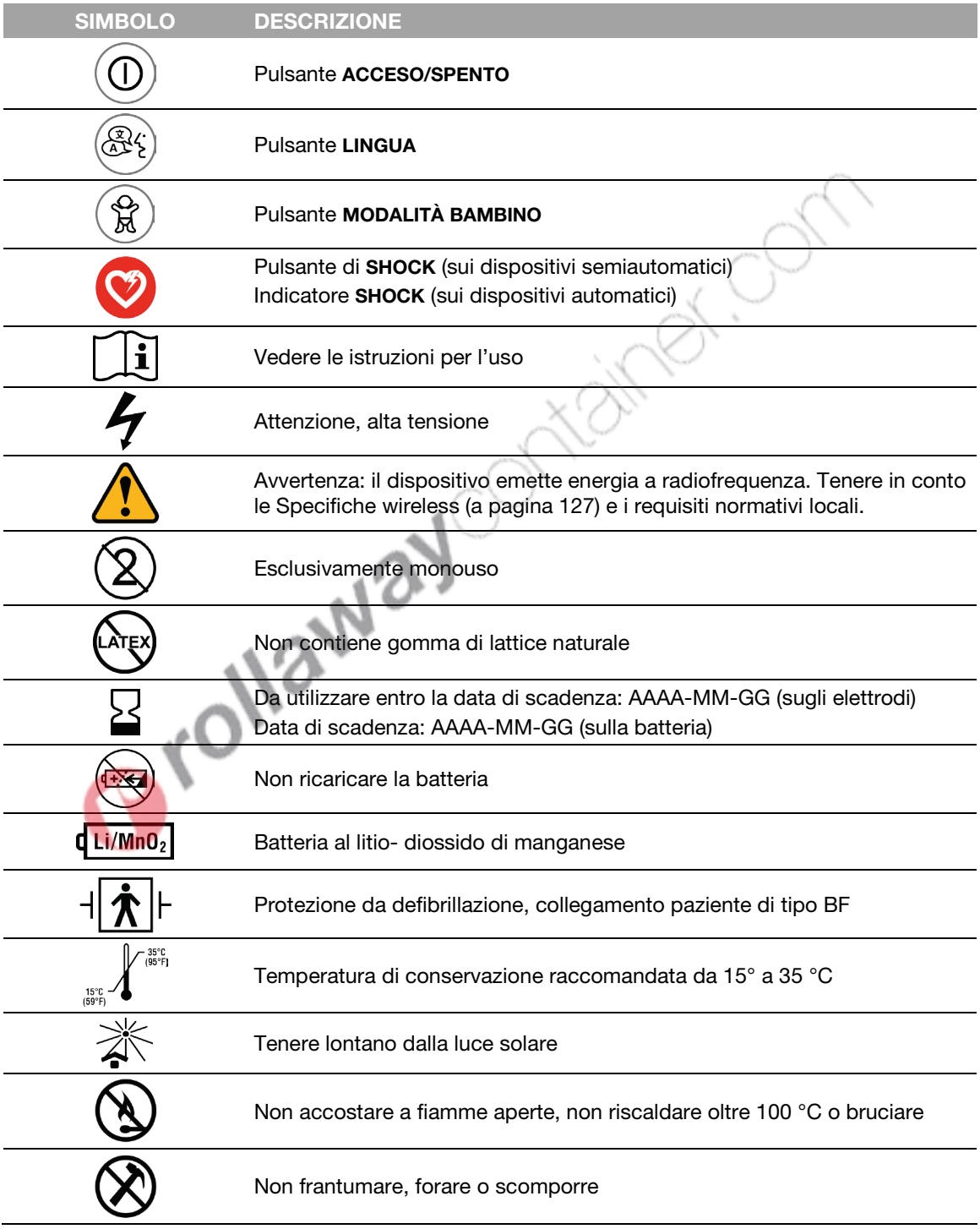

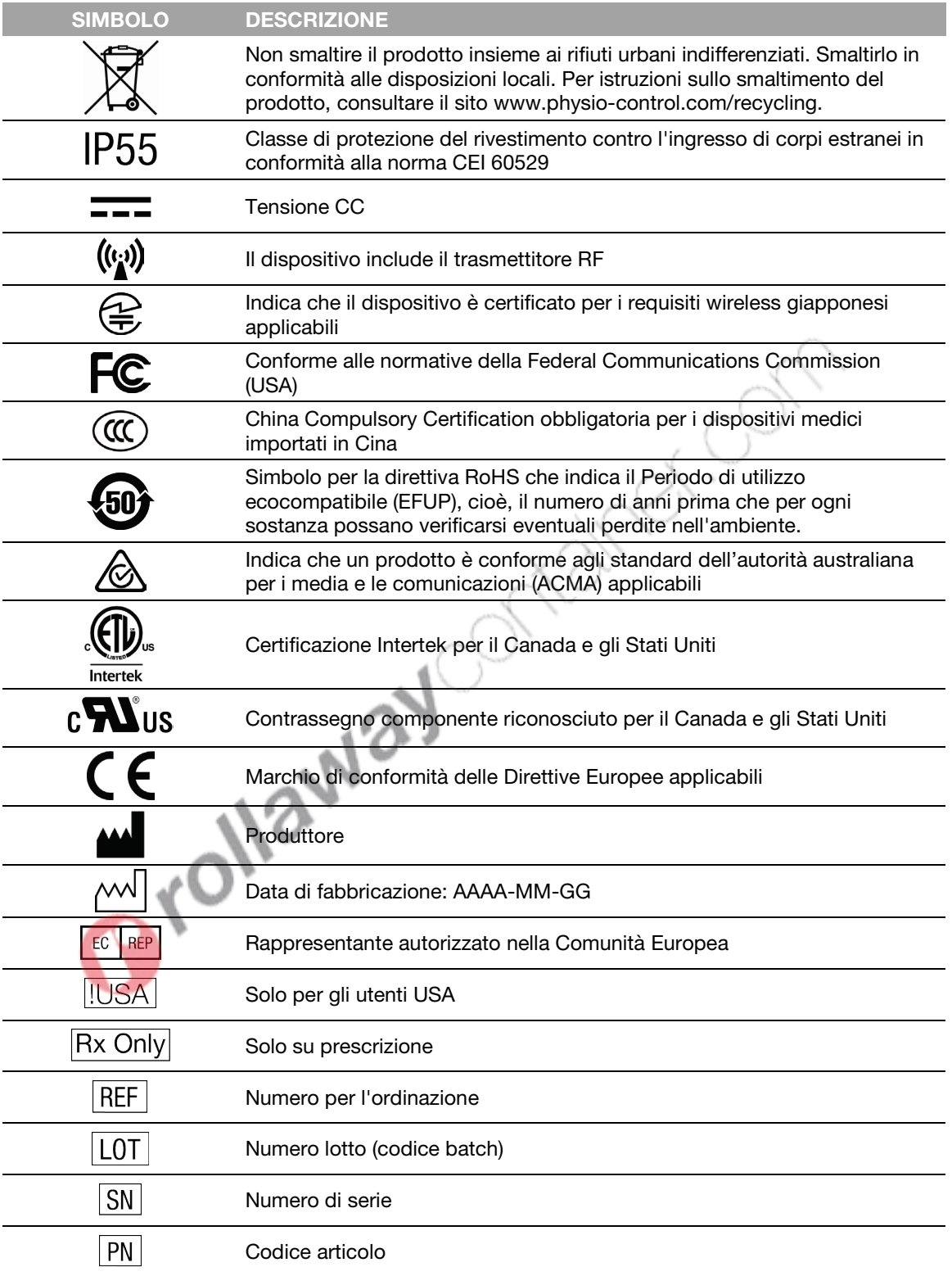

# Preparazione

Questo capitolo è una guida ai defibrillatori LIFEPAK CR2 e descrive in che modo preparare il defibrillatore all'uso. Il defibrillatore può essere impostato seguendo le istruzioni riportate di seguito.

×W

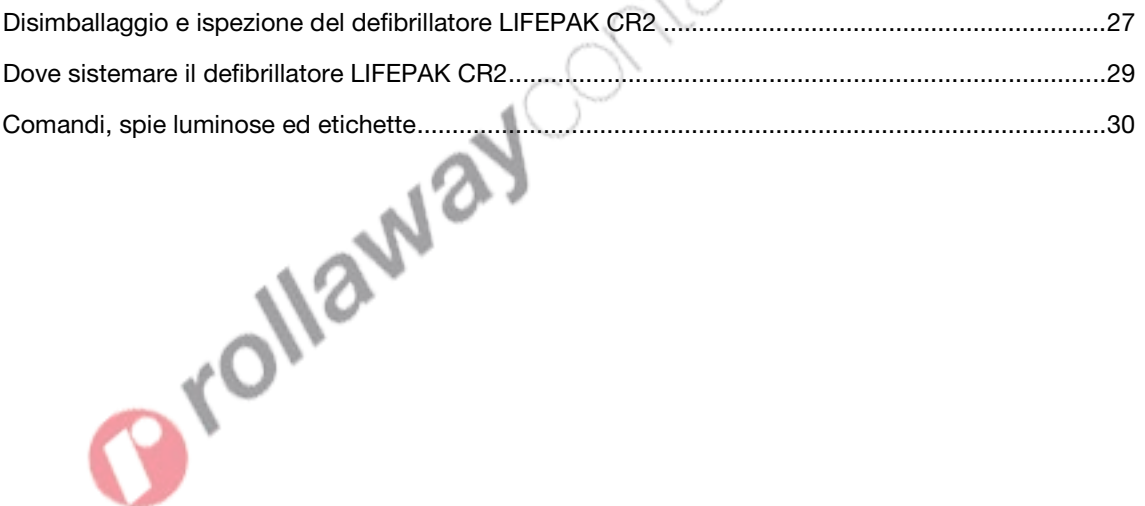

# <span id="page-26-0"></span>Disimballaggio e ispezione del defibrillatore LIFEPAK CR2

Per garantire l'integrità del defibrillatore e verificare che sia pronto per l'uso, si prega di eseguire l'ispezione iniziale nel modo seguente:

- 1. Estrarre il defibrillatore ed esaminarne il lato esterno per accertarsi che non presenti segni di danni che possono essersi verificati durante la spedizione.
- 2. Effettuare un controllo incrociato tra il contenuto residuo della confezione e quanto specificato nell'ordine.
- 3. Individuare l'elenco dei contatti dell'Assistenza clienti con i numeri telefonici specifici per la propria regione per l'Assistenza clienti Physio-Control. Conservare queste informazioni in un posto sicuro per riferimento futuro.
- 4. Controllare l'etichetta riportante il numero di serie nel vano batteria per verificare che il defibrillatore disponga di connessione wireless (Wi-Fi o cellulare). Consultare Informazioni sul defibrillatore LIFEPAK CR2 (a pagina [13\)](#page-12-0) per ulteriori dettagli.
- 5. Individuare il numero di serie del dispositivo come indicato di seguito e annotarlo qui.

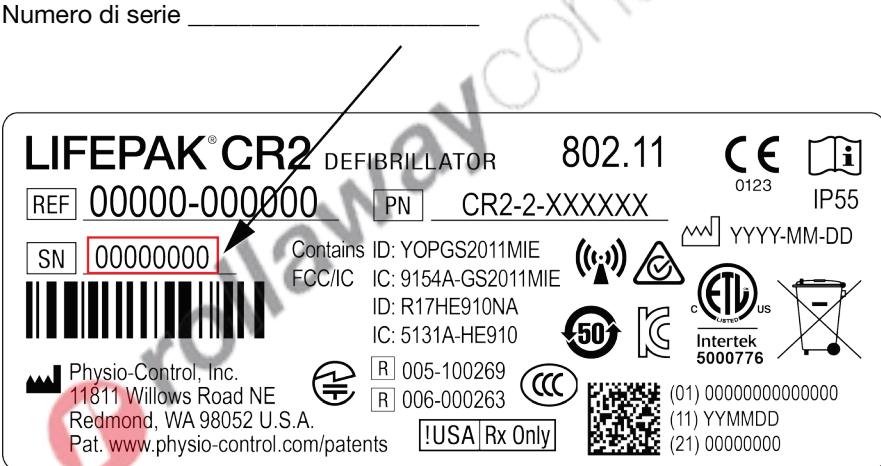

6. Controllare la data di fabbricazione sull'etichetta della batteria, stampata nel formato AAAA-MM-GG. La batteria deve essere installata entro 1 anno da questa data per garantire una durata di 4 anni. Per informazioni dettagliate sulla durata e sulla manutenzione della batteria, vedere Mantenimento delle batterie (a pagina [84\).](#page-83-0)

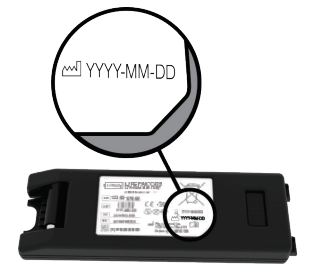

7. Inserire la batteria nel relativo vano che si trova sul retro del defibrillatore. Il defibrillatore può essere ordinato con maniglia oppure con una valigetta per il trasporto. Se il defibrillatore è dotato di valigetta per il trasporto, aprire il retro della valigetta per accedere al vano batteria.

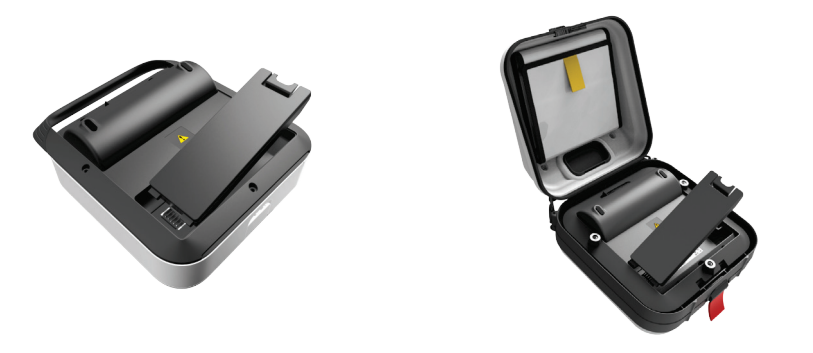

Il programmatore avvia un test automatico. Attendere 3 segnali acustici prima di passare al punto successivo.

Nota: il test automatico può richiedere fino a due minuti. Non aprire il coperchio fino a quando non si avvertono i 3 segnali acustici. In tal modo si impedisce il completamento del test automatico.

Nota: se la stessa batteria è stata già inserita in precedenza, non si produrrà nessun segnale acustico.

8. Verificare che l'indicatore verde di prontezza lampeggi. L'indicatore di prontezza lampeggia ogni 6 secondi attraverso un piccolo foro che si trova sulla parte superiore del coperchio. L'indicatore di prontezza che lampeggia indica che il defibrillatore LIFEPAK CR2 è pronto per l'uso.

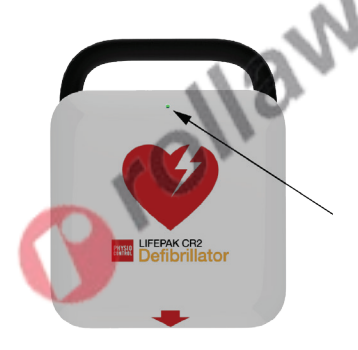

9. Controllare l'altoparlante. Aprire il coperchio e confermare che le richieste audio si sentono. Non rispondere alle istruzioni vocali in questo momento.

IMPORTANTE! NON tirare la maniglia rossa in questo momento; tirare solo in caso di emergenza. Se si tira la maniglia rossa, il sigillo degli elettrodi si rompe e gli elettrodi si asciugano. Se il sigillo viene rotto, sostituire immediatamente il portaelettrodi e smaltire l'elettrodo aperto come descritto in Informazioni sul riciclaggio (a pagina [87\)](#page-86-0).

- <span id="page-28-0"></span>10. Chiudere il coperchio per spegnere il dispositivo. Non riaprire il coperchio se non strettamente necessario. Questa operazione determina infatti una riduzione dell'alimentazione a batteria.
- 11. Se il dispositivo è dotato di connessione wireless, per connetterlo al proprio account, vedere:
	- LIFELINKcentral Programma di gestione DAE (a pagina [43\),](#page-42-0) oppure
	- LIFENET System (a pagina [59\)](#page-58-0) per enti di assistenza sanitaria che hanno già un account LIFENET System.

#### **ATTENZIONE**

#### Possibile durata ridotta della batteria

Dopo avere ultimato l'ispezione iniziale, non aprire il coperchio se non vi è necessità di farlo. Ogni volta che si apre il coperchio, il defibrillatore si accende e l'alimentazione a batteria si riduce.

# Dove sistemare il defibrillatore LIFEPAK CR2

Il defibrillatore deve essere posizionato in un'area ad alta visibilità, dove si passa spesso. Quanto sopra potrebbe comprendere anche un'ubicazione situata nelle vicinanze di attrezzature di emergenza esistenti come estintori e kit di pronto soccorso.

Nel luogo di lavoro, i dipendenti devono sapere dove si trova. Posizionando il defibrillatore in un'ubicazione centrale aiuta tutti a memorizzarne la posizione in modo da poterlo trovare in caso di emergenza.

Il defibrillatore deve essere posizionato su una superficie stabile o un armadietto DAE (se acquistato). Se il defibrillatore viene posizionato su un armadietto montato su una superficie, assicurarsi che lo spazio sia sufficiente a evitare protrusioni nel percorso di chi cammina o per le sedie a rotelle.

Nello scegliere l'ubicazione, evitare zone in cui il defibrillatore sarebbe esposto ad umidità, polvere o temperature estreme. La temperatura di conservazione raccomandata è 15-35 °C; tuttavia, l'immagazzinamento a temperature più elevate potrebbe ridurre la durata degli elettrodi.

Il defibrillatore e gli elettrodi sono progettati per sopportare fluttuazioni di temperatura ambientale compresi tra -30 °C e 60 °C, ma il limite di conservazione a temperature estreme è di una settimana. Se la conservazione del dispositivo a queste temperature supera la durata di una settimana, la durata degli elettrodi risulterà ridotta. Una conservazione a temperature elevate riduce la durata della batteria.

Se il defibrillatore è dotato di connessione wireless, deve essere posizionato in un posto dove la forza del segnale sia adeguata.

#### **AVVERTENZA**

#### Possibilità di incendio o di esplosione

Non conservare il defibrillatore in presenza di gas infiammabili o a contatto diretto con materiale infiammabile.

### <span id="page-29-0"></span>Comandi, spie luminose ed etichette

Questa sezione descrive i comandi, gli indicatori e le etichette sul dispositivo.

#### Comandi, indicatori ed etichette presenti all'esterno

I comandi, gli indicatori e le etichette si trovano sul lato esterno del defibrillatore come mostrato di seguito.

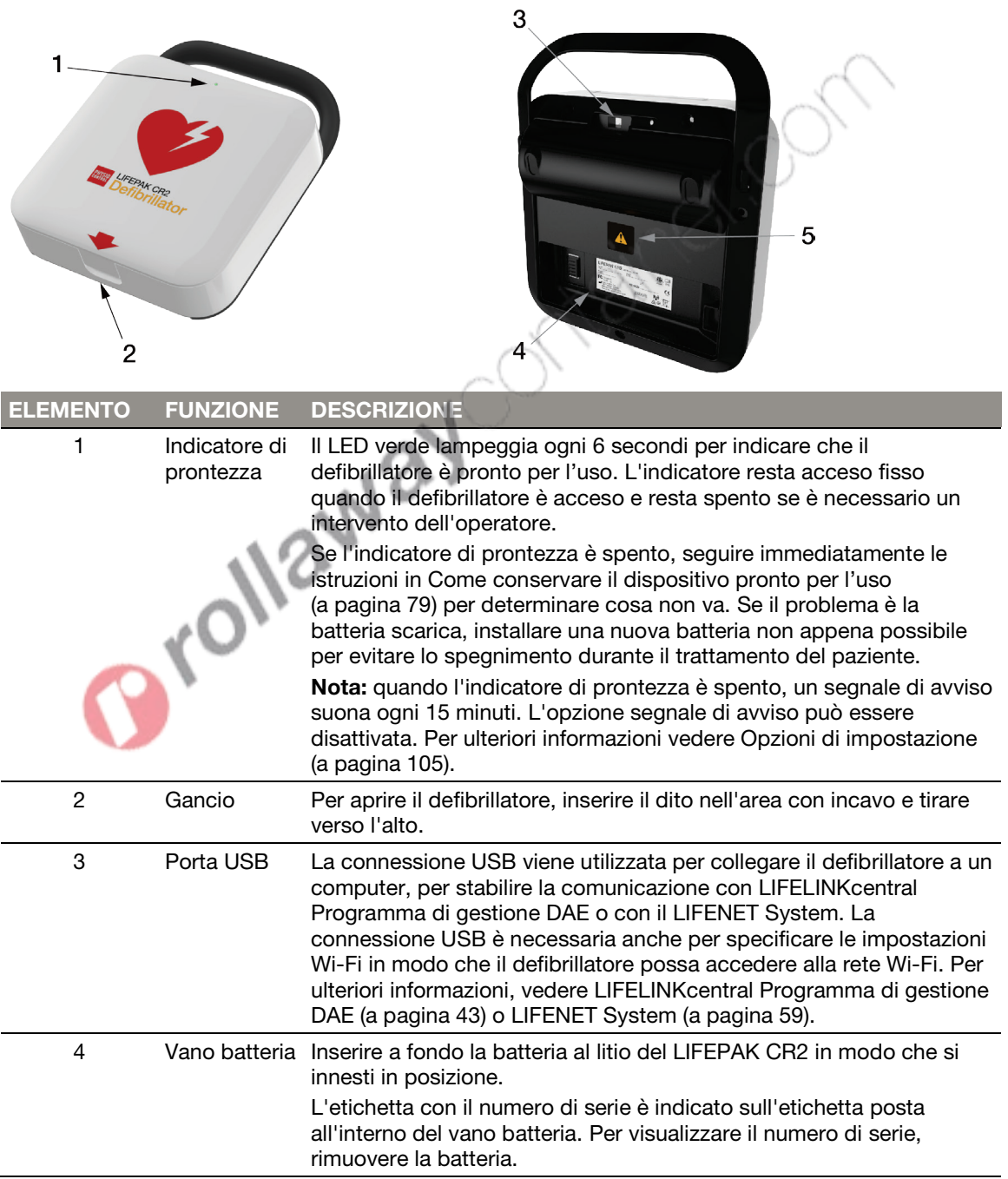

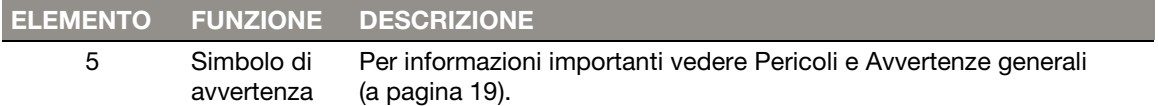

#### Comandi interni e funzioni

Di seguito vengono riportati i comandi e le funzioni che si trovano all'interno del defibrillatore.

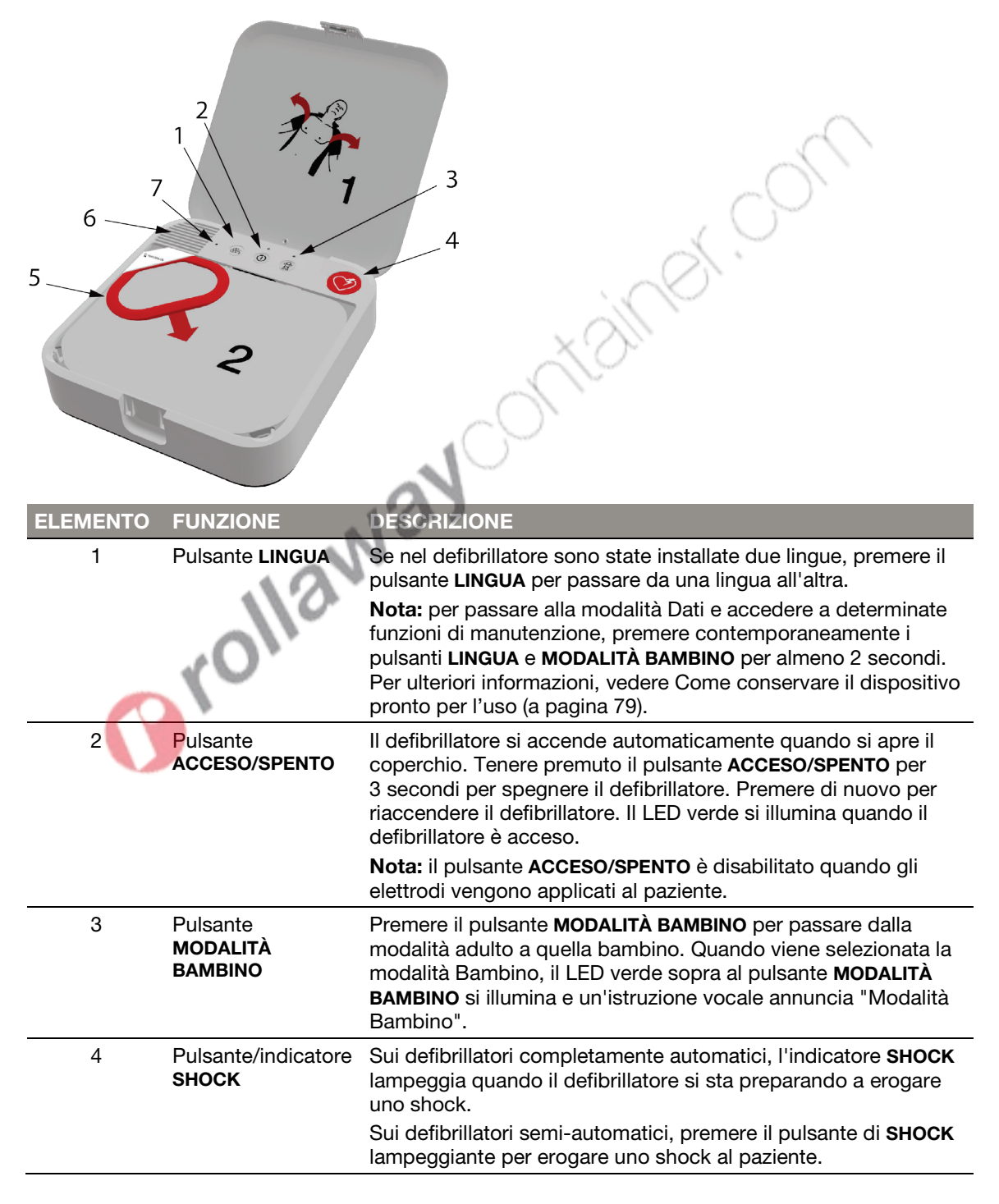

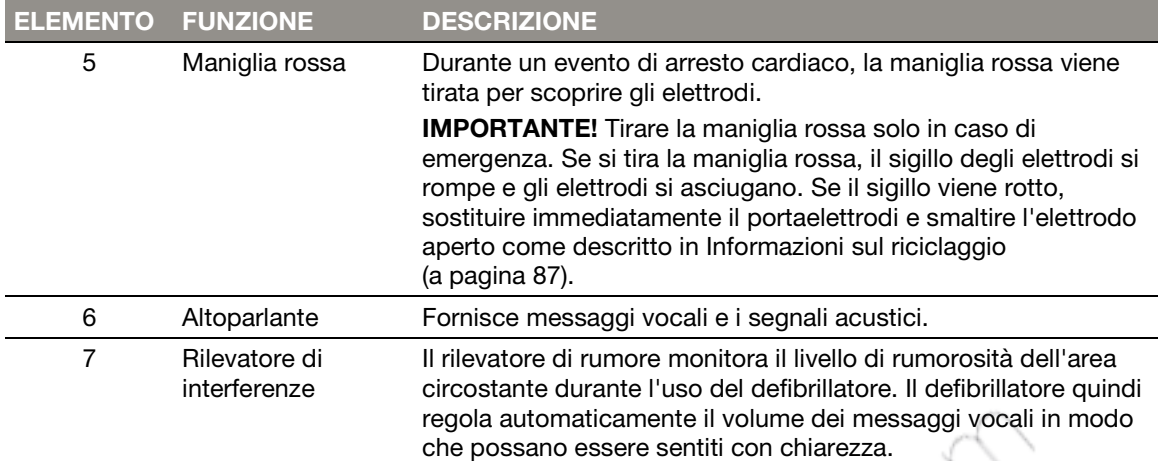

# Capitolo 4

# Utilizzo del defibrillatore

In questo capitolo vengono fornite informazioni e istruzioni su come usare il defibrillatore su un paziente in arresto cardiaco.

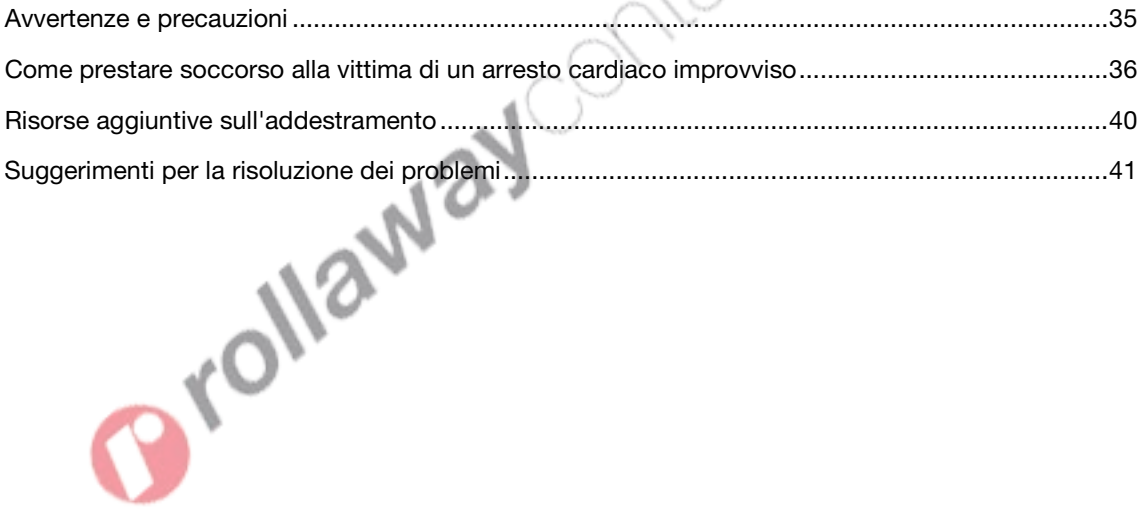

### <span id="page-34-0"></span>Avvertenze e precauzioni

Per garantire un utilizzo sicuro del defibrillatore, è essenziale acquisire prima dimestichezza con le avvertenze e le precauzioni riportate di seguito.

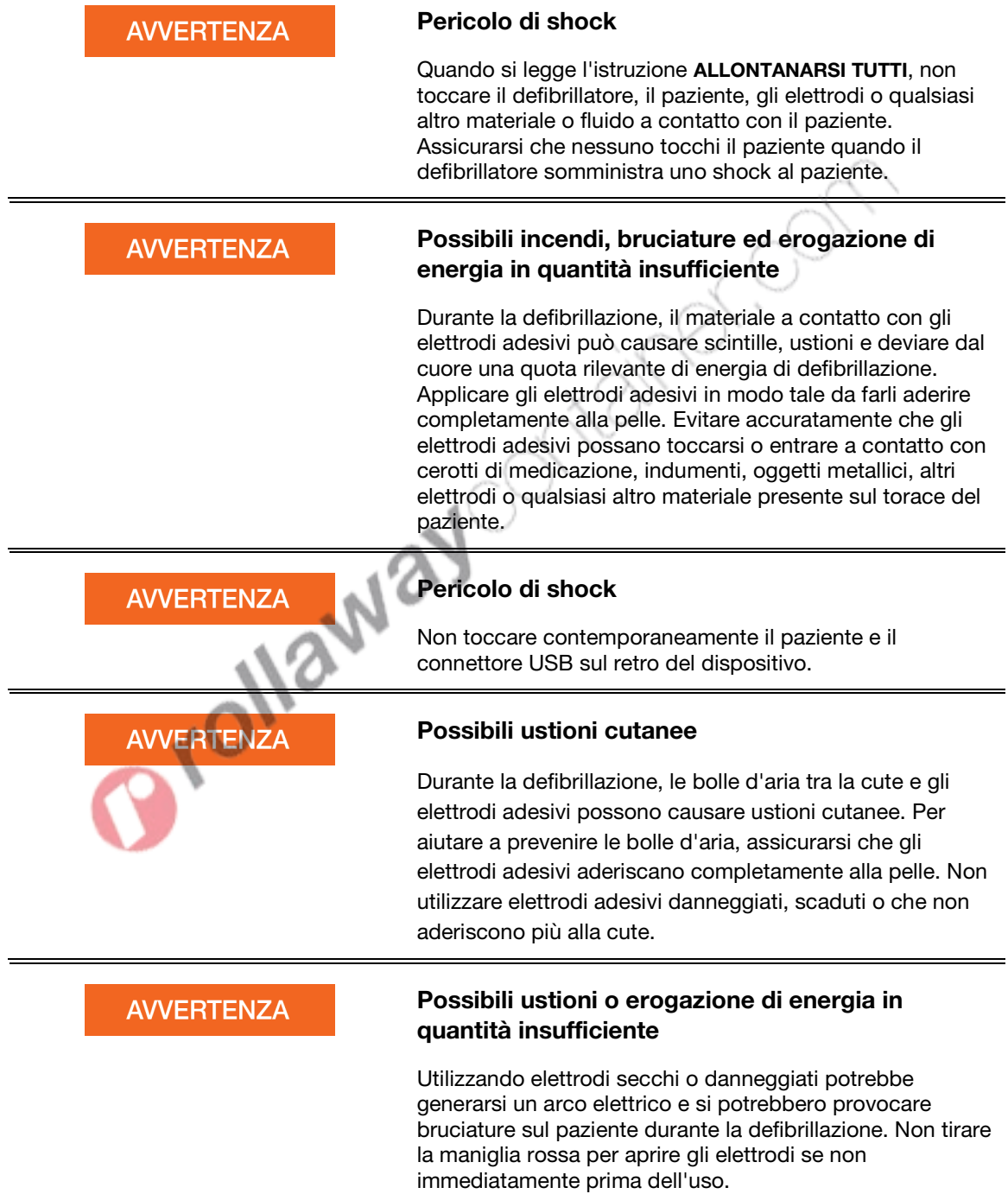

#### <span id="page-35-0"></span>**ATTENZIONE**

#### Rischio di danni al dispositivo

Prima di utilizzare questo defibrillatore, scollegare dal paziente tutte le attrezzature che non sono protette da defibrillatore.

### Come prestare soccorso alla vittima di un arresto cardiaco improvviso

Se non trattato, l'arresto cardiaco improvviso causa il decesso del paziente. È importante chiedere immediatamente aiuto ed attivare il sistema di soccorso di emergenza.

Quando si apre il defibrillatore, le istruzioni vocali (richieste) del defibrillatore forniscono istruzioni chiare che guidano l'utente in ogni fase del soccorso di una vittima in arresto cardiaco. Vedere Messaggi vocali (a pagina [99\)](#page-98-0) per una lista completa delle istruzioni vocali.

#### Passaggi basilari sull'utilizzo del defibrillatore LIFEPAK CR2

Per prestare soccorso alla vittima di un'emergenza cardiaca con il defibrillatore, è necessario eseguire i passaggi basilari descritti di seguito:

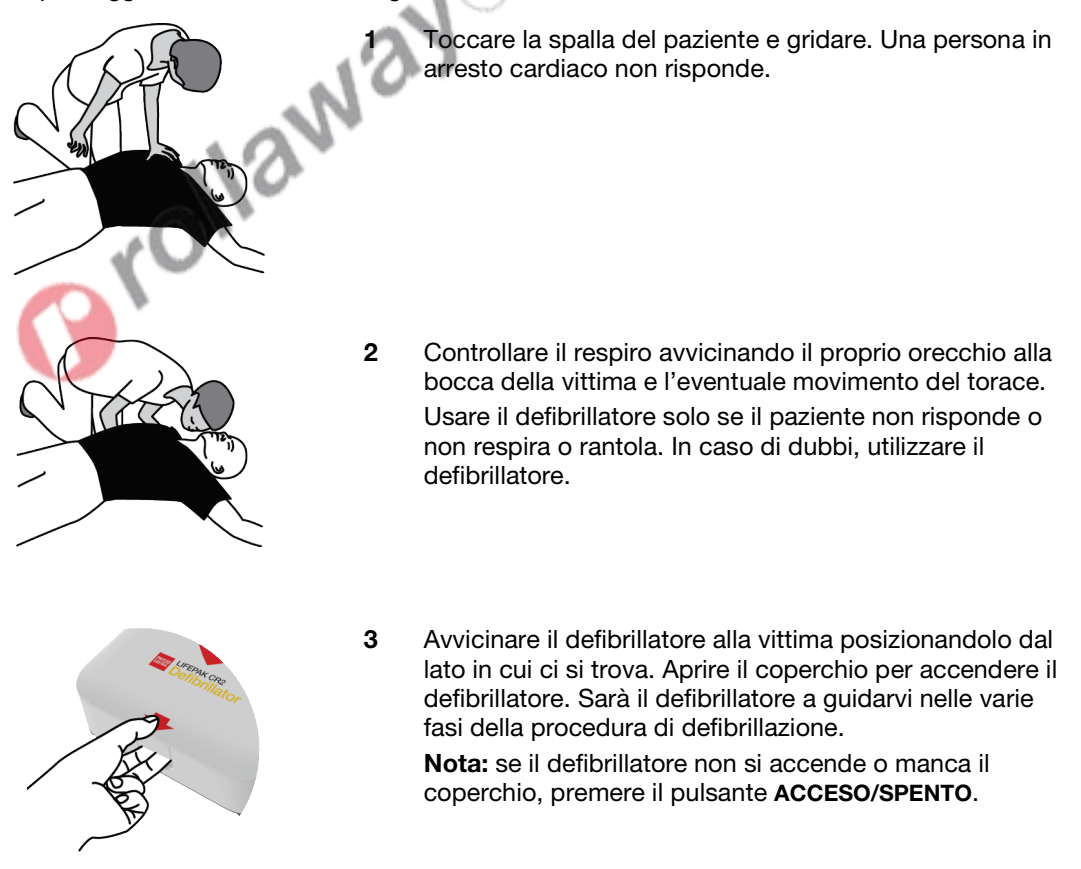
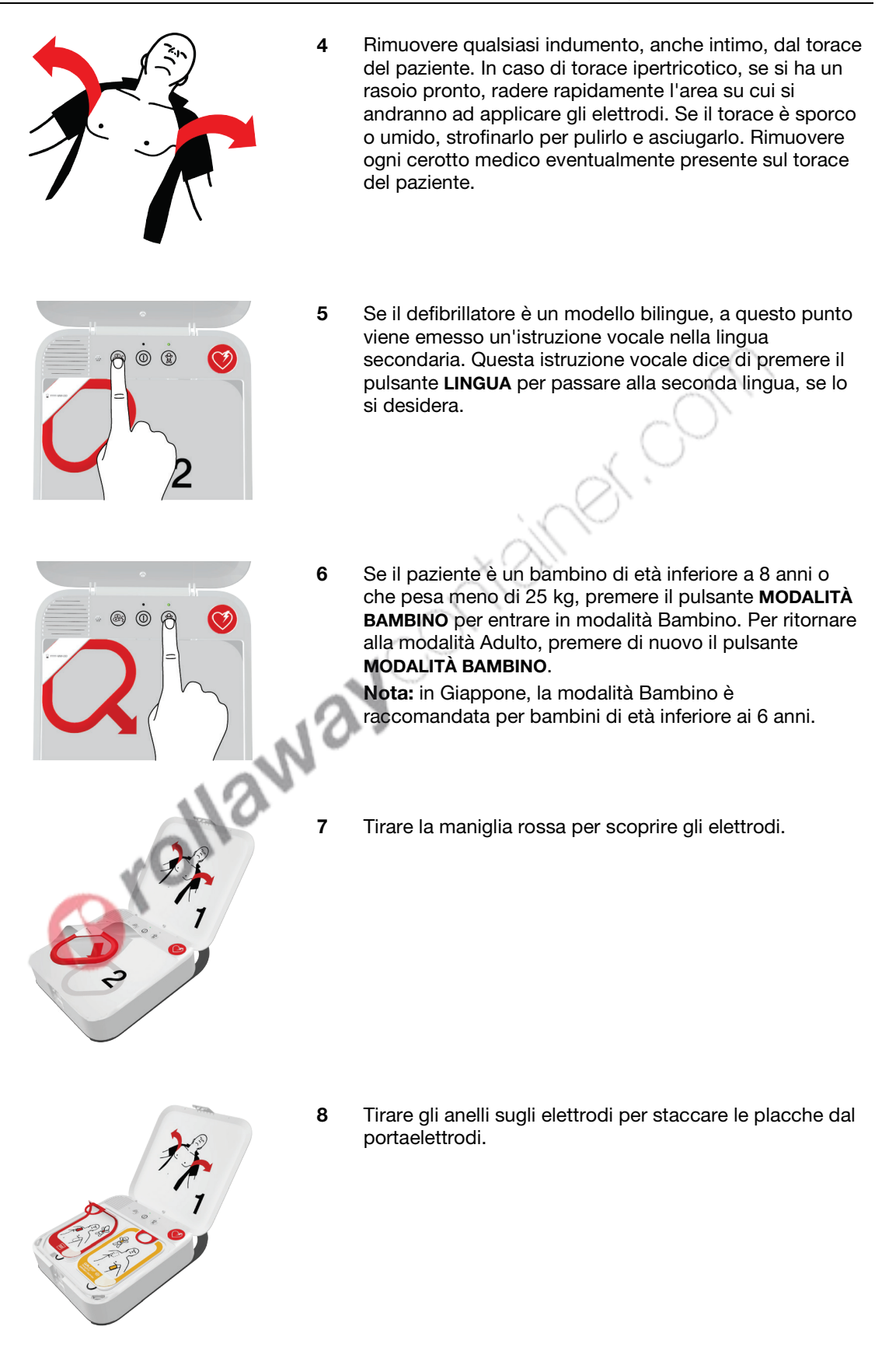

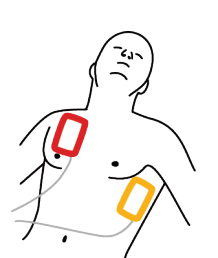

9 Applicare le placche al torace nudo della vittima (esattamente come illustrato nella figura presente sulle placche). Se possibile, evitare dli posizionare le placche su pelle lesionata. Assicurarsi di premere con decisione per far aderire correttamente le placche al torace della vittima.

Nota: assicurarsi di non applicare gli elettrodi su un dispositivo medico impiantato come un pacemaker o un ICD impiantato. L'indizio rivelatore della presenza di un impianto è una sporgenza sulla cute toracica e una cicatrice. In caso di dubbi, applicare le placche come illustrato nelle figure.

Nota: assicurarsi che le placche siano distanti almeno 2,5 cm. Se il torace del paziente è troppo piccolo, applicare le placche sul torace e sulla schiena come illustrato nella figura del bambino presente sulle placche.

10 Ascoltare le istruzioni vocali e non toccare la vittima a meno che il dispositivo non dia istruzioni in tal senso.

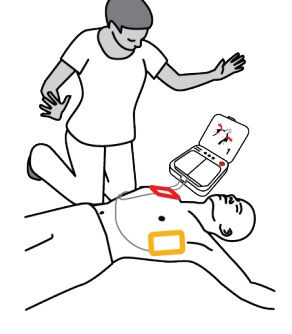

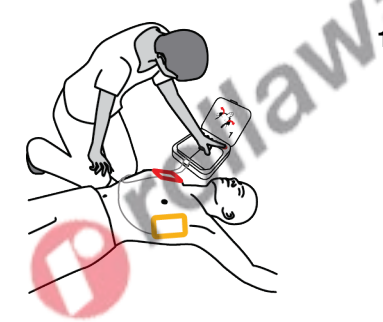

Se l'analisi del ritmo cardiaco del defibrillatore determina che è necessario uno shock, si udirà ALLONTANARSI TUTTI, seguito da una delle due seguenti opzioni.

- In caso di modello semi-automatico, si sente PREMERE IL PULSANTE LAMPEGGIANTE. Premere il pulsante di **SHOCK** che lampeggia per erogare uno shock.
- In caso di modello automatico, si sente NON TOCCARE IL PAZIENTE seguito da EROGAZIONE SHOCK. Il defibrillatore eroga automaticamente uno shock senza richiedere ulteriori azioni.
- 12 Non toccare la vittima durante l'erogazione dello shock. Indipendentemente dal modello utilizzato, continuare a seguire le istruzioni vocali.
- 13 Sarà il defibrillatore a indicarvi quando iniziare le compressioni del torace. Il defibrillatore indica di appoggiare la mano durante le compressioni del torace e di 'spingere' alla corretta forza di compressione. Potrebbe essere richiesta la respirazione bocca a bocca, a seconda delle impostazioni del defibrillatore.

Nota: non rimuovere gli elettrodi dal torace del paziente durante le compressioni.

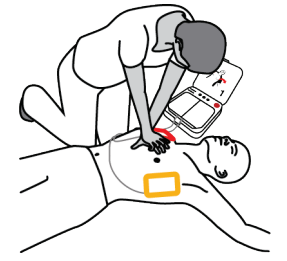

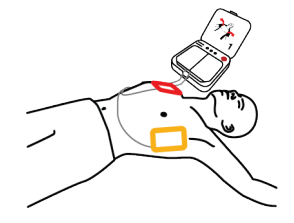

- 14 Continuare a seguire le istruzioni vocali e a eseguire le compressioni del torace quando indicato fino a quando:
	- Il paziente non inizia a respirare regolarmente o a muoversi
	- Il personale medico giunge sul posto

Non rimuovere gli elettrodi adesivi e non scollegarli dal defibrillatore, a meno che non esplicitamente richiesto dal personale medico di emergenza.

### Istruzioni speciali per l'uso su bambini piccoli

Se il paziente è un bambino molto piccolo o un neonato, posizionare gli elettrodi sul torace e sulla schiena, come mostrato di seguito. Gli elettrodi devono essere posizionati in modo da non entrare in contatto tra di loro. Sugli elettrodi sono riportate delle figure da usare come riferimento rapido durante l'uso.

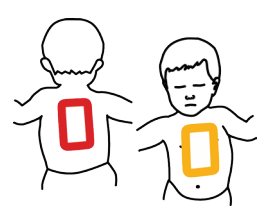

### Cosa fare dopo l'arrivo del personale di emergenza sanitaria

All'arrivo del personale medico di emergenza, continuare la RCP fin quando non viene richiesto di fermarsi. Riferire ai medici le azioni intraprese, per quanto tempo la vittima è rimasta priva di sensi, se è stata eseguita la RCP, se sono stati erogati shock e, se sì, quanti.

Non preoccuparsi se non ci si ricorda esattamente di ciò che è accaduto. Il defibrillatore registra i ritmi cardiaci, gli shock e gli altri dati che possono essere trasferiti al personale medico durante l'evento o in un secondo momento. Contattare il rappresentante locale Physio-Control o il distributore autorizzato locale per assistenza con il trasferimento dati.

Il personale medico di emergenza è in grado di scollegare le placche con gli elettrodi dal defibrillatore e ricollegarle a un altro defibrillatore dotato di cavo compatibile. Per scollegare le placche con gli elettrodi, tirare il cavo degli elettrodi diritto fuori dal defibrillatore e chiudere il coperchio per spegnere defibrillatore.

### Cosa fare dopo aver utilizzato il defibrillatore

Dopo aver utilizzato il defibrillatore per prestare soccorso alla vittima di un arresto cardiaco, eseguire le operazioni seguenti:

- 1. Se il defibrillatore è acceso, premere e tenere premuto il pulsante ACCESO/SPENTO per circa 3 secondi per spegnerlo.
- 2. Pulire il defibrillatore e i suoi accessori seguendo le istruzioni fornite in Pulizia del defibrillatore (a pagina [86\)](#page-85-0). Usare solo gli agenti detergenti elencati.
- 3. Il portaelettrodi QUIK-STEP deve essere sostituito dopo essere stato aperto anche se gli elettrodi non sono stati usati. Se non si ha un portaelettrodi di riserva, contattare il rappresentante Physio-Control o il distributore autorizzato locale per ordinare un nuovo portaelettrodi.
- 4. Quando arriva il nuovo portaelettrodi, installarlo seguendo le istruzioni fornite in Sostituzione degli elettrodi (a pagina [81\).](#page-80-0)
- 5. Chiudere il coperchio e verificare che l'indicatore di prontezza lampeggi ogni 6 secondi.

Nota: se l'indicatore di prontezza non lampeggia, aprire il coperchio. Quando inizia l'istruzione vocale, tenere premuti contemporaneamente i pulsanti LINGUA e MODALITÀ BAMBINO per almeno 2 secondi, fino a quando non si sente DISPOSITIVO PRONTO o DISPOSITIVO NON PRONTO. Il defibrillatore emette delle istruzioni vocali che aiutano a determina cosa non funziona. Per ulteriori informazioni vedere Cura del defibrillatore (a pagina [77\)](#page-76-0).

6. Smaltire il portaelettrodi usato seguendo le istruzioni fornite Informazioni sul riciclaggio (a pagina [87\)](#page-86-0).

# Risorse aggiuntive sull'addestramento

Physio-Control raccomanda che tutti gli utenti identificati per l'utilizzo del defibrillatore, seguano un addestramento formale per RCP e DAE fornito da un'organizzazione di formazione riconosciuta. L'addestramento deve essere ripetuto ogni 2 anni.

Video di formazione per il defibrillatore LIFEPAK CR2 sono disponibili sul sito web Physio-Control all'indirizzo www.physio-control.com. Si tratta di brevi video che forniscono informazioni in merito all'utilizzo e alla manutenzione del defibrillatore.

Physio-Control offre un dispositivo per le simulazioni di addestramento. Il formatore LIFEPAK CR2 simula il defibrillatore LIFEPAK CR2, ma non eroga shock. Questo formatore viene raccomandato agli utenti per esercitarsi nell'uso del defibrillatore LIFEPAK CR2 nelle simulazioni di arresto cardiaco.

IMPORTANTE! Non usare il defibrillatore LIFEPAK CR2 per l'addestramento. In tal modo si riduce la carica di batteria disponibile e si danneggiano gli elettrodi.

Per ordinare il Trainer LIFEPAK CR2, contattare il rappresentante locale Physio-Control o il distributore autorizzato locale. Vedere nell'elenco dei contatti dell'Assistenza clienti i numeri telefonici specifici per la propria regione.

# Suggerimenti per la risoluzione dei problemi

Questa sezione illustra alcune delle condizioni che possono verificarsi quando si usa il defibrillatore.

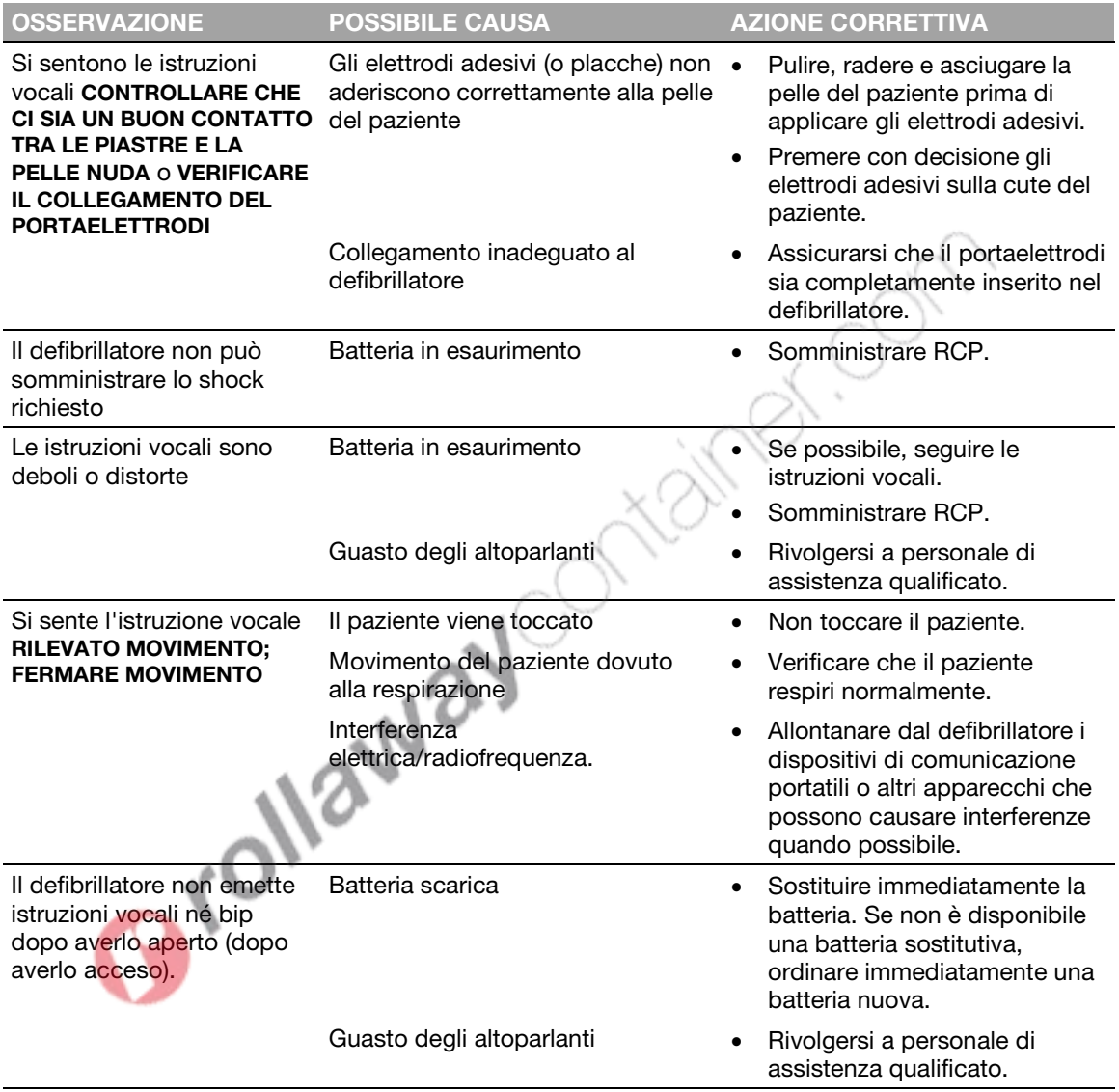

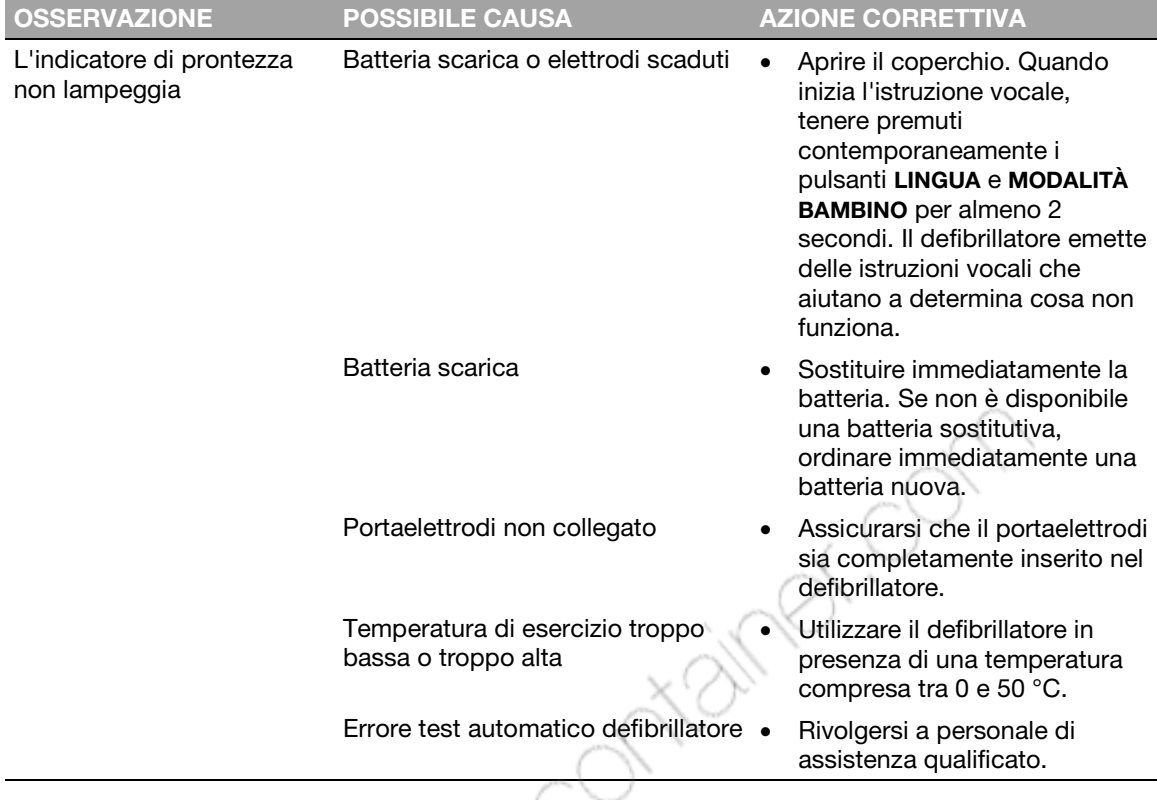

**Errollandshire • Rivolgers** 

# LIFELINKcentral Programma di gestione **DAE**

In questo capitolo vengono fornite informazioni sull'utilizzo di LIFELINKcentral Programma di gestione DAE per monitorare la prontezza del dispositivo, aggiornare le opzioni di impostazione e aggiornare il software.

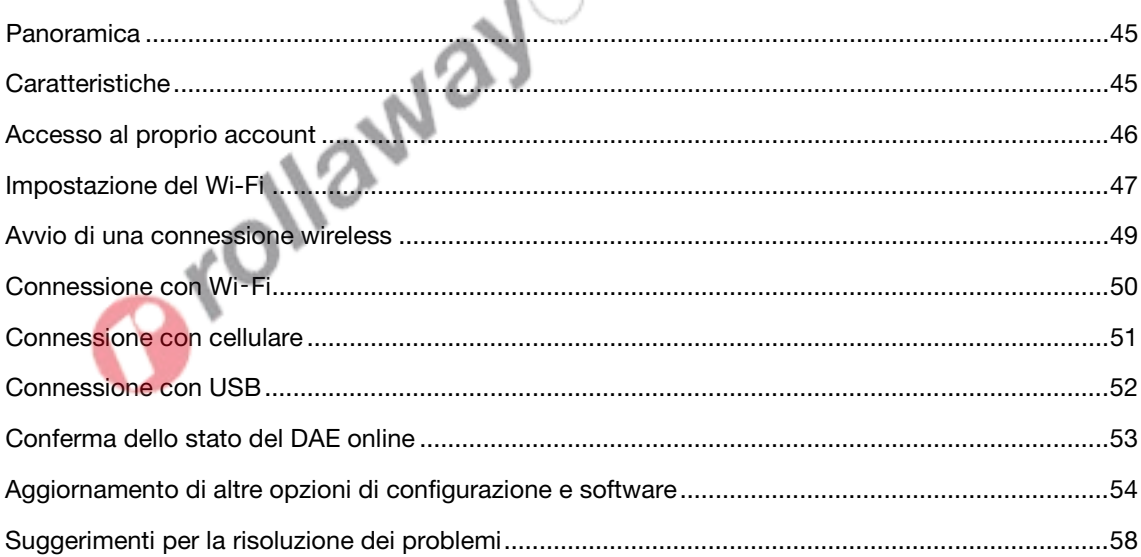

Orollaway Ontainer Orn

### <span id="page-44-0"></span>Panoramica

Occorre disporre di un account online su uno dei due siti Web riportati di seguito:

- LIFELINKcentral Programma di gestione DAE, oppure
- LIFENET System

Molti enti di assistenza sanitaria possiedono già degli account LIFENET System per la gestione dei loro dispositivi. Se il proprio ente possiede un account LIFENET System, consultare LIFENET System (a pagina [59\)](#page-58-0) per istruzioni sull'utilizzo del LIFENET System per gestire il proprio DAE (Defibrillatore automatico esterno) LIFEPAK CR2.

Se il proprio ente non possiede un account LIFENET System, al momento dell'ordine del DAE LIFEPAK CR2 sarà stato configurato un account LIFELINKcentral Programma di gestione DAE. Utilizzare le istruzioni contenute in questo capitolo per gestire il proprio DAE utilizzando LIFELINKcentral Programma di gestione DAE.

Nota: LIFELINKcentral Programma di gestione DAE non è disponibile in tutti i paesi. Se LIFELINKcentral Programma di gestione DAE non è disponibile nel proprio paese e si desidera modificare le opzioni di impostazione o installare un aggiornamento software, contattare il proprio rappresentante locale Physio-Control o il distributore locale autorizzato per richiedere assistenza.

### Caratteristiche

A seconda del tipo di sottoscrizione e dell'area di servizio, LIFELINKcentral Programma di gestione DAE può includere le caratteristiche riportate di seguito.

- Il monitoraggio dello stato del defibrillatore.
- L'invio di notifiche e-mail quando è necessario sostituire la batteria o gli elettrodi, incluse le notifiche anticipate 30 e 60 giorni prima della data di scadenza.
- L'invio di notifiche e-mail quando il defibrillatore è acceso o quando gli elettrodi vengono applicati al paziente. Queste notifiche possono essere inviate anche alla Squadra emergenze dell'organizzazione.
- Configurazione delle opzioni di impostazione per il defibrillatore.
- Installazione degli aggiornamenti software.
- L'invio di DAE e di dati paziente, come il ritmo cardiaco ai soccorritori prima che arrivino sulla scena.
- L'invio di DAE e report dati paziente al personale medico o all'ospedale che effettua il ricovero.
- Impostare un defibrillatore perso in modo che comunichi la propria posizione approssimativa e emetta frequenti segnali acustici. (Questa funzione è disponibile solo sui dispositivi con capacità cellulare).

#### **Caratteristiche**

#### Note:

Se il defibrillatore LIFEPAK CR2 è dotato di connessione Wi-Fi a LIFELINKcentral Programma di gestione DAE, informazioni sull'evento come il ritmo cardiaco e gli shock erogati possono essere trasmesse ai soccorritori di emergenza durante l'evento dell'arresto cardiaco. Queste informazioni possono aiutare i soccorritori di emergenza a prepararsi per l'arrivo.

Se il defibrillatore LIFEPAK CR2 è collegato tramite connessione Wi-Fi o cellulare a LIFELINKcentral Programma di gestione DAE, Physio-Control può raccogliere informazioni sulla diagnostica del sistema dal dispositivo. Tali informazioni saranno successivamente utilizzate per ottimizzare la qualità del dispositivo.

Il defibrillatore LIFEPAK CR2 può connettersi a LIFELINKcentral Programma di gestione DAE usando una connessione a Internet tramite Wi-Fi, cellulare o USB.

Nota: nella maggior parte dei casi, la connessione USB non viene utilizzata per controllare la prontezza del DAE. La connessione USB è invece utilizzata durante la configurazione Wi-Fi iniziale e può essere usata per aggiornare le opzioni di impostazione o il software.

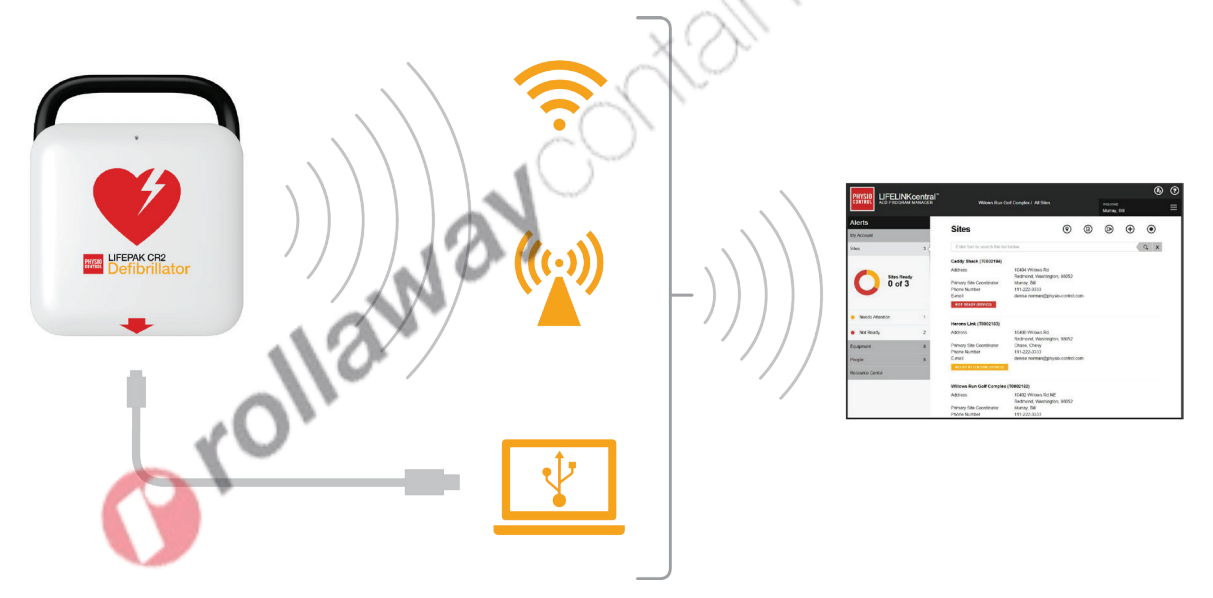

<span id="page-45-0"></span>Per determinare se il dispositivo è dotato di funzionalità Wi-Fi o cellulare, vedere Informazioni sul defibrillatore LIFEPAK CR2 (a pagina [13\)](#page-12-0).

### <span id="page-46-0"></span>Accesso al proprio account

Prima di tentare di connettere il defibrillatore a LIFELINKcentral Programma di gestione DAE per la prima volta, verificare che il proprio account sia attivo.

Connettersi al proprio account usando il nome di accesso e la password contenuti nell'e-mail "Benvenuto in LIFELINKcentral". In caso di mancata ricezione di quest'e-mail, verificare che non sia stata inviata ad altre persone all'interno della propria azienda. Se non si riesce a recuperarla, cercare l'indirizzo web appropriato per il paese di utilizzo del dispositivo nell'elenco dei contatti dell'assistenza clienti accluso al dispositivo. Creare il proprio account sul sito web.

### Impostazione del Wi-Fi®

Il defibrillatore LIFEPAK CR2 può essere ordinato con funzionalità Wi-Fi® o Wi-Fi e cellulare. Physio-Control suggerisce di eseguire la configurazione di tutti i defibrillatori LIFEPAK CR2 con funzionalità Wi-Fi utilizzando una rete Wi-Fi e non una rete cellulare, anche qualora questa sia disponibile.

Le impostazioni di rete Wi-Fi del defibrillatore devono essere caricate nel defibrillatore in modo da potersi connettere alla rete Wi-Fi. Saranno necessari:

- Un computer con sistema operativo Windows® 7 o superiore e una connessione Internet
- Diritti di amministratore sul computer
- Cavo USB (fornito insieme al DAE). Il cavo USB deve essere di tipo 2.0 A da maschio a Micro-B.

Una configurazione Wi-Fi standard richiede 10-20 minuti. Per configurare una connessione Wi-Fi, seguire le istruzioni riportate di seguito.

- 1. Confermare che la posizione prevista per il DAE dispone di una buona connessione alla rete Wi-Fi. Verificare l'intensità del segnale della rete Wi-Fi nella posizione DAE prevista usando un dispositivo Wi-Fi diverso come ad esempio uno smartphone.
- 2. Identificare le informazioni relative alla rete Wi-Fi necessaria per collegare il DAE alla rete. La maggior parte delle reti richiede un nome di rete e una chiave di sicurezza. Se non si hanno queste informazioni, contattare il reparto IT per assistenza.
- 3. Accedere all'account LIFELINKcentral Programma di gestione DAE come descritto in Accesso al proprio account (a pagina [46\).](#page-45-0)
- 4. Scaricare e installare lo strumento di configurazione Wi-Fi sul proprio computer.
	- a. Selezionare CENTRO RISORSE.
	- b. Selezionare STRUMENTO DI CONFIGURAZIONE WI-FI.
	- c. Fare clic sull'icona di download  $\overline{\mathbb{C}}$  nell'angolo superiore destro della schermata per scaricare lo strumento di configurazione Wi-Fi.
	- d. Dopo aver scaricato lo strumento di configurazione Wi-Fi, fare doppio clic sul file WCT.xxxx\_Setup.exe per installarlo. Se non si trova il file, cercare nella cartella Download.

Nota: Se compare qualche messaggio di avviso di sicurezza, selezionare l'opzione che consente l'esecuzione del file.

- e. Quando viene visualizzata la schermata INSTALLAZIONE GUIDATA INSTALLSHIELD, selezionare la propria lingua e fare clic su **AVANTI**.
- f. Quando viene visualizzata la schermata INSTALLAZIONE GUIDATA INSTALLSHIELD COMPLETATA, assicurarsi che la casella di controllo AVVIA STRUMENTO DI CONFIGURAZIONE WI-FI sia selezionata, quindi fare clic su FINE.

Note:

- il computer potrebbe riavviarsi durante il processo di installazione. In tal caso, l'installazione dovrebbe proseguire automaticamente.
- Lo strumento di configurazione Wi-Fi dovrebbe avviarsi automaticamente al termine dell'installazione. Per avviare lo strumento di configurazione Wi-Fi manualmente, aprire il menu START sul computer, aprire la cartella PHYSIO-CONTROL e fare clic su STRUMENTO DI CONFIGURAZIONE WI-FI.
- 5. Seguire le istruzioni a schermo nello strumento di configurazione Wi-Fi. Quando viene richiesto di collegare il DAE al computer, utilizzare il cavo USB fornito insieme al DAE o un equivalente appropriato (tipo 2.0 A maschio - Micro-B).
- 6. Continuare a seguire tutte le istruzioni e fare clic su AVANTI.
- 7. Una volta completata la configurazione Wi-Fi, si vedrà la schermata AGGIORNAMENTO RIUSCITO. Fare clic su AVANTI.

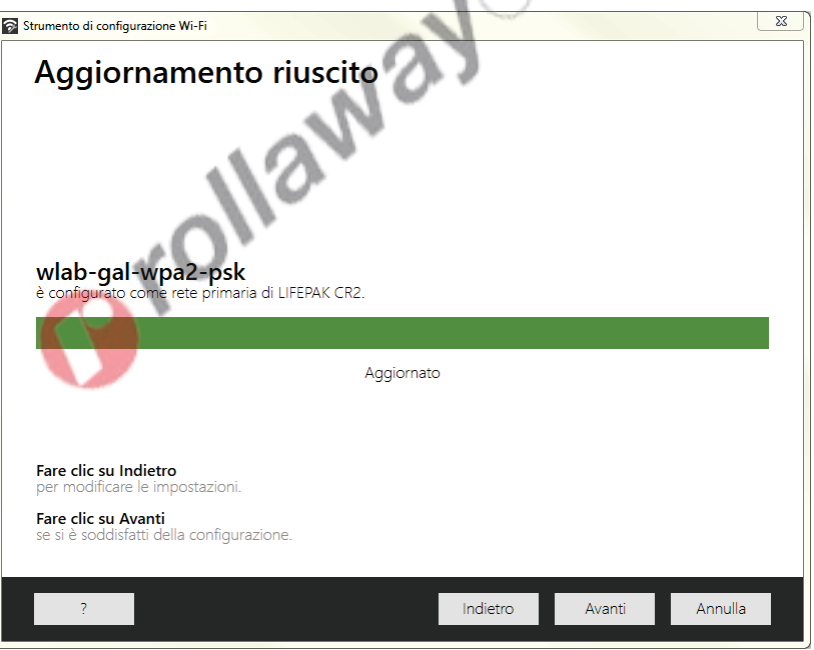

- 8. Quando viene visualizzata l'istruzione SCOLLEGARE LIFEPAK CR2, scollegare il cavo USB.
- 9. In presenza di un altro DAE da impostare, fare clic su CONFIGURA UN ALTRO LIFEPAK CR2. In caso contrario, fare clic su CHIUDI.
- 10. Avviare una connessione wireless per testare le impostazioni Wi-Fi e la connessione, come descritto in Avvio di una connessione wireless (a pagina [49\)](#page-48-0).

# <span id="page-48-0"></span>Avvio di una connessione wireless

- 1. Portare il DAE nella sua posizione prevista.
- 2. Aprire il coperchio e *attendere* finché non partono le istruzioni vocali.

- 3. Premere *immediatamente* e tenere contemporaneamente premuti i pulsanti LINGUA e MODALITÀ BAMBINO fino a quando non si sente DISPOSITIVO PRONTO.
- 4. Immediatamente:
	- Chiudere il coperchio
	- Posizionare il DAE nel suo luogo di conservazione definitivo (come un armadietto o un veicolo)

Kon

• Chiudere la porta dell'armadietto o del veicolo

Il DAE proverà a eseguire la connessione Wi-Fi immediatamente dopo il messaggio vocale DISPOSITIVO PRONTO e durante questo test, è necessario che sia già collocato nella posizione dove verrà lasciato in maniera definitiva.

5. Se viene emesso il messaggio vocale CONNESSIONE WI-FI AVVIATA, accedere alla sezione Connessione con Wi‑Fi (a pagina [50\)](#page-49-0).

Se viene emesso il messaggio vocale CONNESSIONE MOBILE AVVIATA, accedere alla sezione Connessione con cellulare (a pagina [51\)](#page-50-0).

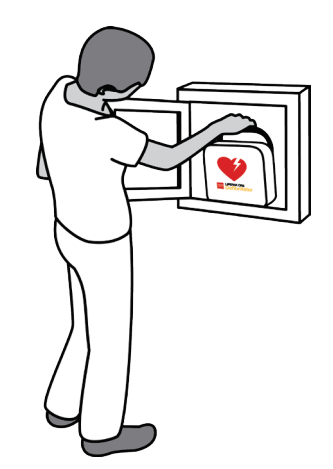

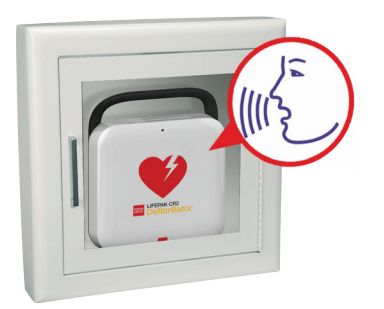

#### <span id="page-49-0"></span>Note:

- Il messaggio vocale DISPOSITIVO PRONTO indica se il DAE è pronto per un'emergenza cardiaca. Non indica se la modalità wireless è pronta.
- Se viene emesso il messaggio vocale **DISPOSITIVO NON PRONTO** significa che il DAE non è pronto per un'emergenza cardiaca. Proseguire con il resto della configurazione wireless. Una volta terminato, contattare l'Assistenza clienti Physio-Control.
- Se premendo entrambi i pulsanti non viene emessa l'istruzione vocale DISPOSITIVO PRONTO o DISPOSITIVO NON PRONTO, potrebbe essere necessario riprovare. Quando si apre il coperchio, occorre *attendere* finché non partono le istruzioni vocali prima di premere i due pulsanti. Dopo che sono partite le istruzioni vocali, si devono premere i due pulsanti *entro 10 secondi*. Se non si rispettano questi limiti di tempo, il DAE procede come farebbe durante un arresto cardiaco. Per tentare di nuovo, chiudere e riaprire il coperchio.

### Connessione con Wi‑Fi

- 1. Avviare la connessione come descritto in Avvio di una connessione wireless (a pagina [49\)](#page-48-0).
- 2. Attendere i seguenti messaggi vocali:
	- CONNESSIONE WI-FI AVVIATA, seguito da CONNESSIONE IN CORSO. Il tentativo di connessione del DAE sarà accompagnato da una pausa.
	- CONNESSIONE STABILITA. Una volta stabilita la connessione Wi-Fi, il DAE aggiornerà l'account online con lo stato corrente del dispositivo. Durante l'aggiornamento, il DAE emetterà un segnale acustico a intervalli brevi (qualche secondo).

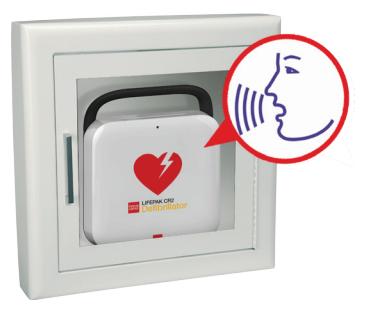

- 3. Una volta completati tutti gli aggiornamenti sarà emesso il messaggio "COMUNICAZIONE COMPLETATA".
	- Se il DAE non è dotato di connessione cellulare, si sentirà SPEGNIMENTO. Andare in Conferma dello stato del DAE online (a pagina [53\)](#page-52-0) per verificare che sia stato completato l'aggiornamento dell'account LIFELINKcentral.
	- Se il DAE è dotato di funzionalità cellulare, tenterà immediatamente di stabilire una connessione cellulare. Andare alla sezione Connessione con cellulare (a pagina [51\).](#page-50-0)

Nota: se viene emesso il messaggio vocale IMPOSSIBILE STABILIRE UNA CONNESSIONE CON LA RETE WI-FI significa che la forza del segnale in quella posizione non è sufficiente per connettere il DAE alla rete Wi-Fi. Dopo il messaggio vocale SPEGNIMENTO, spostare il DAE più vicino al punto di accesso Wi-Fi e riprovare. Se è necessaria assistenza, contattare l'Assistenza clienti Physio-Control. Vedere nell'elenco dei contatti dell'Assistenza clienti i numeri telefonici specifici per la propria regione.

### <span id="page-50-0"></span>Connessione con cellulare

Se il DAE è dotato di funzionalità cellulare, immediatamente al termine della connessione Wi-Fi sarà effettuato un tentativo di connessione cellulare. Questo si verifica sia se la connessione Wi-Fi è riuscita sia se è fallita.

Nota: se non è stata impostata alcuna configurazione Wi-Fi, all'avvio della procedura di connessione il DAE tenterà direttamente l'esecuzione di una connessione cellulare. Se non è già stata stabilita una connessione wireless, consultare le istruzioni nella sezione Avvio di una connessione wireless (a pagina [49\).](#page-48-0)

Durante questi passaggi, il DAE deve essere già stato collocato nella sua ubicazione definitiva (un armadietto o un veicolo, ad esempio).

- 1. Attendere i seguenti messaggi vocali:
	- CONNESSIONE MOBILE AVVIATA, seguito da CONNESSIONE IN CORSO. Il tentativo di connessione del DAE sarà accompagnato da una pausa.
	- CONNESSIONE STABILITA. Una volta stabilita la connessione cellulare, il DAE aggiornerà l'account online con lo stato corrente del dispositivo. Durante l'aggiornamento, il DAE emetterà un segnale acustico a intervalli brevi (qualche secondo).

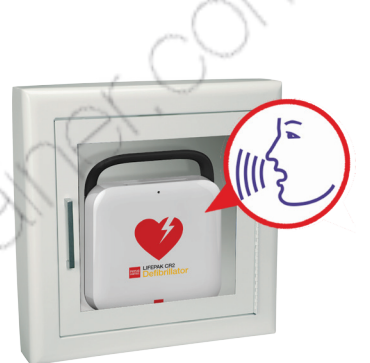

Nota: se l'account è già stato aggiornato durante la connessione Wi-Fi, gli aggiornamenti non verranno ripetuti.

2. Una volta completati tutti gli aggiornamenti verrà emesso il messaggio vocale **COMUNICAZIONE** COMPLETATA seguito da SPEGNIMENTO. Andare in Conferma dello stato del DAE online (a pagina [53\)](#page-52-0) per verificare che sia stato completato l'aggiornamento dell'account LIFELINKcentral.

Nota: se viene emesso il messaggio acustico IMPOSSIBILE STABILIRE UNA CONNESSIONE CON LA RETE MOBILE significa che la forza del segnale in quella posizione non è sufficiente per connettere il DAE alla rete cellulare. Se possibile, spostare il DAE e riprovare. Se è necessaria assistenza, contattare l'Assistenza clienti Physio-Control. Vedere nell'elenco dei contatti dell'Assistenza clienti i numeri telefonici specifici per la propria regione.

## <span id="page-51-0"></span>Connessione con USB

Se è necessario connettersi all'account LIFELINKcentral Programma di gestione DAE senza usare Wi-Fi o cellulare, è possibile usare il connettore USB. Il cavo USB deve essere USB tipo 2.0 A da maschio a Micro-B. Con il defibrillatore viene fornito un cavo USB appropriato.

Nota: per i defibrillatori LIFEPAK CR2 con funzionalità Wi-Fi, la connessione USB viene utilizzata anche per caricare le impostazioni Wi-Fi nel DAE. Per ulteriori informazioni, vedere Impostazione del Wi-Fi (a pagina [47\)](#page-46-0).

Per collegare LIFELINKcentral Programma di gestione DAE usando la connessione USB, è necessario avere un computer dotato di una connessione Internet. Sul computer sarà necessario installare il programma LIFENET Device Agent che consente di trasferire informazioni tra il DAE e il proprio account LIFELINKcentral.

Per installare LIFENET Device Agent sul computer, seguire le istruzioni riportate di seguito.

1. Accedere all'account LIFELINKcentral usando il nome di accesso e la password contenuti nell'email "Benvenuto in LIFELINKcentral". In caso di mancata ricezione di quest'e-mail, verificare che non sia stata inviata ad altre persone all'interno della propria azienda. Se non si riesce a recuperarla, cercare l'indirizzo web appropriato per il paese di utilizzo del dispositivo nell'elenco dei contatti dell'assistenza clienti accluso al dispositivo. Creare il proprio account sul sito web.

Nota: se è già stato effettuato l'accesso al proprio account e modificato il nome di accesso e la password, utilizzare le nuove credenziali di accesso.

- 2. Selezionare CENTRO RISORSE.
- 3. Selezionare LIFENET DEVICE AGENT
- 4. Fare clic sull'icona di download  $\circled{I}$  nell'angolo superiore destro della schermata per scaricare LIFENET Device Agent.
- 5. Dopo aver scaricato LIFENET Device Agent, fare doppio clic sul file LDA.xxxxx\_Setup.exe per installarlo. Se non si trova il file, cercare nella cartella Download.

Nota: Se compare qualche messaggio di avviso di sicurezza, selezionare l'opzione che consente l'esecuzione del file.

- 6. Quando viene visualizzata la schermata INSTALLAZIONE GUIDATA INSTALLSHIELD, selezionare la propria lingua e fare clic su OK.
- 7. Quando viene visualizzata la schermata INSTALLAZIONE GUIDATA INSTALLSHIELD COMPLETATA, assicurarsi che la casella di controllo AVVIA LIFENET DEVICE AGENT sia selezionata, quindi fare clic su FINE.
- 8. All'apertura di LIFENET Device Agent, verrà richiesto di immettere le proprie credenziali "LIFENET System". Immettere lo stesso nome di accesso e la stessa password utilizzati per accedere all'account LIFELINKcentral.
- 9. Dopo che LIFENET Device Agent è stato installato ed è in esecuzione, viene indicato di collegare il defibrillatore LIFEPAK CR2 al computer usando il cavo USB fornito insieme al DAE o un equivalente appropriato.
- <span id="page-52-0"></span>10. Una volta stabilita la connessione, il DAE aggiorna l'account LIFELINKcentral Programma di gestione DAE con le informazioni sullo stato corrente del dispositivo. Il DAE scarica inoltre tutti gli aggiornamenti specificati nell'account.
- 11. Al termine, scollegare il cavo USB dal DAE e chiudere LIFENET Device Agent.
- 12. Continuare con Conferma dello stato del DAE online per verificare che sia stato completato l'aggiornamento dell'account LIFELINKcentral.

### Conferma dello stato del DAE online

Per confermare che lo stato del DAE nel proprio account LIFELINKcentral Programma di gestione DAE è stato aggiornato correttamente, verificare lo stato del DAE conformemente alla procedura descritta di seguito. Se lo stato non è PRONTO, contattare il rappresentante locale Physio-Control o il distributore locale autorizzato per richiedere assistenza.

- 1. Accedere al proprio account LIFELINKcentral.
- 2. Accedere alla pagina ATTREZZATURA e verificare che lo stato del dispositivo sia PRONTO e visualizzato in verde.

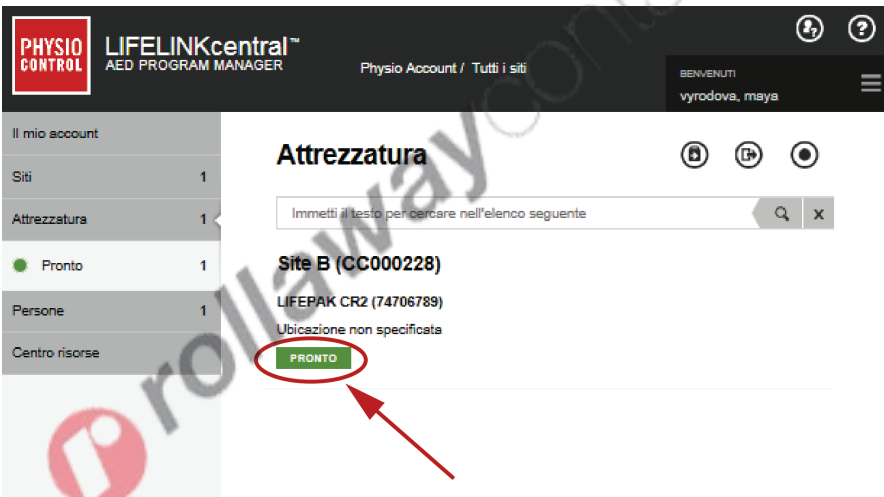

# <span id="page-53-0"></span>Aggiornamento di altre opzioni di configurazione e software

Le descrizioni delle opzioni di impostazione disponibili sono riportate nella sezione Opzioni di impostazione (a pagina [105\)](#page-104-0).

Per aggiornare le opzioni di impostazione o il software utilizzando una connessione wireless, attenersi alle istruzioni riportate di seguito.

Per aggiornare le opzioni di impostazione o il software utilizzando una connessione USB, vedere Aggiornamento delle opzioni di impostazione o del software con connessione USB (a pagina [56\)](#page-55-0).

### Aggiornamento delle opzioni di impostazione o del software con connessione wireless

Nota: gli aggiornamenti specificati verranno applicati a tutti i dispositivi LIFEPAK CR2 del sito.

#### 1. Specificare gli aggiornamenti

- 1. Accedere al proprio account LIFELINKcentral usando le credenziali di accesso.
- 2. Nel menu principale, fare clic su SITI.
- 3. Fare clic su un sito.
- 4. Selezionare l'icona SOFTWARE E OPZIONI DI IMPOSTAZIONE . Si aprirà la schermata Software e opzioni di impostazione.
- 5. Se un profilo software indica uno stato AGGIORNAMENTO DISPONIBILE:
	- a. Fare clic sul profilo.
	- b. Fare clic sul pulsante AUTORIZZA AGGIORNAMENTO SOFTWARE per programmare l'aggiornamento dei dispositivi in uso.

c. Fare clic sul pulsante AUTORIZZA CONFERMA nel menu a comparsa.

- 6. Per modificare le opzioni di impostazione:
	- a. Selezionare un profilo dalla schermata Software e opzioni di impostazione.
	- b. Selezionare l'icona MODIFICA OPZIONI DI IMPOSTAZIONE .
	- c. Modificare le opzioni di impostazione secondo le proprie esigenze.

Nota: Per ulteriori informazioni, fare clic sull'icona @ Guida nell'angolo superiore destro della schermata.

7. Uscire dal proprio account.

#### 2. Applicare gli aggiornamenti al DAE

Gli aggiornamenti specificati verranno applicati la volta successiva in cui il DAE esegue l'accesso al LIFELINKcentral Programma di gestione DAE. Il DAE si collega automaticamente una volta al mese. Per applicare immediatamente gli aggiornamenti, attenersi alla procedura riportata di seguito.

- 1. Prendere il DAE.
- 2. Aprire il coperchio e *attendere* finché non partono le istruzioni vocali.

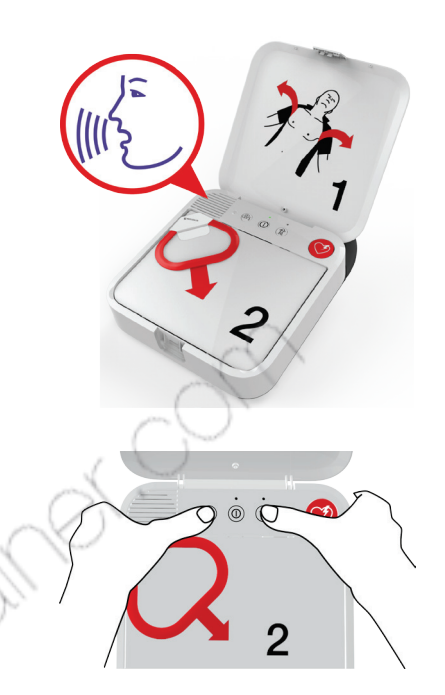

- 3. Premere *immediatamente* e tenere contemporaneamente premuti i pulsanti LINGUA e MODALITÀ BAMBINO fino a quando non si sente DISPOSITIVO PRONTO.
- 4. Verrà emesso il messaggio vocale CONNESSIONE WI-FI AVVIATA o CONNESSIONE MOBILE AVVIATA, seguito da CONNESSIONE IN CORSO.

Quando viene emesso il messaggio vocale CONNESSIONE STABILITA, il DAE aggiorna il proprio account LIFELINKcentral con lo stato corrente del dispositivo e scarica gli aggiornamenti specificati.

Nota: gli aggiornamenti software possono richiedere fino a 30 minuti. Non spegnere il DAE durante questo periodo; farlo solo in caso di emergenza.

5. Al termine del download, il DAE si riavvierà stabilendo una nuova connessione con l'account LIFELINKcentral per completare gli aggiornamenti. Verrà emesso il messaggio vocale SPEGNIMENTO seguito dal riavvio del DAE. Il DAE rimarrà in silenzio per 1-2 minuti durante i quali eseguirà un test automatico. Quindi, verrà emesso il messaggio vocale CONNESSIONE WI-FI AVVIATA o CONNESSIONE MOBILE AVVIATA.

Nota: l'indicatore di prontezza non lampeggerà fino a quando tutti gli aggiornamenti non saranno completati.

6. Una volta completati gli aggiornamenti, verrà emesso il messaggio vocale SPEGNIMENTO e l'indicatore di prontezza dovrebbe iniziare a lampeggiare. Se l'indicatore di prontezza non lampeggia, contattare l'Assistenza clienti Physio-Control.

Nota: se il DAE ha utilizzato una connessione Wi-Fi per scaricare gli aggiornamenti ed è anche dotato di funzionalità cellulare, eseguirà il test della connessione cellulare prima di spegnersi.

7. Chiudere il coperchio.

#### <span id="page-55-0"></span>3. Verificare gli aggiornamenti

È possibile verificare se gli aggiornamenti sono stati eseguiti correttamente controllando l'account LIFELINKcentral.

- 1. Accedere al proprio account e andare in SITI.
- 2. Fare clic su un sito.
- 3. Selezionare l'icona SOFTWARE E OPZIONI DI IMPOSTAZIONE @. Se lo stato è CORRENTE, l'aggiornamento è stato completato per tutti i dispositivi del sito. Per ulteriori informazioni, fare clic sull'icona  $\odot$  Guida nell'angolo superiore destro della schermata.

### Aggiornamento delle opzioni di impostazione o del software con connessione USB

Occorrerà un cavo USB tipo 2.0 A da maschio a Micro-B. Con il DAE viene fornito un cavo USB appropriato.

#### 1. Specificare gli aggiornamenti

Note:

- questo metodo può essere usato anche sui dispositivi con connessione wireless, se lo si desidera.
- Gli aggiornamenti specificati verranno applicati a tutti i dispositivi LIFEPAK CR2 del sito.
- 1. Accedere al proprio account LIFELINKcentral usando le credenziali di accesso.
- 2. Nel menu principale, fare clic su SITI.
- 3. Fare clic su un sito.
- 4. Selezionare l'icona SOFTWARE E OPZIONI DI IMPOSTAZIONE . Si aprirà la schermata Software e opzioni di impostazione.
- 5. Se un profilo software indica uno stato AGGIORNAMENTO DISPONIBILE:
	- a. Fare clic sul profilo.
	- b. Fare clic sul pulsante AUTORIZZA AGGIORNAMENTO SOFTWARE per programmare l'aggiornamento dei dispositivi in uso.
	- c. Fare clic sul pulsante AUTORIZZA CONFERMA nel menu a comparsa.
- 6. Per modificare le opzioni di impostazione:
	- a. Selezionare un profilo dalla schermata Software e opzioni di impostazione.
	- b. Selezionare l'icona MODIFICA OPZIONI DI IMPOSTAZIONE .
	- c. Modificare le opzioni di impostazione secondo le proprie esigenze.

Nota: Per ulteriori informazioni, fare clic sull'icona  $\odot$  Guida nell'angolo superiore destro della schermata.

7. Uscire dal proprio account.

#### 2. Applicare gli aggiornamenti al DAE

Gli aggiornamenti specificati devono essere caricati nel DAE. A tale scopo, è necessario utilizzare un computer su cui sia installato il programma LIFENET Device Agent. LIFENET Device Agent utilizza una connessione USB tra il DAE e il proprio computer per trasferire informazioni tra il DAE e il proprio account LIFELINKcentral.

Se LIFENET Device Agent è già installato sul computer, aprire LIFENET Device Agent e andare al passaggio descritto al punto 8 riportato di seguito. Altrimenti, iniziare con il passaggio descritto al punto 1.

1. Connettersi al proprio account usando il nome di accesso e la password contenuti nell'e-mail "Benvenuto in LIFELINKcentral". In caso di mancata ricezione di quest'e-mail, verificare che non sia stata inviata ad altre persone all'interno della propria azienda. Se non si riesce a recuperarla, cercare l'indirizzo web appropriato per il paese di utilizzo del dispositivo nell'elenco dei contatti dell'assistenza clienti accluso al dispositivo. Creare il proprio account sul sito web.

Nota: se è già stato effettuato l'accesso al proprio account e modificato il nome di accesso e la password, utilizzare le nuove credenziali di accesso.

- 2. Selezionare CENTRO RISORSE.
- 3. Selezionare LIFENET DEVICE AGENT.
- 4. Fare clic sull'icona di download  $\overline{P}$  nell'angolo superiore destro della schermata per scaricare LIFENET Device Agent.
- 5. Dopo aver scaricato LIFENET Device Agent, fare doppio clic sul file LDA.xxxxx\_Setup.exe per installarlo. Se non si trova il file, cercare nella cartella Download.

Nota: Se compare qualche messaggio di avviso di sicurezza, selezionare l'opzione che consente l'esecuzione del file.

- 6. Quando viene visualizzata la schermata INSTALLAZIONE GUIDATA INSTALLSHIELD, selezionare la propria lingua e fare clic su OK.
- 7. Quando viene visualizzata la schermata INSTALLAZIONE GUIDATA INSTALLSHIELD COMPLETATA, assicurarsi che la casella di controllo AVVIA LIFENET DEVICE AGENT sia selezionata, quindi fare clic su FINE.
- 8. All'apertura di LIFENET Device Agent, verrà richiesto di immettere le proprie credenziali "LIFENET System". Immettere lo stesso nome di accesso e la stessa password utilizzati per accedere all'account LIFELINKcentral.
- 9. Dopo che LIFENET Device Agent è stato installato ed è in esecuzione, viene indicato di collegare il defibrillatore LIFEPAK CR2 al computer usando il cavo USB fornito insieme al DAE o un equivalente appropriato.
- 10. Una volta stabilita la connessione, il DAE scaricherà tutti gli aggiornamenti specificati nell'account LIFELINKcentral. Il DAE aggiornerà anche l'account con le informazioni sullo stato corrente del dispositivo.
- 11. Continuare a seguire le istruzioni visualizzate in LIFENET Device Agent fino a quando gli aggiornamenti non saranno completati.
- 12. Al termine, scollegare il cavo USB dal DAE e chiudere LIFENET Device Agent.

#### <span id="page-57-0"></span>3. Verificare gli aggiornamenti

È possibile verificare se gli aggiornamenti sono stati eseguiti correttamente controllando l'account LIFELINKcentral.

- 1. Accedere al proprio account e andare in SITI.
- 2. Fare clic su un sito.
- 3. Selezionare l'icona SOFTWARE E OPZIONI DI IMPOSTAZIONE @. Se lo stato è CORRENTE, significa che gli aggiornamenti sono stati completati per tutti i dispositivi del sito. Per ulteriori informazioni, fare clic sull'icona  $\odot$  Guida nell'angolo superiore destro della schermata.

# Suggerimenti per la risoluzione dei problemi

In questa sezione vengono illustrati gli eventuali problemi che si possono verificare con la connessione a LIFELINKcentral Programma di gestione DAE.

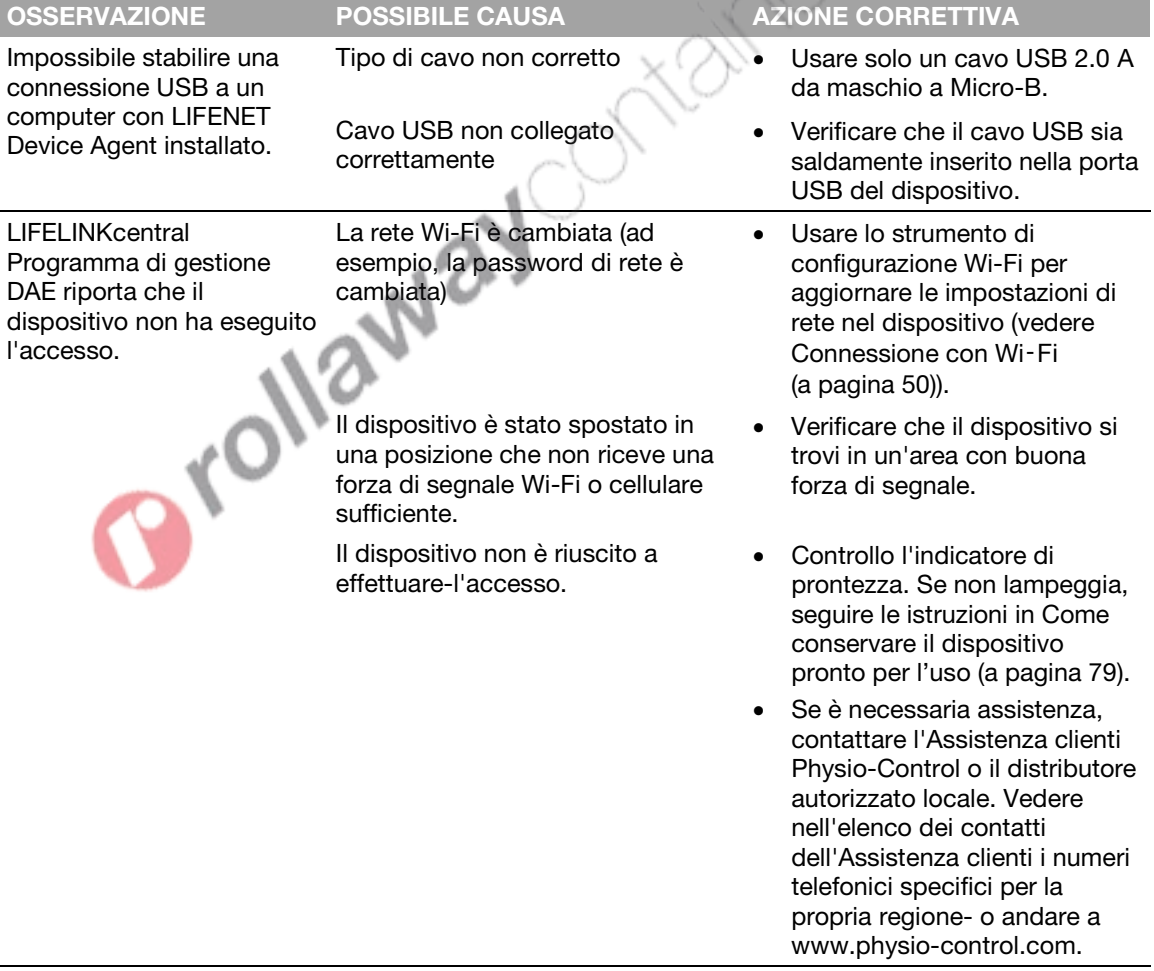

# <span id="page-58-0"></span>LIFENET System

In questo capitolo vengono fornite informazioni sull'utilizzo del LIFENET System per monitorare la prontezza del dispositivo, aggiornare le opzioni di impostazione e aggiornare il software.

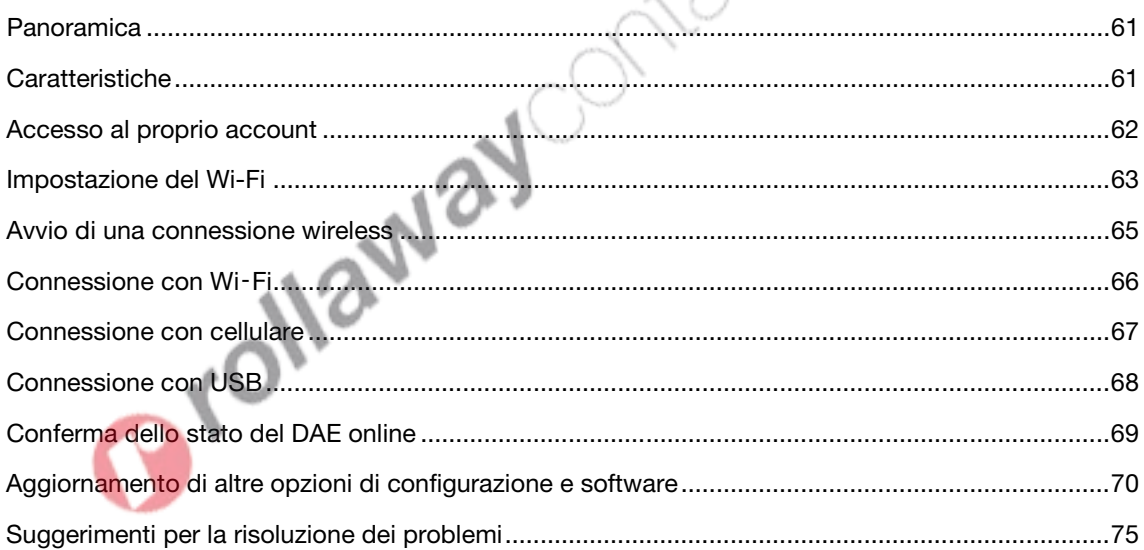

Orollaway Ontainer Orn

### <span id="page-60-0"></span>Panoramica

Occorre disporre di un account online su uno dei due siti Web riportati di seguito:

- LIFELINKcentral Programma di gestione DAE, oppure
- LIFENET System

Molti enti di assistenza sanitaria possiedono già degli account LIFENET System per la gestione dei loro dispositivi. Se il proprio ente possiede un account LIFENET System, attenersi alle istruzioni riportate in questo capitolo per gestire il proprio DAE (Defibrillatore automatico esterno) LIFEPAK CR2.

Se il proprio ente non possiede un account LIFENET System, al momento dell'ordine del DAE LIFEPAK CR2 sarà stato configurato un account LIFELINKcentral Programma di gestione DAE. Utilizzare le istruzioni contenute nel capitolo precedente per gestire il proprio DAE utilizzando LIFELINKcentral Programma di gestione DAE.

Nota: LIFENET System non è disponibile in tutti i paesi. Se LIFENET System non è disponibile nel proprio paese e si desidera modificare le opzioni di impostazione o installare un aggiornamento software, contattare il proprio rappresentante locale Physio-Control o il distributore locale autorizzato per richiedere assistenza.

# **Caratteristiche**

A seconda del tipo di sottoscrizione e dell'area di servizio, LIFENET System può includere le caratteristiche riportate di seguito.

- Il monitoraggio dello stato del defibrillatore.
- L'invio di notifiche e-mail quando è necessario sostituire la batteria o gli elettrodi, incluse le notifiche anticipate 30 e 60 giorni prima della data di scadenza.
- L'invio di notifiche e-mail quando il defibrillatore è acceso o quando gli elettrodi vengono applicati al paziente. Queste notifiche possono essere inviate anche alla Squadra emergenze dell'organizzazione.
- Configurazione delle opzioni di impostazione per il defibrillatore.
- Installazione degli aggiornamenti software.
- L'invio di DAE e di dati paziente, come il ritmo cardiaco ai soccorritori prima che arrivino sulla scena.
- L'invio di DAE e report dati paziente al personale medico o all'ospedale che effettua il ricovero.
- Impostare un defibrillatore perso in modo che comunichi la propria posizione approssimativa e emetta frequenti segnali acustici. (Questa funzione è disponibile solo sui dispositivi con capacità cellulare).

#### <span id="page-61-0"></span>Note:

Se il defibrillatore LIFEPAK CR2 è dotato di connessione Wi-Fi al LIFENET System, informazioni sull'evento come il ritmo cardiaco e gli shock erogati possono essere trasmesse ai soccorritori di emergenza durante l'evento dell'arresto cardiaco. Queste informazioni possono aiutare i soccorritori di emergenza a prepararsi per l'arrivo.

Se il defibrillatore LIFEPAK CR2 è collegato tramite connessione Wi-Fi o cellulare al LIFENET System, Physio-Control può raccogliere informazioni sulla diagnostica del sistema dal dispositivo. Tali informazioni saranno successivamente utilizzate per ottimizzare la qualità del dispositivo.

Il defibrillatore LIFEPAK CR2 può connettersi al LIFENET System usando una connessione a Internet tramite Wi-Fi, cellulare o USB.

Nota: nella maggior parte dei casi, la connessione USB non viene utilizzata per controllare la prontezza del DAE. La connessione USB è invece utilizzata durante la configurazione Wi-Fi iniziale e può essere usata per aggiornare le opzioni di impostazione o il software.

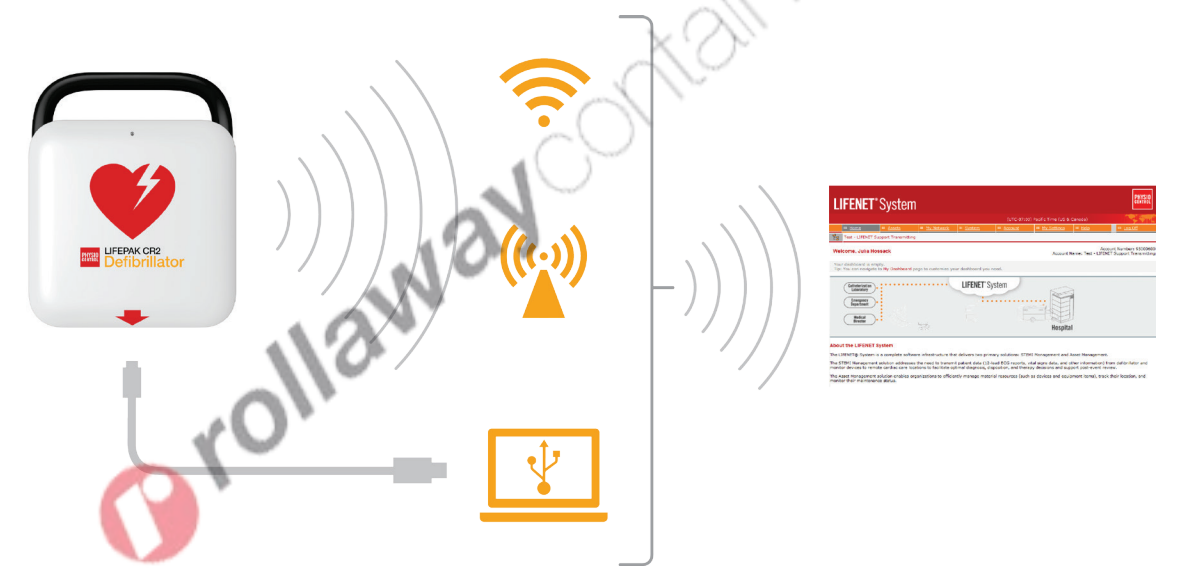

Per determinare se il dispositivo è dotato di funzionalità Wi-Fi o cellulare, vedere Informazioni sul defibrillatore LIFEPAK CR2 (a pagina [13\)](#page-12-0).

### Accesso al proprio account

Prima di tentare di collegare il defibrillatore al LIFENET System per la prima volta, verificare che il proprio account sia attivo. Contattare l'amministratore dell'account del LIFENET System nella propria struttura per richiedere le credenziali di accesso e accedere al proprio account LIFENET System.

# <span id="page-62-0"></span>Impostazione del Wi-Fi®

Il defibrillatore LIFEPAK CR2 può essere ordinato con funzionalità Wi-Fi® o Wi-Fi e cellulare. Physio-Control suggerisce di eseguire la configurazione di tutti i defibrillatori LIFEPAK CR2 con funzionalità Wi-Fi utilizzando una rete Wi-Fi e non una rete cellulare, anche qualora questa sia disponibile.

Le impostazioni di rete Wi-Fi del defibrillatore devono essere caricate nel defibrillatore in modo da potersi connettere alla rete Wi-Fi. Saranno necessari:

- Un computer con sistema operativo Windows® 7 o superiore e una connessione Internet
- Diritti di amministratore sul computer
- Cavo USB (fornito insieme al DAE). Il cavo USB deve essere di tipo 2.0 A da maschio a Micro-B.

Una configurazione Wi-Fi standard richiede 10-20 minuti. Per configurare una connessione Wi-Fi, seguire le istruzioni riportate di seguito.

- 1. Confermare che la posizione prevista per il DAE dispone di una buona connessione alla rete Wi-Fi. Verificare l'intensità del segnale della rete Wi-Fi nella posizione DAE prevista usando un dispositivo Wi-Fi diverso come ad esempio uno smartphone.
- 2. Identificare le informazioni relative alla rete Wi-Fi necessaria per collegare il DAE alla rete. La maggior parte delle reti richiede un nome di rete e una chiave di sicurezza. Se non si hanno queste informazioni, contattare il reparto IT per assistenza.
- 3. Accedere al proprio account LIFENET System.
- 4. Scaricare e installare lo strumento di configurazione Wi-Fi sul proprio computer.
	- a. Aprire il menu ASSET.
	- b. Selezionare APPLICAZIONI STRUMENTO DI CONFIGURAZIONE WI-FI.
	- c. Fare clic su STRUMENTO DI CONFIGURAZIONE WI-FI (32 O 64-BIT) per scaricare lo strumento di configurazione Wi-Fi.
	- d. Dopo aver scaricato lo strumento di configurazione Wi-Fi, fare doppio clic sul file WCT.xxxx Setup.exe per installarlo. Se non si trova il file, cercare nella cartella Download.

Nota: Se compare qualche messaggio di avviso di sicurezza, selezionare l'opzione che consente l'esecuzione del file.

- e. Quando viene visualizzata la schermata INSTALLAZIONE GUIDATA INSTALLSHIELD, selezionare la propria lingua e fare clic su **AVANTI**.
- f. Quando viene visualizzata la schermata INSTALLAZIONE GUIDATA INSTALLSHIELD COMPLETATA, assicurarsi che la casella di controllo AVVIA STRUMENTO DI CONFIGURAZIONE WI-FI sia selezionata, quindi fare clic su FINE.

Note:

• il computer potrebbe riavviarsi durante il processo di installazione. In tal caso, l'installazione dovrebbe proseguire automaticamente.

- Lo strumento di configurazione Wi-Fi dovrebbe avviarsi automaticamente al termine dell'installazione. Per avviare lo strumento di configurazione Wi-Fi manualmente, aprire il menu START sul computer, aprire la cartella PHYSIO-CONTROL e fare clic su STRUMENTO DI CONFIGURAZIONE WI-FI.
- 5. Seguire le istruzioni a schermo nello strumento di configurazione Wi-Fi. Quando viene richiesto di collegare il DAE al computer, utilizzare il cavo USB fornito insieme al DAE o un equivalente appropriato (tipo 2.0 A maschio - Micro-B).
- 6. Continuare a seguire tutte le istruzioni e fare clic su AVANTI.
- 7. Una volta completata la configurazione Wi-Fi, si vedrà la schermata AGGIORNAMENTO RIUSCITO. Fare clic su AVANTI.

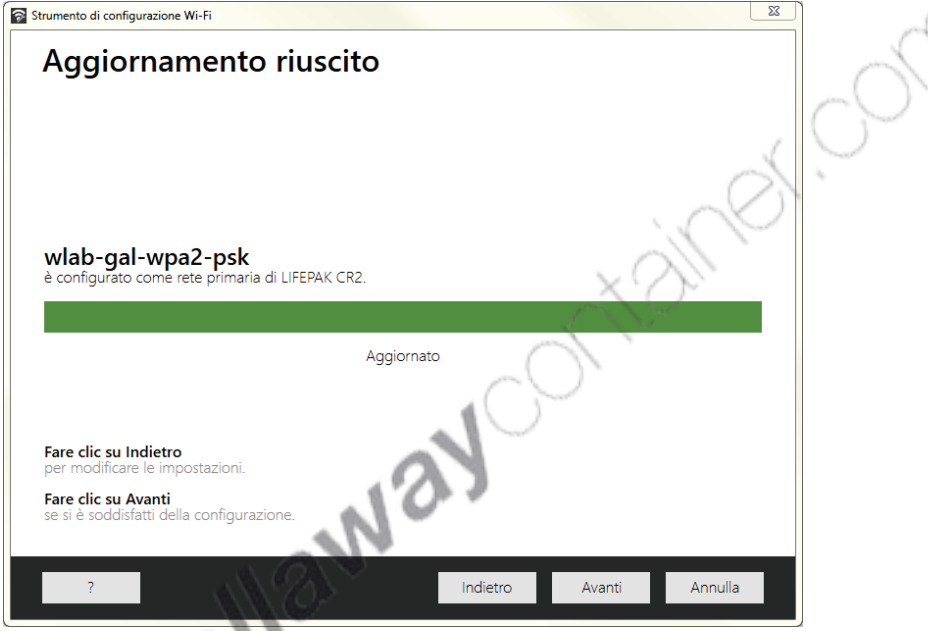

- 8. Quando viene visualizzata l'istruzione SCOLLEGARE LIFEPAK CR2, scollegare il cavo USB.
- 9. In presenza di un altro DAE da impostare, fare clic su CONFIGURA UN ALTRO LIFEPAK CR2. In caso contrario, fare clic su CHIUDI.
- 10. Avviare una connessione wireless per testare le impostazioni Wi-Fi e la connessione, come descritto in Avvio di una connessione wireless (a pagina [65\)](#page-64-0).

### <span id="page-64-0"></span>Avvio di una connessione wireless

- 1. Portare il DAE nella sua posizione prevista.
- 2. Aprire il coperchio e *attendere* finché non partono le istruzioni vocali.

- 3. Premere *immediatamente* e tenere contemporaneamente premuti i pulsanti LINGUA e MODALITÀ BAMBINO fino a quando non si sente DISPOSITIVO PRONTO.
- 4. Immediatamente:
	- Chiudere il coperchio
	- Posizionare il DAE nel suo luogo di conservazione definitivo (come un armadietto o un veicolo)

Kon

• Chiudere la porta dell'armadietto o del veicolo

Il DAE proverà a eseguire la connessione Wi-Fi immediatamente dopo il messaggio vocale DISPOSITIVO PRONTO e durante questo test, è necessario che sia già collocato nella posizione dove verrà lasciato in maniera definitiva.

5. Se viene emesso il messaggio vocale CONNESSIONE WI-FI AVVIATA, accedere alla sezione Connessione con Wi‑Fi (a pagina [66\)](#page-65-0).

Se viene emesso il messaggio vocale CONNESSIONE MOBILE AVVIATA, accedere alla sezione Connessione con cellulare (a pagina [67\)](#page-66-0).

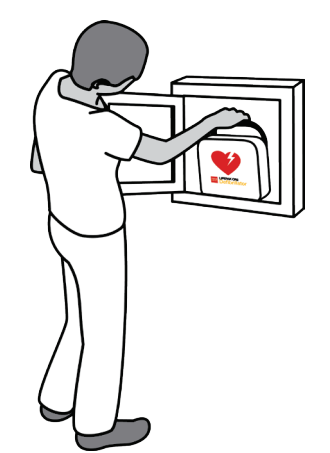

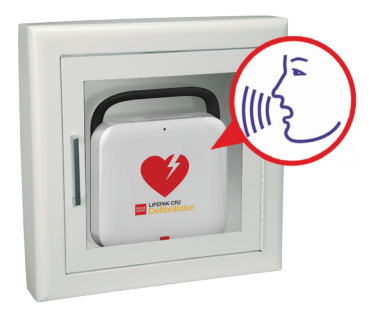

#### <span id="page-65-0"></span>Note:

- Il messaggio vocale DISPOSITIVO PRONTO indica se il DAE è pronto per un'emergenza cardiaca. Non indica se la modalità wireless è pronta.
- Se viene emesso il messaggio vocale **DISPOSITIVO NON PRONTO** significa che il DAE non è pronto per un'emergenza cardiaca. Proseguire con il resto della configurazione wireless. Una volta terminato, contattare l'Assistenza clienti Physio-Control.
- Se premendo entrambi i pulsanti non viene emessa l'istruzione vocale DISPOSITIVO PRONTO o DISPOSITIVO NON PRONTO, potrebbe essere necessario riprovare. Quando si apre il coperchio, occorre *attendere* finché non partono le istruzioni vocali prima di premere i due pulsanti. Dopo che sono partite le istruzioni vocali, si devono premere i due pulsanti *entro 10 secondi*. Se non si rispettano questi limiti di tempo, il DAE procede come farebbe durante un arresto cardiaco. Per tentare di nuovo, chiudere e riaprire il coperchio.

### Connessione con Wi‑Fi

- 1. Avviare la connessione come descritto in Avvio di una connessione wireless (a pagina [65\)](#page-64-0).
- 2. Attendere i seguenti messaggi vocali:
	- CONNESSIONE WI-FI AVVIATA, seguito da CONNESSIONE IN CORSO. Il tentativo di connessione del DAE sarà accompagnato da una pausa.
	- CONNESSIONE STABILITA. Una volta stabilita la connessione Wi-Fi, il DAE aggiornerà l'account online con lo stato corrente del dispositivo. Durante l'aggiornamento, il DAE emetterà un segnale acustico a intervalli brevi (qualche secondo).

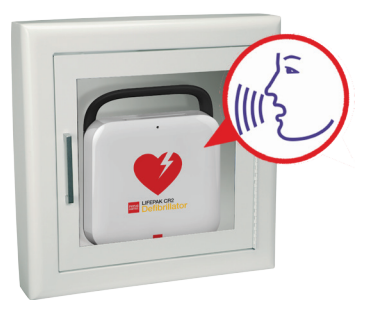

- 3. Una volta completati tutti gli aggiornamenti sarà emesso il messaggio "COMUNICAZIONE COMPLETATA".
	- Se il DAE non è dotato di connessione cellulare, si sentirà SPEGNIMENTO. Consultare la sezione Conferma dello stato del DAE online (a pagina [69\)](#page-68-0) per verificare che sia stato completato l'aggiornamento dell'account LIFENET System.
	- Se il DAE è dotato di funzionalità cellulare, tenterà immediatamente di stabilire una connessione cellulare. Andare alla sezione Connessione con cellulare (a pagina [67\).](#page-66-0)

Nota: se viene emesso il messaggio vocale IMPOSSIBILE STABILIRE UNA CONNESSIONE CON LA RETE WI-FI significa che la forza del segnale in quella posizione non è sufficiente per connettere il DAE alla rete Wi-Fi. Dopo il messaggio vocale SPEGNIMENTO, spostare il DAE più vicino al punto di accesso Wi-Fi e riprovare. Se è necessaria assistenza, contattare l'Assistenza clienti Physio-Control. Vedere nell'elenco dei contatti dell'Assistenza clienti i numeri telefonici specifici per la propria regione.

### <span id="page-66-0"></span>Connessione con cellulare

Se il DAE è dotato di funzionalità cellulare, immediatamente al termine della connessione Wi-Fi sarà effettuato un tentativo di connessione cellulare. Questo si verifica sia se la connessione Wi-Fi è riuscita sia se è fallita.

Nota: se non è stata impostata alcuna configurazione Wi-Fi, all'avvio della procedura di connessione il DAE tenterà direttamente l'esecuzione di una connessione cellulare. Se non è già stata stabilita una connessione wireless, consultare le istruzioni nella sezione Avvio di una connessione wireless (a pagina [65\).](#page-64-0)

Durante questi passaggi, il DAE deve essere già stato collocato nella sua ubicazione definitiva (un armadietto o un veicolo, ad esempio).

- 1. Attendere i seguenti messaggi vocali:
	- CONNESSIONE MOBILE AVVIATA, seguito da CONNESSIONE IN CORSO. Il tentativo di connessione del DAE sarà accompagnato da una pausa.
	- CONNESSIONE STABILITA. Una volta stabilita la connessione cellulare, il DAE aggiornerà l'account online con lo stato corrente del dispositivo. Durante l'aggiornamento, il DAE emetterà un segnale acustico a intervalli brevi (qualche secondo).

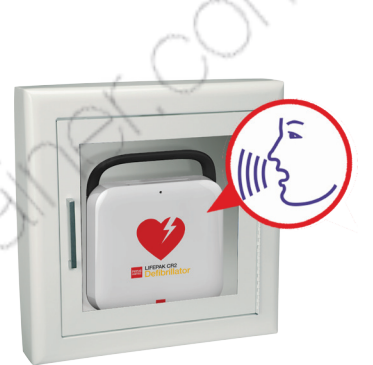

Nota: se l'account è già stato aggiornato durante la connessione Wi-Fi, gli aggiornamenti non verranno ripetuti.

2. Una volta completati tutti gli aggiornamenti verrà emesso il messaggio vocale COMUNICAZIONE COMPLETATA seguito da SPEGNIMENTO. Consultare la sezione Conferma dello stato del DAE online (a pagina [69\)](#page-68-0) per verificare che sia stato completato l'aggiornamento dell'account LIFENET System.

Nota: se viene emesso il messaggio acustico IMPOSSIBILE STABILIRE UNA CONNESSIONE CON LA RETE MOBILE significa che la forza del segnale in quella posizione non è sufficiente per connettere il DAE alla rete cellulare. Se possibile, spostare il DAE e riprovare. Se è necessaria assistenza, contattare l'Assistenza clienti Physio-Control. Vedere nell'elenco dei contatti dell'Assistenza clienti i numeri telefonici specifici per la propria regione.

# <span id="page-67-0"></span>Connessione con USB

Se è necessario collegarsi all'account LIFENET System senza usare Wi-Fi o cellulare, è possibile usare il connettore USB. Il cavo USB deve essere USB tipo 2.0 A da maschio a Micro-B. Con il defibrillatore viene fornito un cavo USB appropriato.

Nota: per i defibrillatori LIFEPAK CR2 con funzionalità Wi-Fi, la connessione USB viene utilizzata anche per caricare le impostazioni Wi-Fi nel DAE. Per ulteriori informazioni, vedere Impostazione del Wi-Fi® (a pagina [63\).](#page-62-0)

Per collegarsi al LIFENET System usando la connessione USB, è necessario avere un computer dotato di una connessione Internet. Sul computer sarà necessario installare il programma LIFENET Device Agent che consente di trasferire informazioni tra il DAE e il proprio account LIFENET System.

Per installare LIFENET Device Agent sul computer, seguire le istruzioni riportate di seguito.

- 1. Collegarsi all'account del LIFENET System usando le credenziali di accesso.
- 2. Aprire il menu ASSET.
- 3. Selezionare APPLICAZIONI DEVICE AGENT.
- 4. Selezionare AGGIUNGI O AGGIORNA DEVICE AGENT.
- 5. Fare clic sul collegamento per scaricare LIFENET Device Agent sul computer.
- 6. Dopo aver scaricato LIFENET Device Agent, fare doppio clic sul file LDA.xxxxx Setup.exe per installarlo. Se non si trova il file, cercare nella cartella Download.

Nota: Se compare qualche messaggio di avviso di sicurezza, selezionare l'opzione che consente l'esecuzione del file.

- 7. Quando viene visualizzata la schermata INSTALLAZIONE GUIDATA INSTALLSHIELD, selezionare la propria lingua e fare clic su OK.
- 8. Quando viene visualizzata la schermata INSTALLAZIONE GUIDATA INSTALLSHIELD COMPLETATA, assicurarsi che la casella di controllo AVVIA LIFENET DEVICE AGENT sia selezionata, quindi fare clic su FINE.
- 9. All'apertura di LIFENET Device Agent, verrà richiesto di immettere le proprie credenziali LIFENET System. Immettere lo stesso nome di accesso e la stessa password utilizzati per accedere all'account LIFENET System.
- 10. Una volta stabilita la connessione, il DAE aggiorna l'account LIFENET System con le informazioni sullo stato corrente del dispositivo. Il DAE scarica inoltre tutti gli aggiornamenti specificati nell'account.
- 11. Al termine, scollegare il cavo USB dal DAE e chiudere LIFENET Device Agent.
- 12. Continuare con Conferma dello stato del DAE online per verificare che sia stato completato l'aggiornamento dell'account LIFENET System.

### <span id="page-68-0"></span>Conferma dello stato del DAE online

Per confermare che lo stato del DAE nel proprio account LIFENET System sia stato aggiornato correttamente, accedere all'account e verificare lo stato del DAE conformemente alla procedura descritta di seguito. Se lo stato non è PRONTO, contattare il rappresentante locale Physio-Control o il distributore locale autorizzato per richiedere assistenza.

- 1. Accedere al proprio account LIFENET System.
- 2. Accedere alla pagina DISPOSITIVI e verificare che lo stato del dispositivo sia PRONTO.

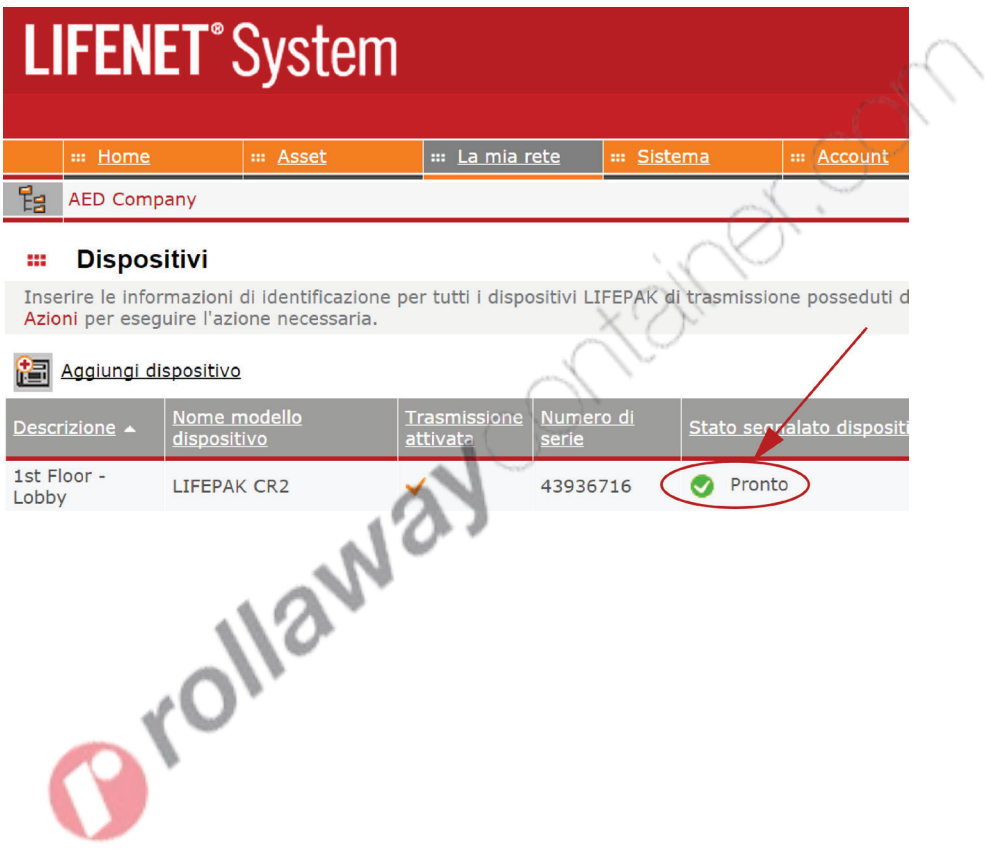

# <span id="page-69-0"></span>Aggiornamento di altre opzioni di configurazione e software

Le descrizioni delle opzioni di impostazione disponibili sono riportate nella sezione Opzioni di impostazione (a pagina [105\)](#page-104-0).

Per aggiornare le opzioni di impostazione o il software utilizzando una connessione wireless, attenersi alle istruzioni riportate di seguito.

Per aggiornare le opzioni di impostazione o il software utilizzando una connessione USB, vedere Aggiornamento delle opzioni di impostazione o del software con connessione USB (a pagina [72\)](#page-71-0).

### Aggiornamento delle opzioni di impostazione o del software con connessione wireless

#### 1. Specificare gli aggiornamenti

- 1. Collegarsi all'account del LIFENET System usando le credenziali di accesso.
- 2. Aprire il menu ASSET.
- 3. Selezionare SOFTWARE DISPOSITIVO E OPZIONI DI IMPOSTAZIONE.
- 4. Selezionare CREA OPZIONI DI IMPOSTAZIONE.
	- a. Nel campo NOME PROFILO OPZIONI DI IMPOSTAZIONE, immettere un nome descrittivo per il profilo che si sta creando.
	- b. Nel campo MODELLO DISPOSITIVO, selezionare LIFEPAK CR2.
	- c. Nel campo VERSIONE SOFTWARE, selezionare l'ultima release.
	- d. Selezionare l'insieme di opzioni di impostazione con cui si desidera iniziare:
		- Importa dalle impostazioni in un dispositivo LIFEPAK CR2 corrente
		- Importa da un profilo esistente in LIFENET System
		- Usa impostazioni predefinite
	- e. Fare clic su CREA.
	- f. Rivedere le opzioni di impostazione e modificare secondo necessità.
	- Al termine, fare clic su SALVA.
- 5. Dall'elenco dei profili delle opzioni di impostazione nella pagina SOFTWARE DISPOSITIVO E OPZIONI DI IMPOSTAZIONE, individuare il profilo creato di recente e selezionare il pulsante ASSEGNA OPZIONI DI IMPOSTAZIONE AI DISPOSITIVI.
- 6. Nella pagina ASSEGNA OPZIONI DI IMPOSTAZIONE AI DISPOSITIVI, selezionare la casella di controllo accanto a ciascun dispositivo che si desidera aggiornare con il profilo creato di recente.
- 7. Al termine, fare clic su SALVA.
- 8. Accedere al menu a discesa **ASSET** e selezionare **ASSET**.
- 9. Impostare l'elenco a discesa VISUALIZZA ASSET PER su CONFIGURAZIONE SOFTWARE DISPOSITIVO. Lo stato di sincronizzazione indicherà i dispositivi che devono essere aggiornati.
- 10. Uscire dal proprio account.

#### 2. Applicare gli aggiornamenti al DAE

Gli aggiornamenti specificati verranno applicati la volta successiva in cui il DAE esegue l'accesso al LIFENET System. Il DAE si collega automaticamente una volta al mese.

Per applicare immediatamente gli aggiornamenti, attenersi alla procedura riportata di seguito.

- 1. Prendere il DAE.
- 2. Aprire il coperchio e *attendere* finché non partono le istruzioni vocali.

3. Premere *immediatamente* e tenere contemporaneamente premuti i pulsanti LINGUA e MODALITÀ BAMBINO fino a quando non si sente DISPOSITIVO PRONTO.

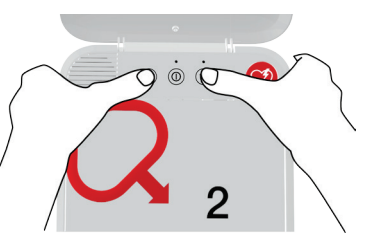

4. Verrà emesso il messaggio vocale CONNESSIONE WI-FI AVVIATA o CONNESSIONE MOBILE AVVIATA, seguito da CONNESSIONE IN CORSO.

Quando si sente CONNESSIONE STABILITA, il DAE aggiornerà il proprio account LIFENET System con lo stato corrente del dispositivo e scaricherà gli aggiornamenti specificati.

Nota: gli aggiornamenti software possono richiedere fino a 30 minuti. Non spegnere il DAE durante questo periodo; farlo solo in caso di emergenza.

5. Al termine del download, il DAE si riavvierà stabilendo una nuova connessione con l'account LIFENET System per completare gli aggiornamenti. Verrà emesso il messaggio vocale SPEGNIMENTO seguito dal riavvio del DAE. Il DAE rimarrà in silenzio per 1-2 minuti durante i quali eseguirà un test automatico. Quindi, verrà emesso il messaggio vocale CONNESSIONE WI-FI AVVIATA O CONNESSIONE MOBILE AVVIATA

Nota: l'indicatore di prontezza non lampeggerà fino a quando tutti gli aggiornamenti non saranno completati.

<span id="page-71-0"></span>6. Una volta completati gli aggiornamenti, verrà emesso il messaggio vocale SPEGNIMENTO e l'indicatore di prontezza dovrebbe iniziare a lampeggiare. Se l'indicatore di prontezza non lampeggia, contattare l'Assistenza clienti Physio-Control.

Nota: se il DAE ha utilizzato una connessione Wi-Fi per scaricare gli aggiornamenti ed è anche dotato di funzionalità cellulare, eseguirà il test della connessione cellulare prima di spegnersi.

7. Chiudere il coperchio.

#### 3. Verificare gli aggiornamenti

È possibile verificare se gli aggiornamenti sono stati eseguiti correttamente controllando l'account LIFENET System.

- 1. Accedere al proprio account.
- 2. Accedere alla pagina ASSET.
- 3. Impostare la schermata su CONFIGURAZIONE SOFTWARE DISPOSITIVO. Se lo stato diventa SINCRONIZZATO, l'aggiornamento è riuscito.

### Aggiornamento delle opzioni di impostazione o del software con connessione USB

Occorrerà un cavo USB tipo 2.0 A da maschio a Micro-B. Con il DAE viene fornito un cavo USB appropriato.

#### 1. Specificare gli aggiornamenti

Nota: questo metodo può essere usato anche sui dispositivi con connessione wireless, se lo si desidera.

- 1. Collegarsi all'account del LIFENET System usando le credenziali di accesso.
- 2. Aprire il menu ASSET.
- 3. Selezionare SOFTWARE DISPOSITIVO E OPZIONI DI IMPOSTAZIONE.
- 4. Selezionare CREA OPZIONI DI IMPOSTAZIONE.
	- a. Nel campo NOME PROFILO OPZIONI DI IMPOSTAZIONE, immettere un nome descrittivo per il profilo che si sta creando.
	- b. Nel campo MODELLO DISPOSITIVO, selezionare LIFEPAK CR2.
	- c. Nel campo VERSIONE SOFTWARE, selezionare l'ultima release.
	- d. Selezionare l'insieme di opzioni di impostazione con cui si desidera iniziare:
		- Importa dalle impostazioni in un dispositivo LIFEPAK CR2 corrente
		- Importa da un profilo esistente in LIFENET System
		- Usa impostazioni predefinite
	- e. Fare clic su CREA.
	- f. Rivedere le opzioni di impostazione e modificare secondo necessità.
	- g. Al termine, fare clic su SALVA.
- 5. Dall'elenco dei profili delle opzioni di impostazione nella pagina SOFTWARE DISPOSITIVO E OPZIONI DI IMPOSTAZIONE, individuare il profilo creato di recente e selezionare il pulsante ASSEGNA OPZIONI DI IMPOSTAZIONE AI DISPOSITIVI.
- 6. Nella pagina ASSEGNA OPZIONI DI IMPOSTAZIONE AI DISPOSITIVI, selezionare la casella di controllo accanto a ciascun dispositivo che si desidera aggiornare con il profilo creato di recente.
- 7. Al termine, fare clic su SALVA.
- 8. Accedere al menu a discesa **ASSET** e selezionare **ASSET**.
- 9. Impostare l'elenco a discesa VISUALIZZA ASSET PER su CONFIGURAZIONE SOFTWARE DISPOSITIVO. Lo stato di sincronizzazione indicherà i dispositivi che devono essere aggiornati.
- 10. Uscire dal proprio account.

#### 2. Applicare gli aggiornamenti al DAE

Gli aggiornamenti specificati devono essere caricati nel DAE. A tale scopo, è necessario utilizzare un computer su cui sia installato il programma LIFENET Device Agent. LIFENET Device Agent utilizza una connessione USB tra il DAE e il proprio computer per trasferire informazioni tra il DAE e l'account LIFENET System.

Se LIFENET Device Agent è già installato sul computer, aprire LIFENET Device Agent e andare al passaggio descritto al punto 9. Altrimenti, iniziare con il passaggio descritto al punto 1.

- 1. Collegarsi all'account del LIFENET System usando le credenziali di accesso.
- 2. Aprire il menu ASSET.
- 3. Selezionare APPLICAZIONI DEVICE AGENT.
- 4. Selezionare AGGIUNGI O AGGIORNA DEVICE AGENT.
- 5. Fare clic sul collegamento per scaricare LIFENET Device Agent sul computer.
- 6. Dopo aver scaricato LIFENET Device Agent, fare doppio clic sul file LDA.xxxxx Setup.exe per installarlo. Se non si trova il file, cercare nella cartella Download.

Nota: Se compare qualche messaggio di avviso di sicurezza, selezionare l'opzione che consente l'esecuzione del file.

- 7. Quando viene visualizzata la schermata INSTALLAZIONE GUIDATA INSTALLSHIELD, selezionare la propria lingua e fare clic su OK.
- 8. Quando viene visualizzata la schermata INSTALLAZIONE GUIDATA INSTALLSHIELD COMPLETATA, assicurarsi che la casella di controllo AVVIA LIFENET DEVICE AGENT sia selezionata, quindi fare clic su FINE.
- 9. All'apertura di LIFENET Device Agent, verrà richiesto di immettere le proprie credenziali LIFENET System. Immettere lo stesso nome di accesso e la stessa password utilizzati per accedere all'account LIFENET System.
- 10. Dopo che LIFENET Device Agent è stato installato ed è in esecuzione, viene indicato di collegare il defibrillatore LIFEPAK CR2 al computer usando il cavo USB fornito insieme al DAE o un equivalente appropriato.
- 11. Una volta stabilita la connessione, il DAE scaricherà tutti gli aggiornamenti specificati nell'account. Il DAE aggiornerà anche l'account con le informazioni sullo stato corrente del dispositivo.
- 12. Continuare a seguire le istruzioni visualizzate in LIFENET Device Agent fino a quando gli aggiornamenti non saranno completati.
- 13. Al termine, scollegare il cavo USB dal DAE e chiudere LIFENET Device Agent.

#### 3. Verificare gli aggiornamenti

È possibile verificare se gli aggiornamenti sono stati eseguiti correttamente controllando l'account LIFENET System.

- 1. Accedere al proprio account.
- 2. Accedere alla pagina ASSET.
- 3. Impostare la schermata su CONFIGURAZIONE SOFTWARE DISPOSITIVO. Se lo stato diventa

**Sichaway** 

### Suggerimenti per la risoluzione dei problemi

In questa sezione vengono illustrati gli eventuali problemi che si possono verificare con la connessione LIFENET System.

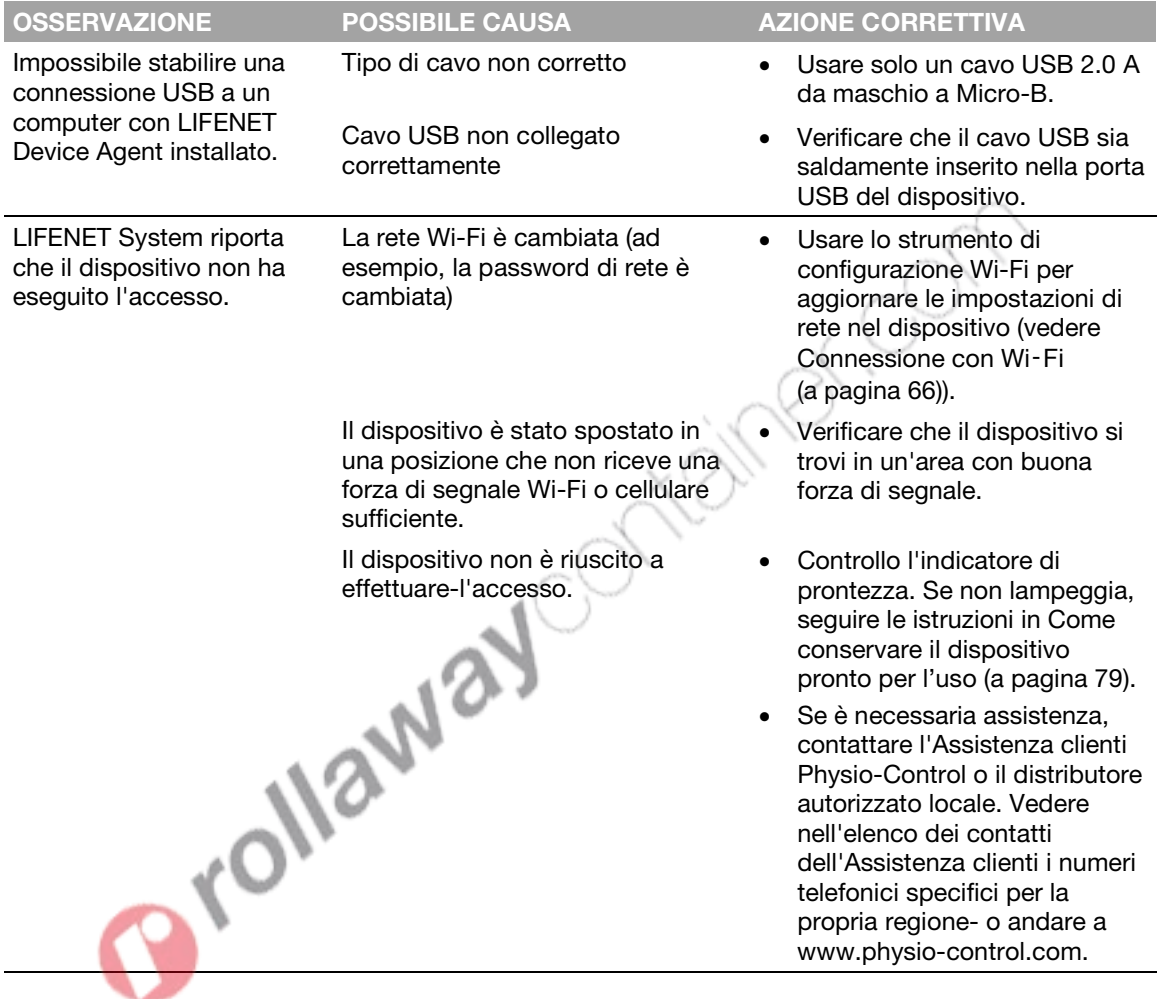

### Capitolo 7

# Cura del defibrillatore

In questo capitolo viene illustrato come mantenere il defibrillatore in buone condizioni. Se sottoposto ad una corretta manutenzione, il defibrillatore potrà funzionare correttamente per anni.

vØ

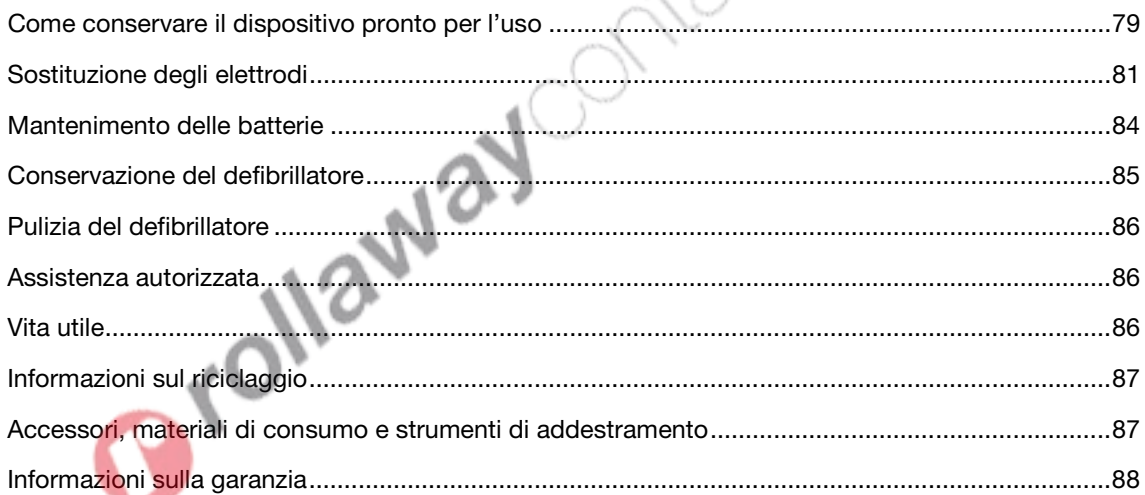

### <span id="page-78-0"></span>Come conservare il dispositivo pronto per l'uso

È necessario verificare che il dispositivo sia pronto per l'uso almeno uno volta al mese. Se il dispositivo è dotato di accesso wireless a LIFELINKcentral Programma di gestione DAE o al LIFENET System è possibile verificare lo stato del dispositivo da remoto. Se il dispositivo non è dotato di accesso wireless, è necessario verificare l'indicatore di stato di pronto sul dispositivo.

Nota per la Germania e l'Austria: defibrillatore LIFEPAK CR2, Esclusione delle verifiche di sicurezza periodiche (§6 MPBetreibV).

L'implementazione di ispezioni di sicurezza periodiche (STK) su dispositivi medici in Germania e Austria è disciplinata nel paragrafo 6 dell'ordinanza of the medical devices operator ordinance (MPBetreibV). Physio-Control sconsiglia le STK per il defibrillatore LIFEPAK CR2 (§6 MPBetreibV – parte 1).

### Verifica della prontezza per i dispositivi con accesso wireless

Il dispositivo esegue i test automatici una volta al giorno, una volta alla settimana, una volta al mese ed ogni volta che lo si accende. Se i test automatici- danno esito positivo, il dispositivo si collega a LIFELINKcentral Programma di gestione DAE o a LIFENET System una volta al mese e riporta che è PRONTO.

Nota: se il dispositivo è collegato via wireless a LIFELINKcentral Programma di gestione DAE o al LIFENET System e non riesce a eseguire l'accesso almeno una volta al mese, la persona designata all'interno dell'organizzazione riceverà un'e-mail.

Se un test automatico rileva una condizione che richiede attenzione, il dispositivo riporta immediatamente il problema a LIFELINKcentral Programma di gestione DAE o LIFENET System e la persona designata all'interno dell'organizzazione riceverà un'e-mail. Questa e-mail descrive quali delle seguenti azioni è necessario eseguire:

- Sostituire il portaelettrodi
- Sostituire la batteria
- Rivolgersi a personale di assistenza qualificato

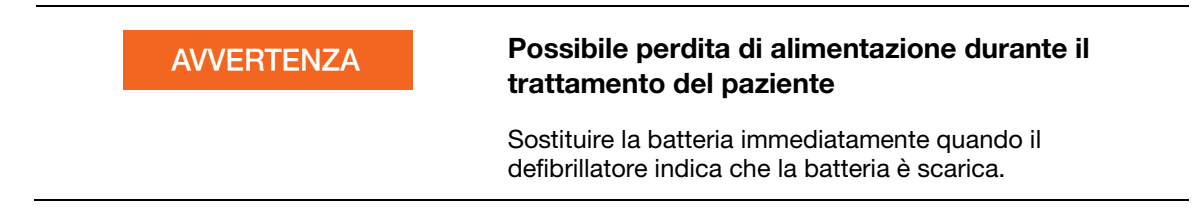

### Verifica della prontezza per i dispositivi senza accesso wireless

Se il dispositivo non è dotato di connessione wireless o non è in grado di connettersi automaticamente a LIFELINKcentral Programma di gestione DAE o al LIFENET System (ad esempio, se non è disponibile alcuna connessione Internet dove si trova il dispositivo), è necessario controllare l'indicatore di prontezza sul dispositivo almeno una volta al mese. Se il dispositivo non è pronto, l'indicatore di prontezza non lampeggia e un segnale di avviso suona ogni 15 minuti.

Nota: l'opzione segnale di avviso può essere disattivata. Per ulteriori informazioni vedere Opzioni di impostazione (a pagina [105\)](#page-104-0).

Se il dispositivo non è pronto, eseguire una delle due seguenti azioni.

- Se possibile, usare il cavo USB, il Wi-Fi o il cellulare per connettersi a LIFELINKcentral Programma di gestione DAE o al LIFENET System. Seguire le istruzioni a schermo per diagnosticare il problema. Per informazioni sulla connessione, vedere LIFELINKcentral Programma di gestione DAE (a pagina [43\)](#page-42-0) o LIFENET System (a pagina [59\).](#page-58-0)
- Se l'utente non riesce a connettere il defibrillatore a LIFELINKcentral Programma di gestione DAE o al LIFENET System, seguire quanto riportato di seguito per determinare perché l'indicatore di prontezza non lampeggia.
	- 1. Aprire il coperchio e *attendere* finché non partono le istruzioni vocali.

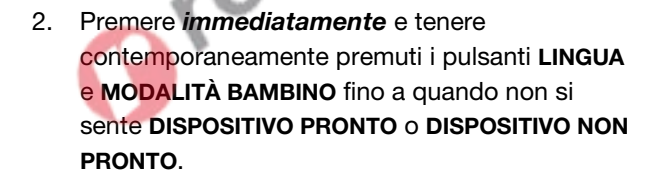

1/2May

- 3. Il defibrillatore quindi emette dei messaggi vocali che indicano quali delle seguenti azioni è necessario eseguire:
	- Sostituire il portaelettrodi
	- Sostituire la batteria
	- Rivolgersi a personale di assistenza qualificato

Nota: Se premendo entrambi i pulsanti non viene emessa l'istruzione vocale DISPOSITIVO PRONTO o DISPOSITIVO NON PRONTO, potrebbe essere necessario riprovare. Quando si apre il coperchio,

<span id="page-80-0"></span>occorre *attendere* finché non partono le istruzioni vocali prima di premere i due pulsanti. Dopo che sono partite le istruzioni vocali, si devono premere i due pulsanti *entro 10 secondi*. Se non si rispettano questi limiti di tempo, il DAE procede come farebbe durante un arresto cardiaco. Per tentare di nuovo, chiudere e riaprire il coperchio.

### **AVVERTENZA**

#### Possibile perdita di alimentazione durante il trattamento del paziente

Sostituire la batteria immediatamente quando il defibrillatore indica che la batteria è scarica.

### Sostituzione degli elettrodi

Gli elettrodi per stimolazione QUIK-STEP/ECG/defibrillazione sono confezionati in un portaelettrodi conveniente che scatta in posizione dentro e fuori dal defibrillatore.

Il portaelettrodi deve essere sostituito nei casi riportati di seguito:

- Il sigillo sul portaelettrodi è rotto
- Gli elettrodi sono usati
- La data di scadenza (riportata accanto al simbolo della clessidra) è passata

Seguire questi passi per sostituire il portaelettrodi.

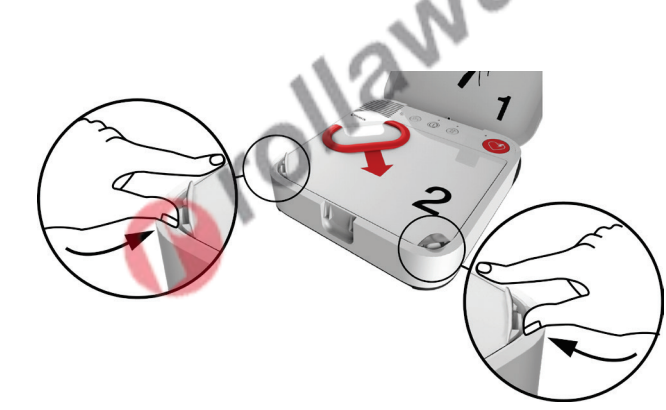

#### RIMUOVERE IL VECCHIO PORTAELETTRODI:

1 Premere i fermi sugli angoli superiori del portaelettrodi e sollevare.

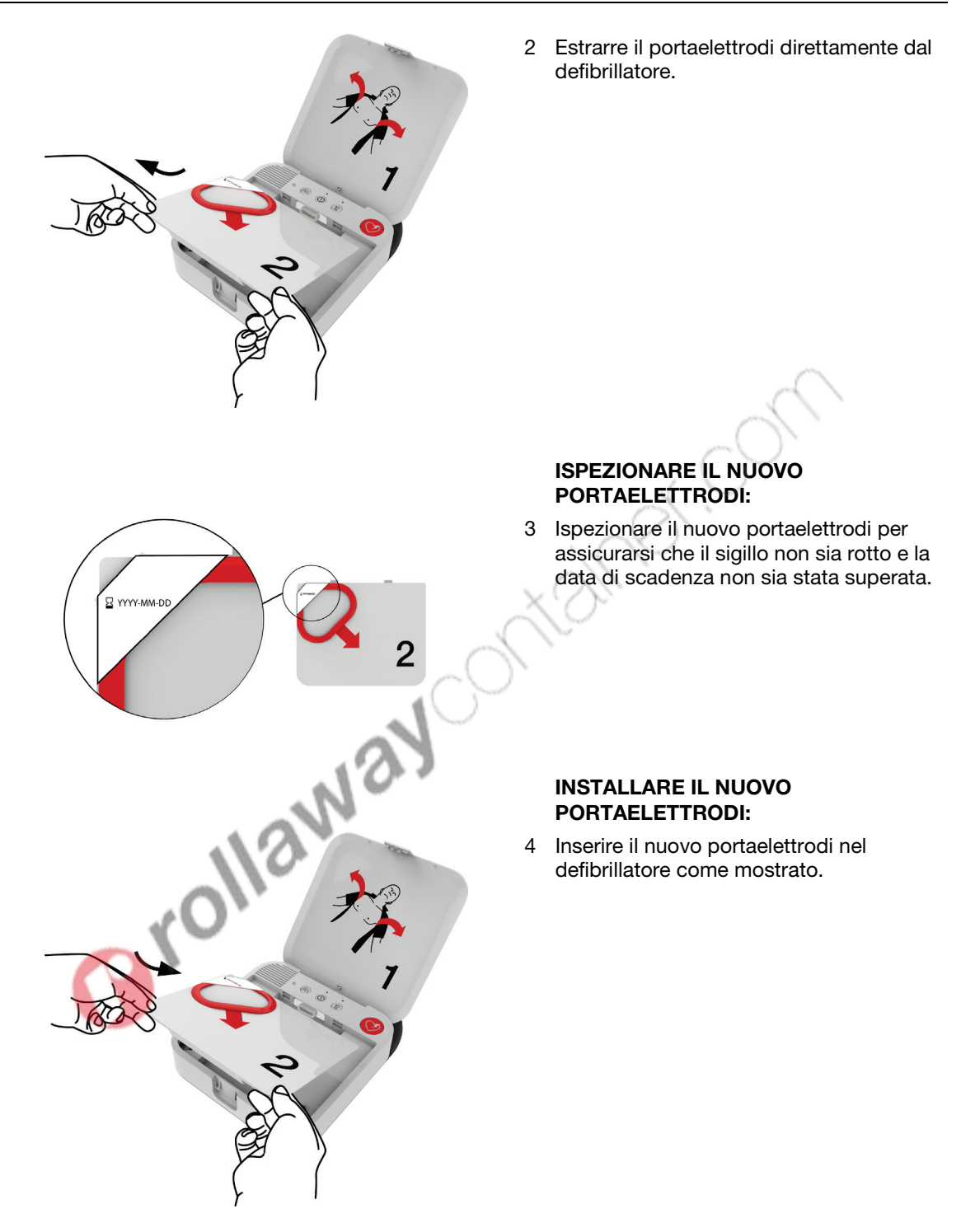

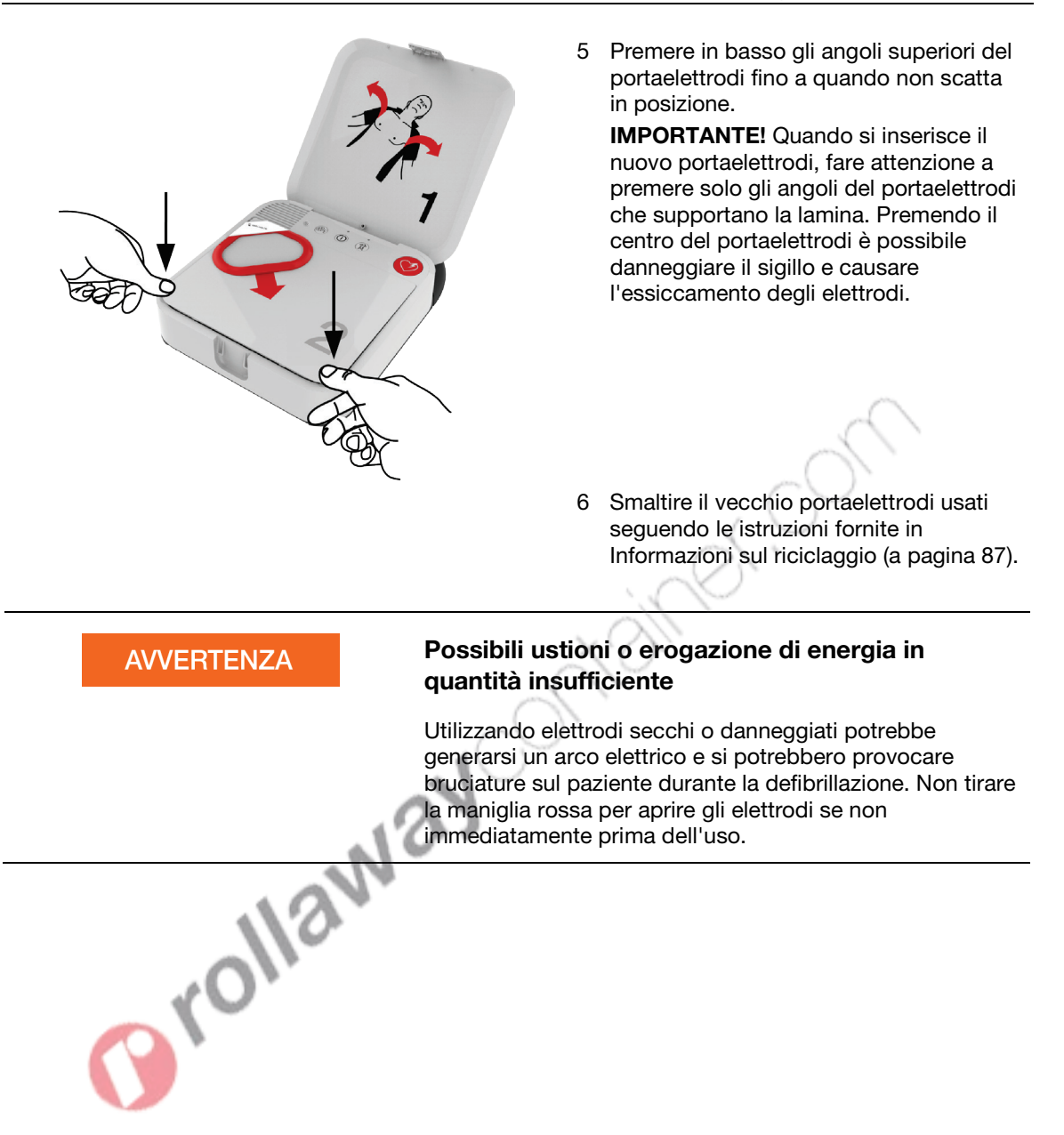

### <span id="page-83-0"></span>Mantenimento delle batterie

Il defibrillatore LIFEPAK CR2 è alimentato da batterie non ricaricabili in diossido di manganese di litio per LIFEPAK CR2.

Seguire le istruzioni descritte in questa sezione per sfruttare al meglio la durata e le prestazioni delle batterie. Usare solo batterie Physio-Control progettate per l'uso con il defibrillatore LIFEPAK CR2. Non usare nessun altro tipo di batterie.

Se l'indicatore di prontezza non lampeggia, è possibile che le batterie siano scariche. Per informazioni su come determinare se le batterie sono scariche, vedere Come conservare il dispositivo pronto per l'uso (a pagina [79\)](#page-78-0).

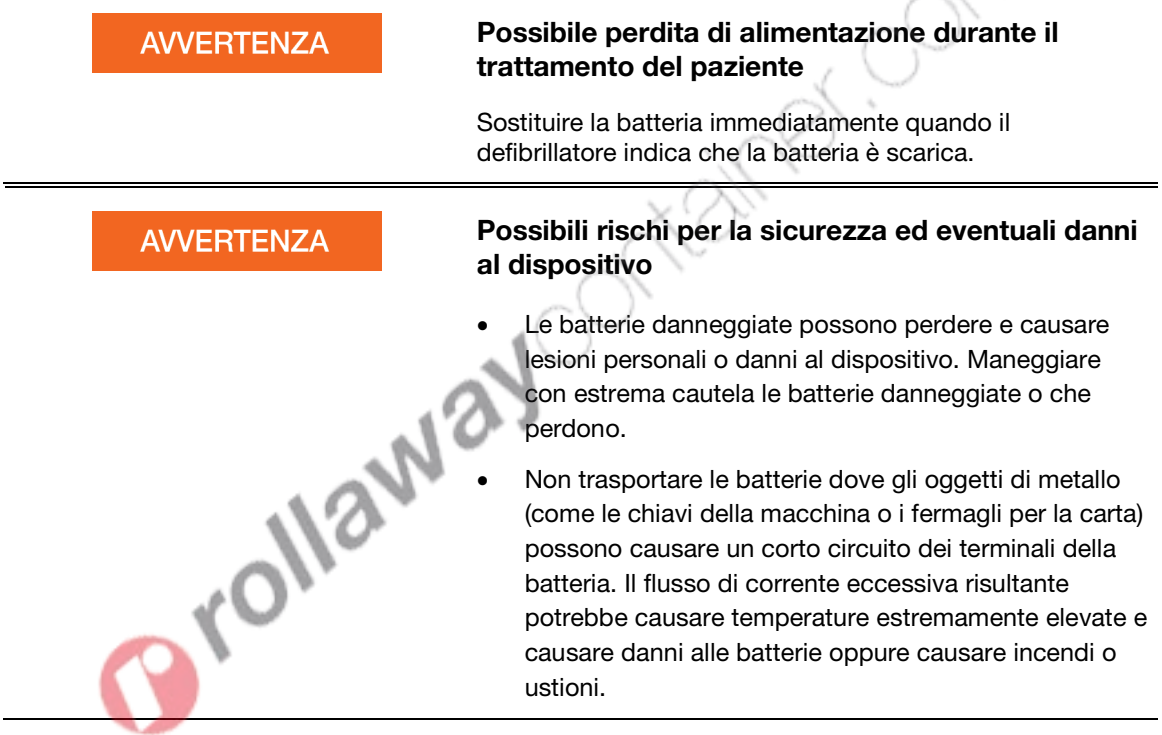

La batteria al litio LIFEPAK CR2 non deve essere mai ricaricata. Una nuova batteria alimenta circa 800 minuti di tempo "ACCESO" oppure 166 scariche a 200 joule.

La capacità della batterie diminuisce quando la batteria è inserita nel defibrillatore a causa della velocità di scaricamento automatico normale della batteria e dell'energia usata dai test automatici del defibrillatore. Se nel defibrillatore viene installata una nuova batteria e questa non viene usata, la vita utile della batteria è di 4 anni.

<span id="page-84-0"></span>La data di fabbricazione è stampata sull'etichetta della batteria, nel formato AAAA-MM-GG. La batteria deve essere installata entro 1 anno da questa data per garantire una durata di 4 anni. La durata massima della batteria è di 5 anni dalla data di fabbricazione o di 4 anni dalla data di installazione nel defibrillatore, a seconda di quale condizione si verifichi prima.

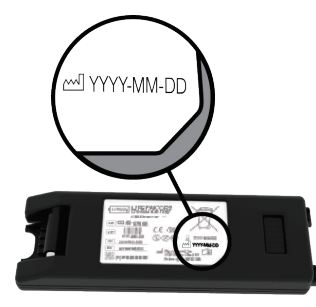

Per mantenere in modo corretto le batterie non ricaricabili:

- Non cercare di ricaricare.
- Evitare il contatto elettrico tra i contatti della batteria.
- Utilizzare e conservare le batteria alle temperature specificate nell'Appendice A.

#### **AVVERTENZA**

#### Possibilità di esplosione, incendio o gas nocivi

Il tentativo di ricarica di una batteria non ricaricabile può causare esplosioni, incendi o la fuoriuscita di gas nocivi. Smaltire le batterie non ricaricabili scadute o scariche seguendo le istruzioni fornite in Informazioni sul riciclaggio (a pagina [87\)](#page-86-0).

# Conservazione del defibrillatore

Conservare sempre il defibrillatore a una temperatura compresa tra 15 e 35 °C.

Nota: una conservazione a lungo termine a temperature più elevate riduce la durata della batteria e degli elettrodi.

### **AVVERTENZA**

#### Possibilità di incendio o di esplosione

Non conservare il defibrillatore in presenza di gas infiammabili o a contatto diretto con materiale infiammabile.

### <span id="page-85-0"></span>Pulizia del defibrillatore

Pulire il defibrillatore dopo l'uso con una spugna o con un panno leggermente inumiditi. Usare solo gli agenti detergenti elencati di seguito:

- Utilizzare sapone non abrasivo e acqua
- Composti ammonici quaternari
- Alcool (isopropilico) per strofinare
- Soluzioni acide peracetiche (perossido)

#### **ATTENZIONE**

#### Rischio di danni al dispositivo

Non pulire alcuna parte di questo dispositivo o degli accessori con candeggina, soluzione con candeggina o composti fenolici. Non usare agenti abrasivi o infiammabili. Non tentare di sterilizzare questo dispositivo o i suoi accessori.

Pulire la valigetta per il trasporto con un panno o una spugna inumiditi. Una spazzola può essere utile per i punti molto sporchi. Un sapone neutro o uno sgrassatore possono essere utili per le macchie ostinate.

### Assistenza autorizzata

Se il defibrillatore deve andare in assistenza, contattare l'Assistenza clienti Physio-Control o il distributore autorizzato locale. Vedere nell'elenco dei contatti dell'Assistenza clienti i numeri telefonici specifici per la propria regione. Quando si chiama tenere a disposizione il modello e il numero di serie. Per trovare il numero di serie, rimuovere la batteria. L'etichetta con il numero di serie si trova all'interno del vano batteria.

Nota: se si riceve una notifica di pronto all'uso da LIFELINKcentral Programma di gestione DAE o dal LIFENET System, seguire le istruzioni riportate di seguito.

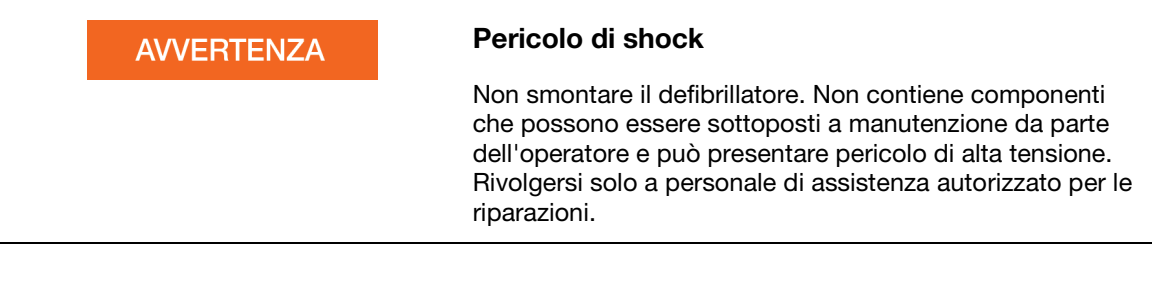

### Vita utile

L'aspettativa della durata del defibrillatore LIFEPAK CR2 è 8 anni.

### <span id="page-86-0"></span>Informazioni sul riciclaggio

Riciclare il dispositivo e i suoi accessori una volta esaurita la loro vita utile.

Non smaltire il prodotto o le batterie insieme ai rifiuti urbani indifferenziati. Le batterie vanno estratte dal dispositivo prima dello smaltimento dello stesso e smaltite separatamente. Fare riferimento sempre alle normative locali per indicazioni sullo smaltimento di questo prodotto e di tutti gli accessori correlati, incluse le batterie. Per assistenza, contattare il rappresentante locale Physio-Control oppure fare riferimento a www.physio-control.com/recycling per istruzioni su come smaltire questo prodotto.

### Preparazione

Il dispositivo deve essere pulito e non contaminato per poter essere riciclato.

### Riciclo degli elettrodi monouso

Al termine dell'uso degli elettrodi monouso, seguire le procedure cliniche locali per il riciclo.

### Materiali di imballaggio

I materiali di imballaggio devono essere riciclati secondo le norme nazionali e locali.

### Accessori, materiali di consumo e strumenti di addestramento

Nella seguente tabella sono elencati accessori, materiali di consumo e strumenti di formazione che sono disponibili per il dispositivo. Per gli ordini, contattare il rappresentante di Physio-Control o il distributore autorizzato locale.

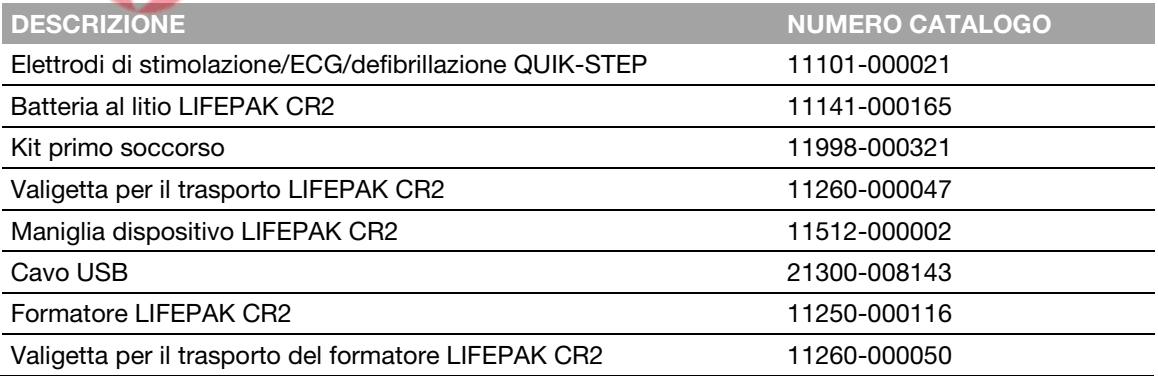

### <span id="page-87-0"></span>Informazioni sulla garanzia

Per i dettagli sulla garanzia, rivolgersi al rappresentante locale Physio-Control o visitare www.physio-control.com.

Nota: la garanzia può risultare invalidata in caso di mancanza o danneggiamento dell'etichetta antimanomissione.

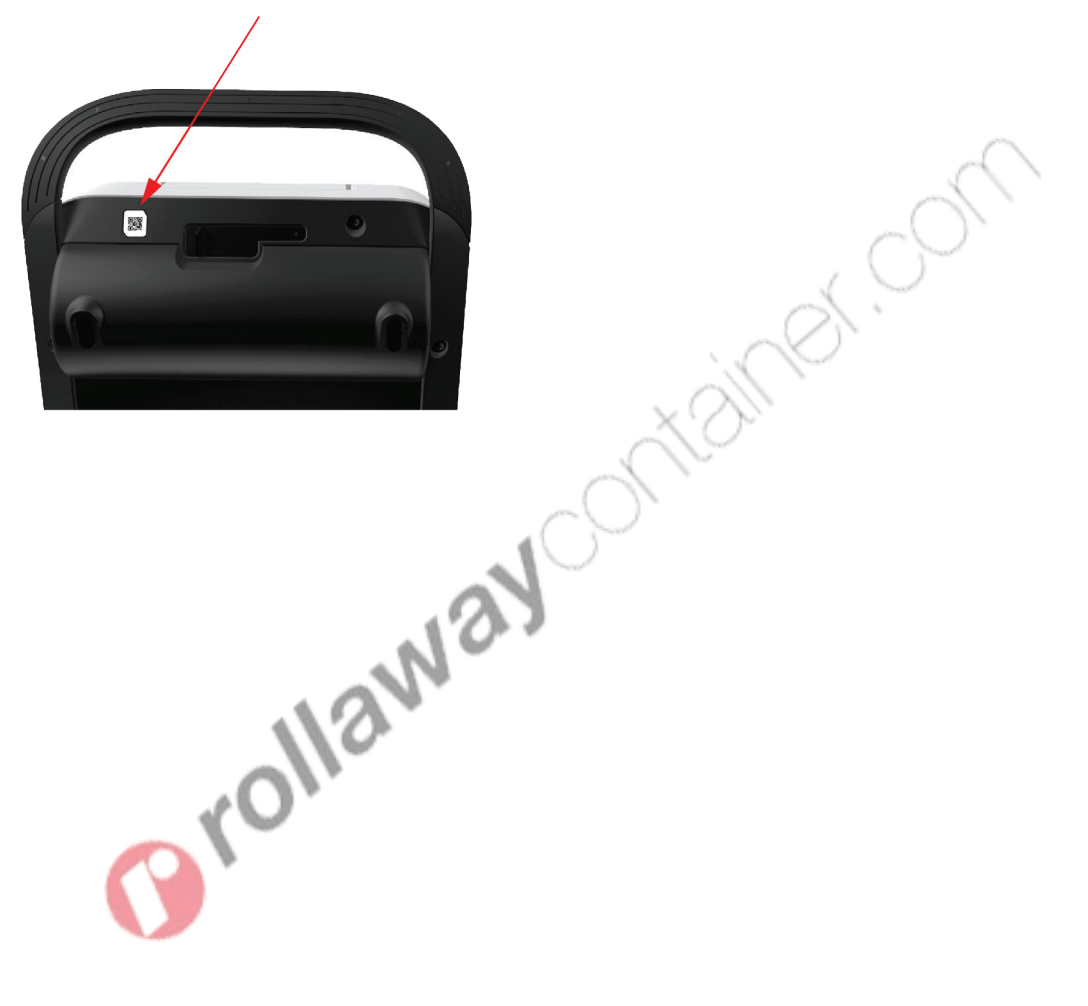

Appendice A

## **Specifiche**

In questa appendice sono riportate le specifiche e le caratteristiche di prestazioni del defibrillatore e le batterie LIFEPAK CR2.<br>LE DATE DE LIFEPAK CR2. le batterie LIFEPAK CR2.

### **Specifiche**

Salvo diversa indicazione, tutte le specifiche si riferiscono ad una temperatura di 20 °C.

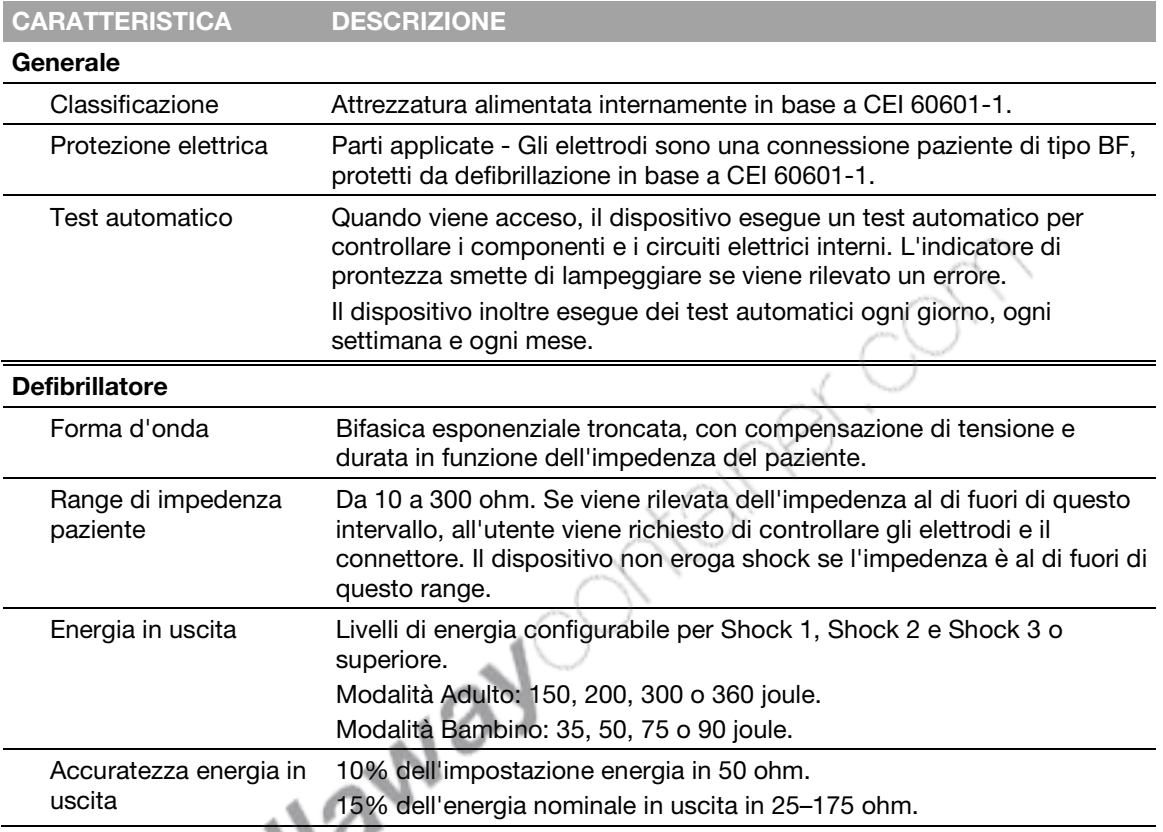

#### Energia nominale in uscita

L'energia nominale in uscita è l'energia nominale erogata in base al valore di energia impostato ed all'impedenza del paziente, come indicato nel grafico sottostante.

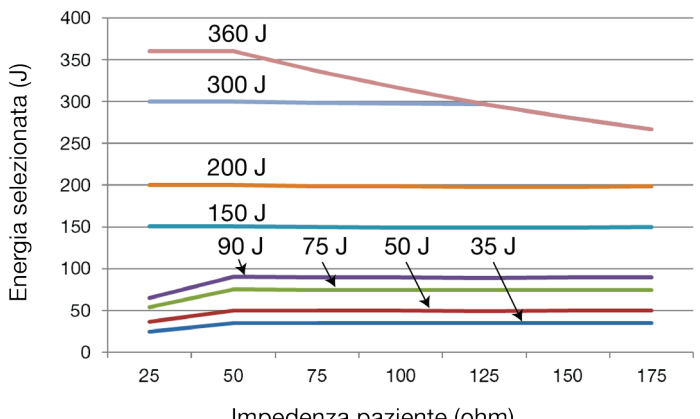

Impedenza paziente (ohm)

#### Forma d'onda e parametri misurati

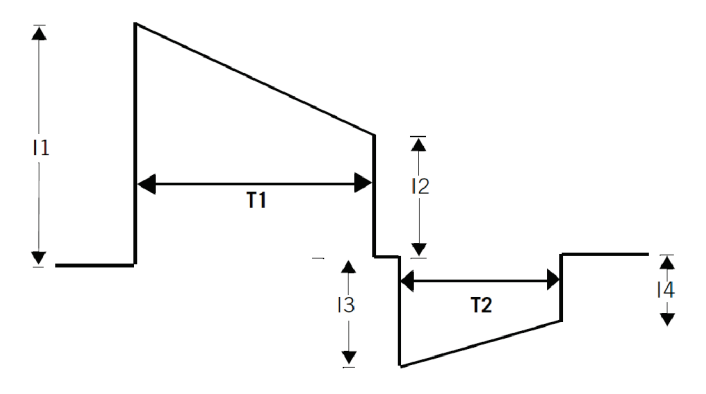

#### Forma d'onda bifasica a 200 joule, nominale

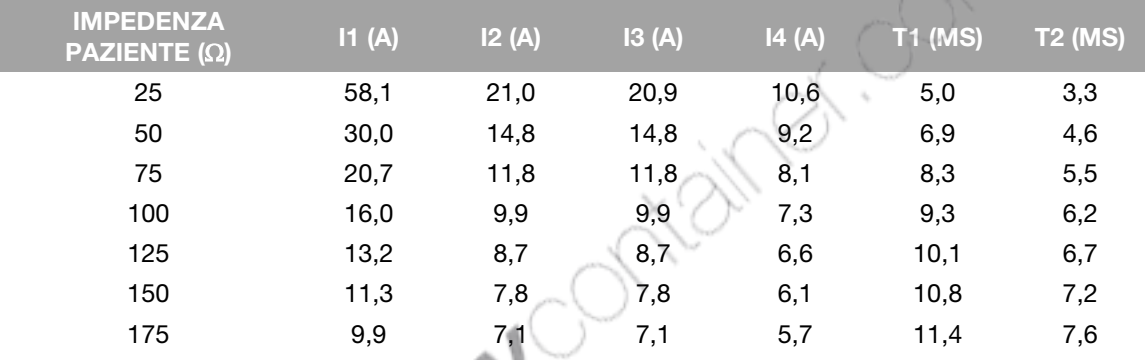

#### Forma d'onda bifasica a 90 joule, nominale

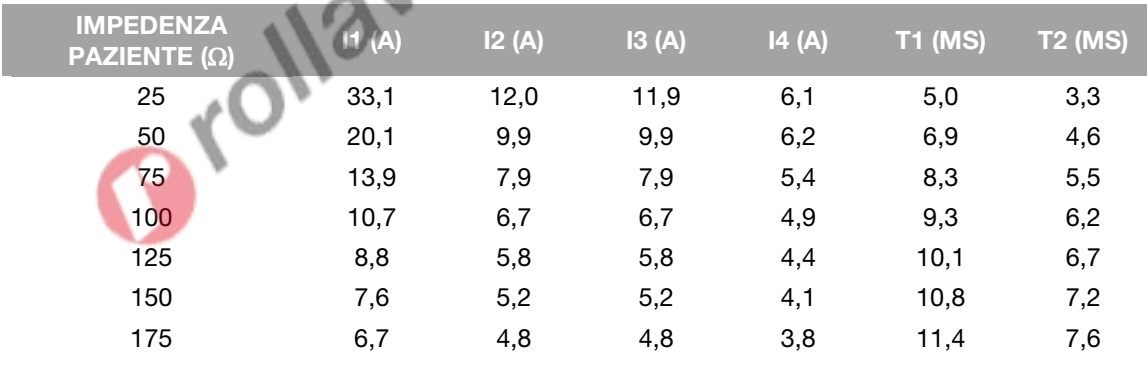

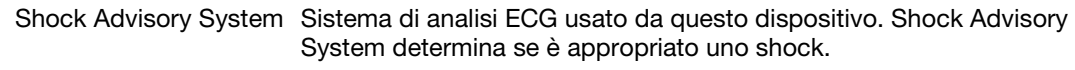

Nota: il dispositivo completamente automatico non può annullare l'erogazione di uno shock dopo che Shock Advisory System ha determinato che lo shock è consigliato. Il dispositivo semiautomatico annulla l'erogazione di uno shock se il bottone SHOCK non viene premuto entro 15 secondi.

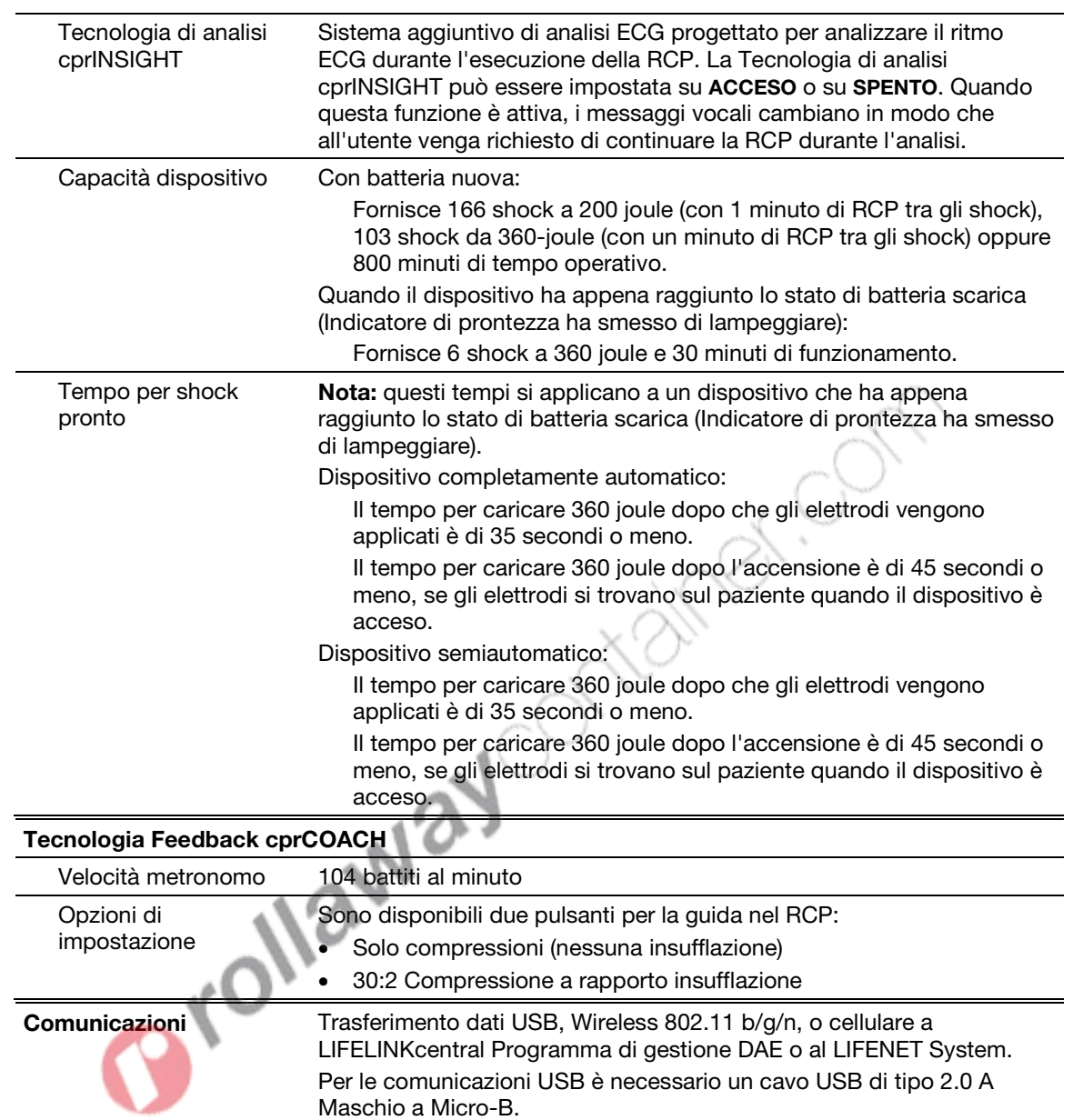

#### Specifiche

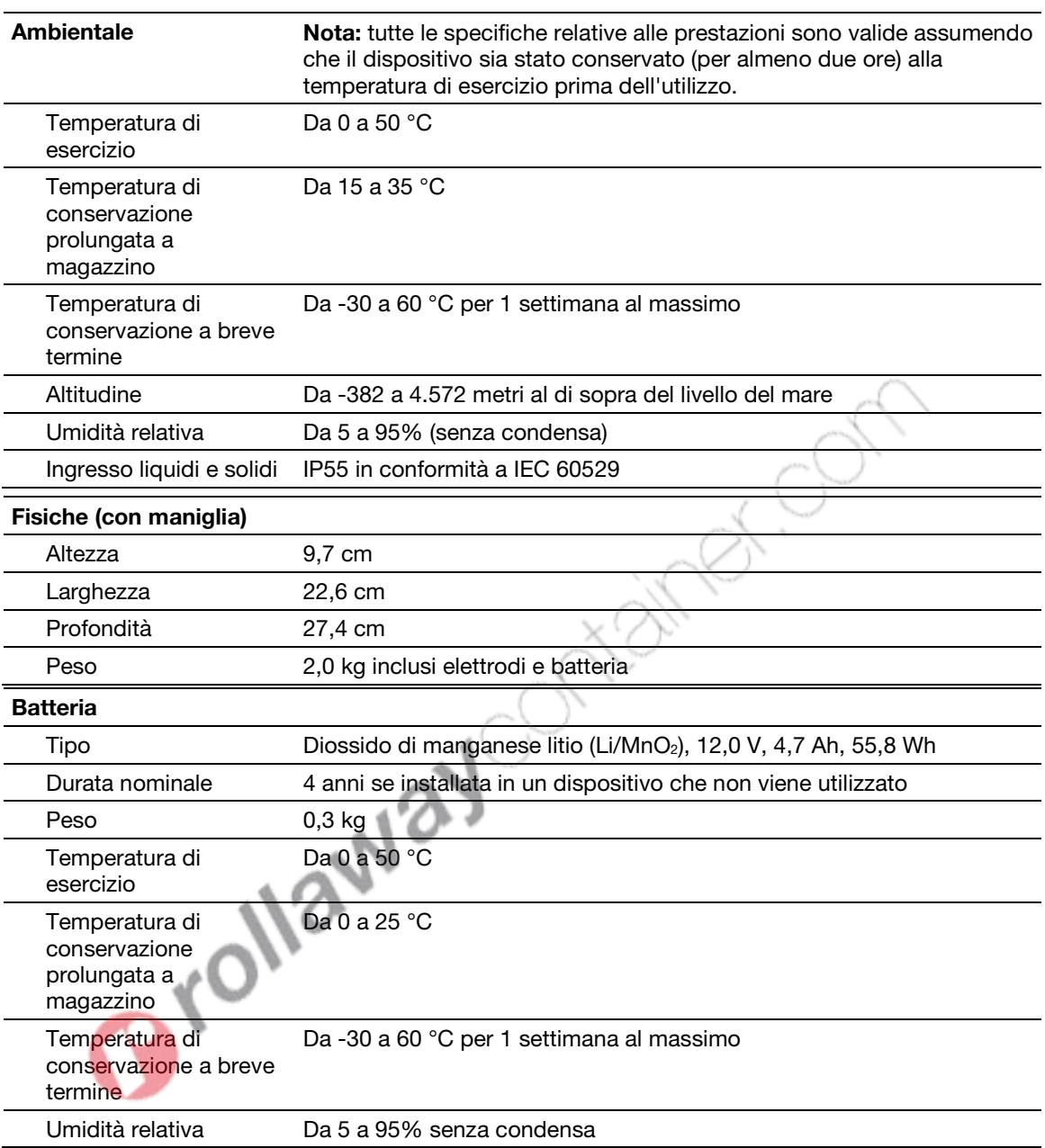

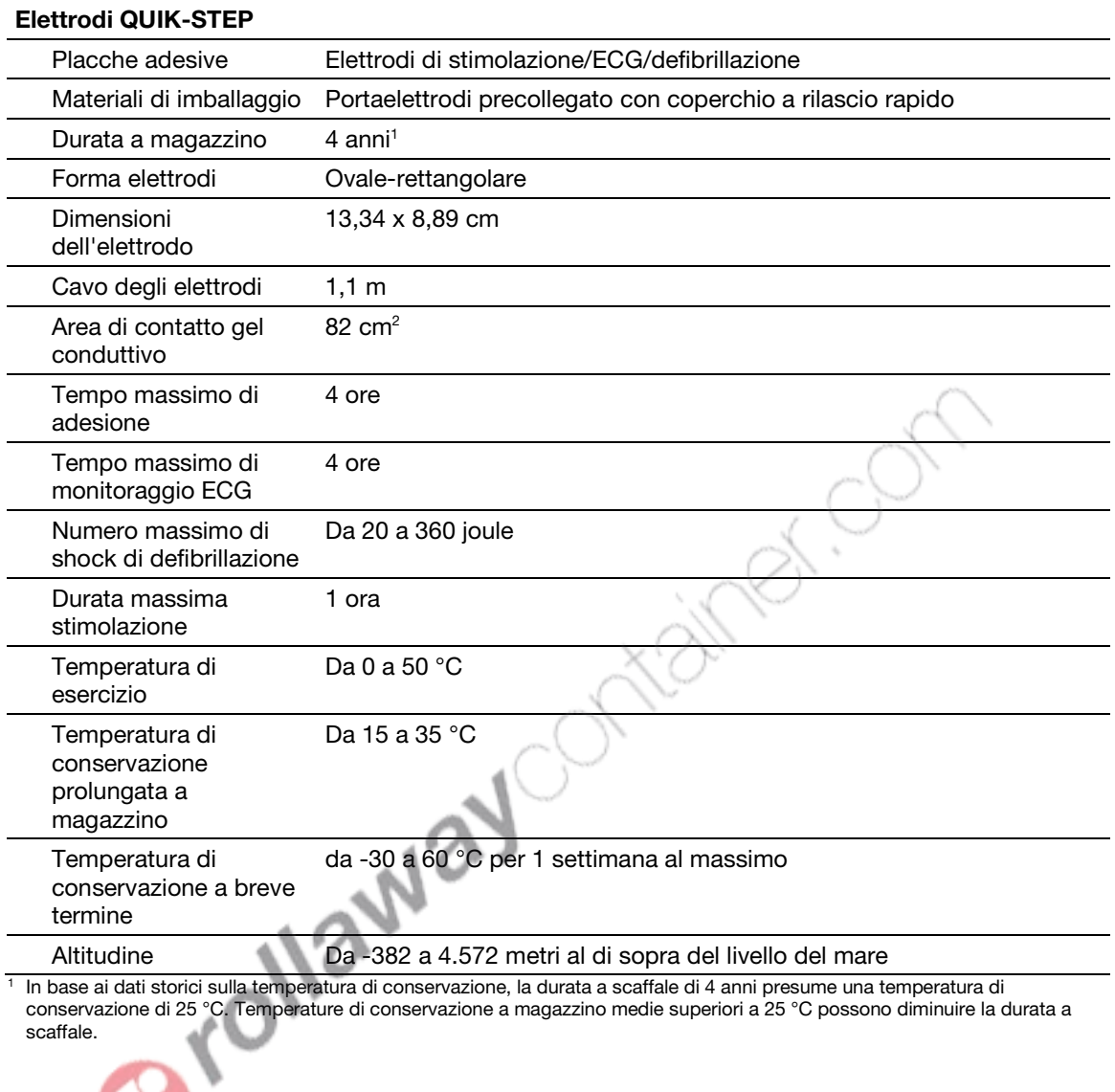

Appendice B

# Messaggi vocali

LIFEPAK CR2.

In questa appendice sono è contenuto un elenco dei messaggi vocali usati dal defibrillatore<br>LIFEPAK CR2.<br>**Elencitro del deficito del messaggi vocali usati dal defibrillatore** 

### Messaggi vocali

Le istruzioni vocali vengono elencati approssimativamente nell'ordine in cui vengono utilizzati durante un evento di arresto cardiaco.

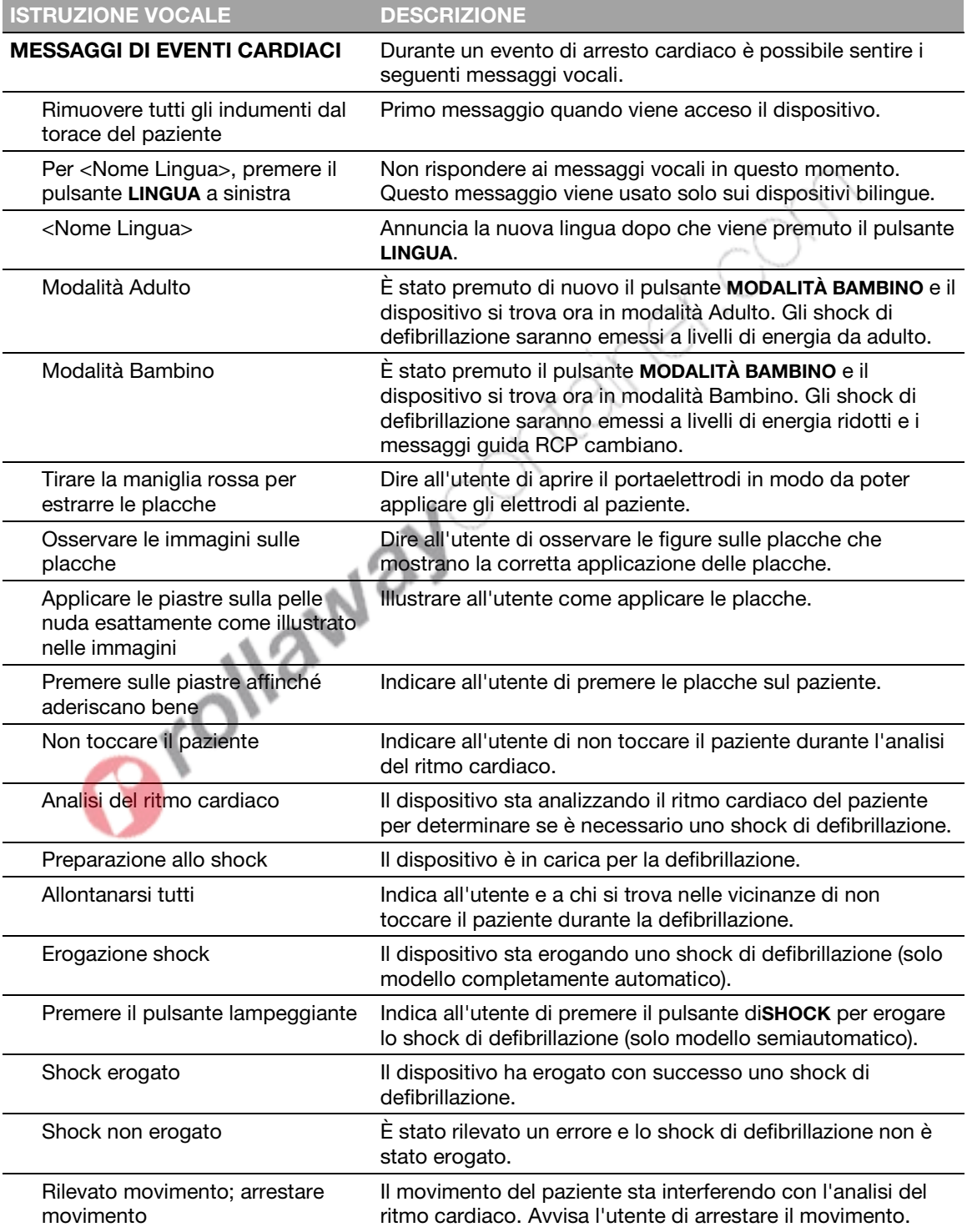

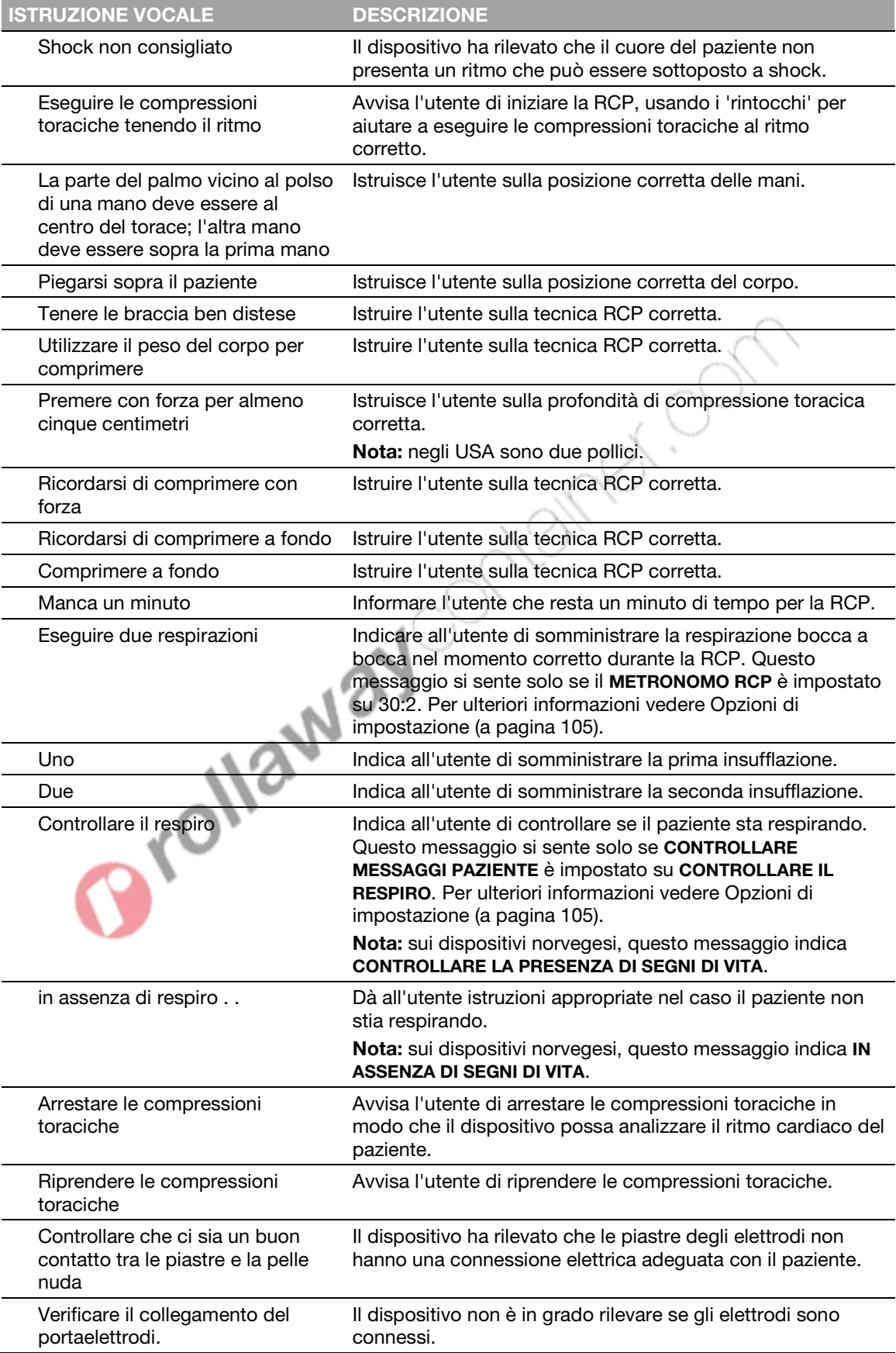

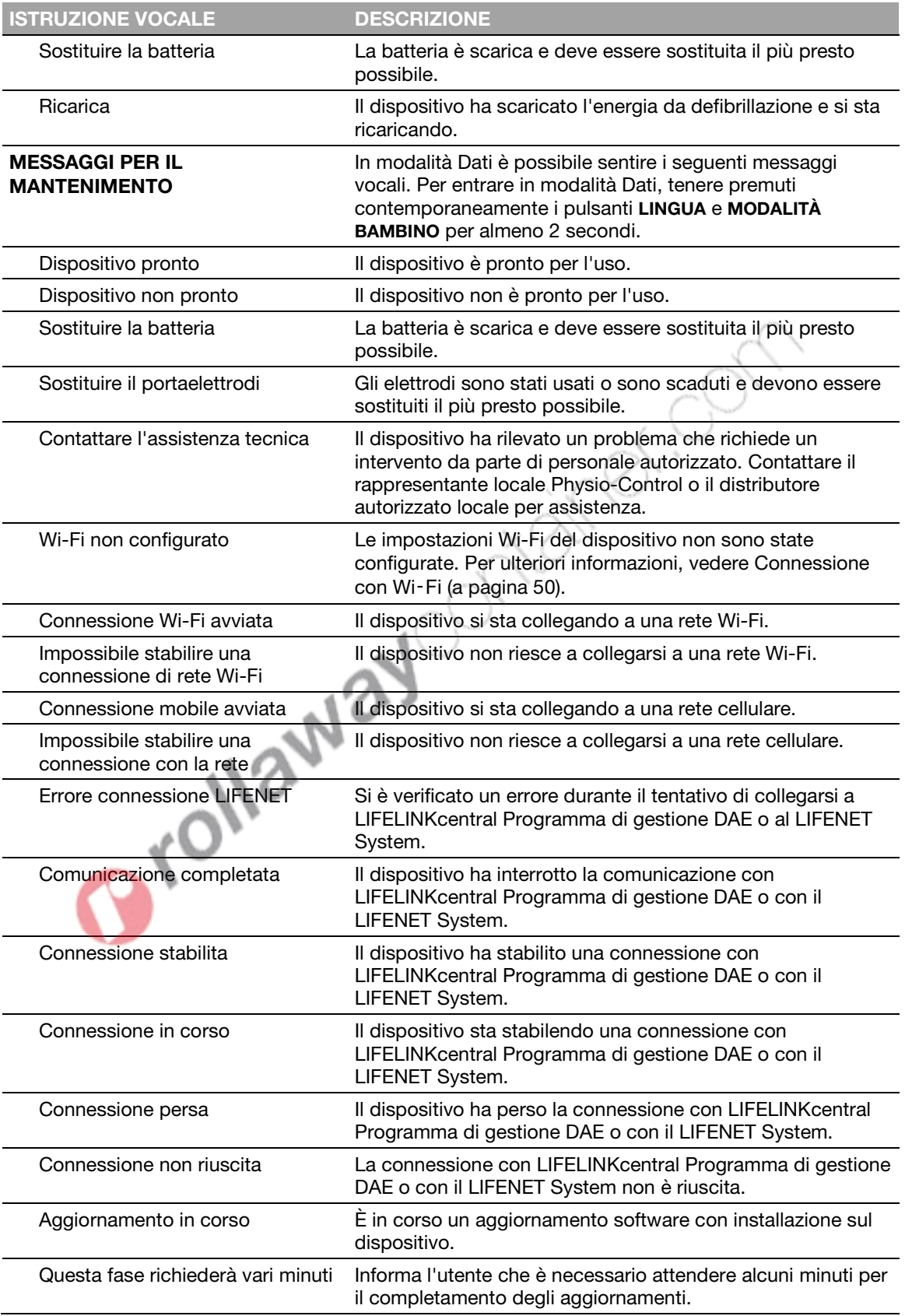

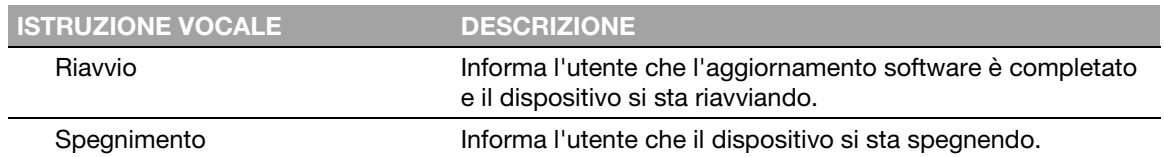

Orollaway Ontaires, Com

# Opzioni di impostazione del defibrillatore

LIFEPAK CR2.

In questa appendice vengono descritte le impostazioni operative che sono regolabili sul defibrillatore<br>LIFEPAK CR2.<br> **EN 1990 descritte le impostazioni operative che sono regolabili sul defibrillatore** 

### <span id="page-104-0"></span>Opzioni di impostazione

Il defibrillatore LIFEPAK CR2 presenta varie impostazioni operative (opzioni di impostazione). Le opzioni di impostazione includono le sequenze di energia di defibrillazione, i protocolli RCP e le impostazioni della lingua. La descrizione di tali opzioni è riportata in questa appendice.

Per istruzioni sulla modifica delle opzioni di impostazione utilizzando LIFELINKcentral Programma di gestione DAE, vedere Aggiornamento di altre opzioni di configurazione e software (a pagina [54\)](#page-53-0).

Per istruzioni sulla modifica delle opzioni di impostazione utilizzando LIFENET System, vedere Aggiornamento di altre opzioni di configurazione e software (a pagina [70\).](#page-69-0)

Nota: per modificare le opzioni di impostazione, è necessario disporre di un account LIFELINKcentral Programma di gestione DAE o LIFENET System. Tuttavia, alcune regioni non possono accedere a LIFELINKcentral o a LIFENET System. Se il defibrillatore si trova in una di queste regioni, contattare il rappresentante o il distributore locale autorizzato Physio-Control per assistenza su come modificare le opzioni di impostazione.

La seguente tabella descrive le impostazioni operative ed elenca le impostazioni predefinite per ciascuna impostazione.

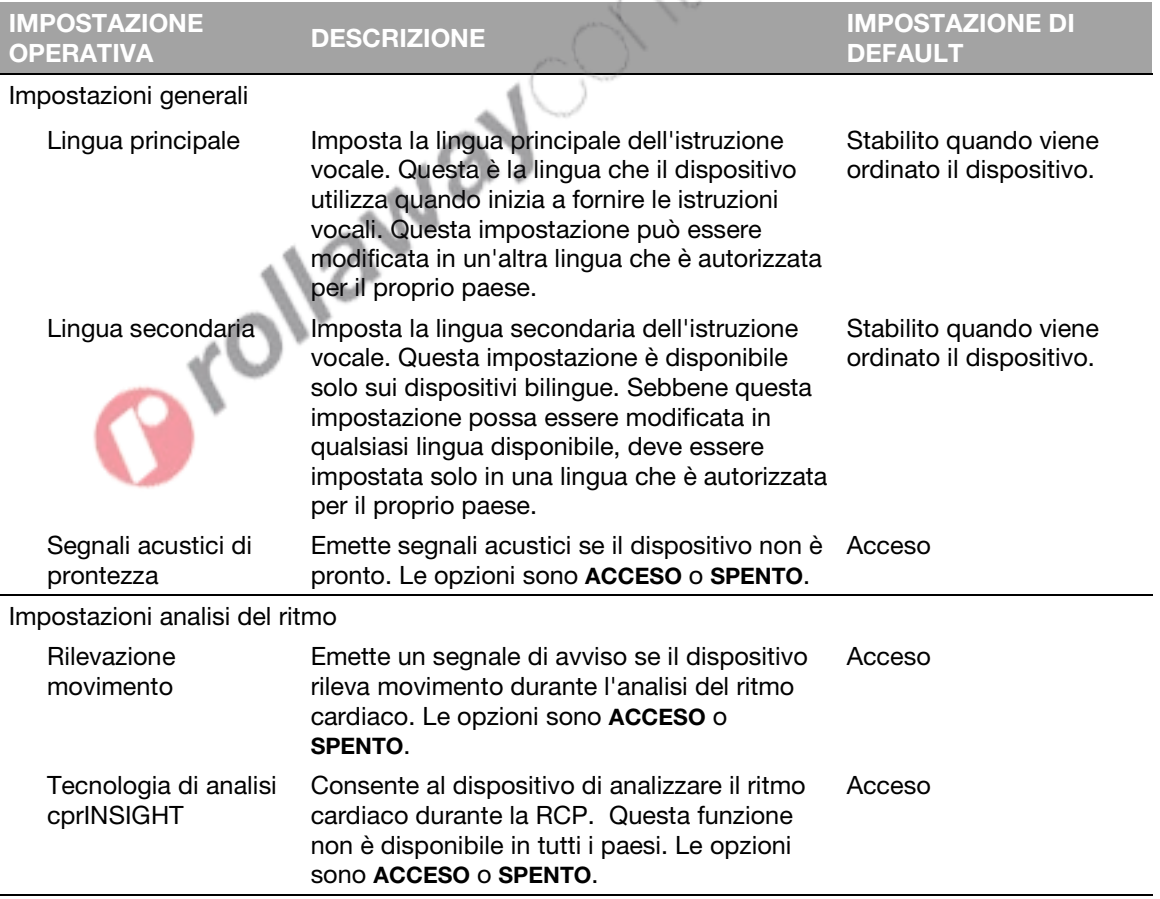

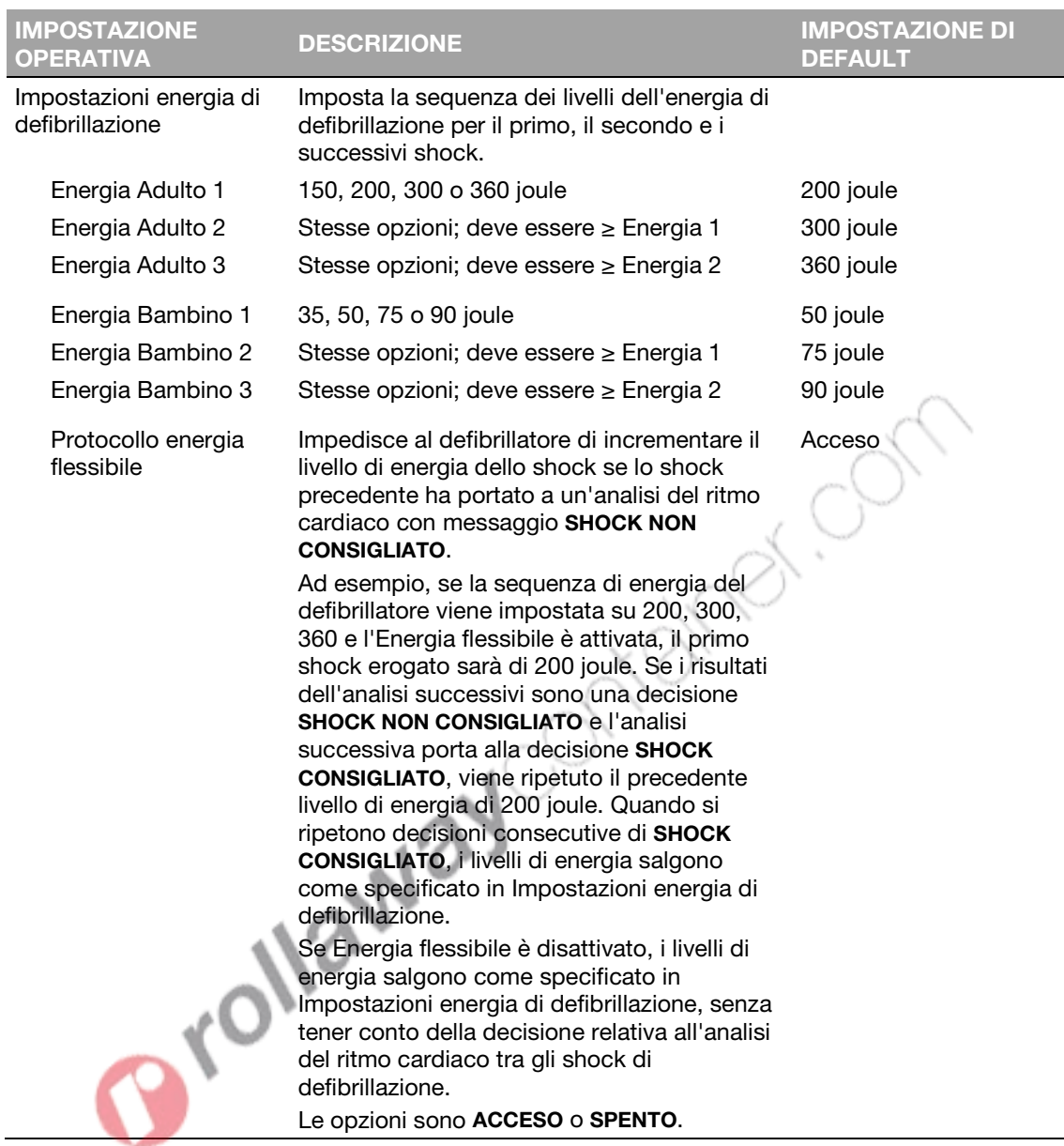

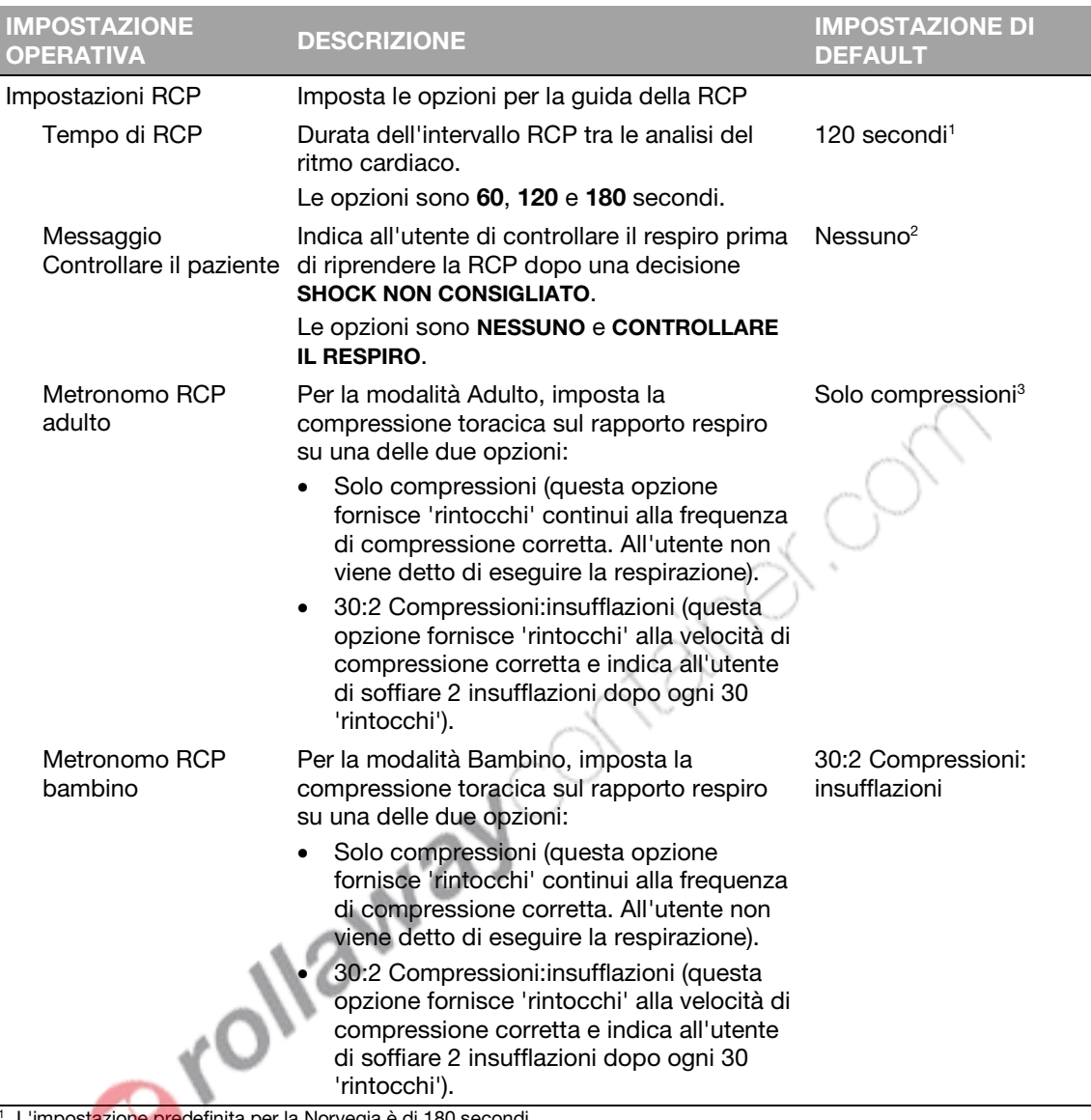

<sup>1</sup> L'impostazione predefinita per la Norvegia è di 180 secondi.

<sup>2</sup> L'impostazione predefinita per la Norvegia è Controllare il respiro.

Le opzioni per la Norvegia sono Nessuno e Controllare per segni di vita. L'impostazione predefinita è Controllare per segni di vita.

<sup>3</sup> L'impostazione predefinita per Belgio, Danimarca, Finlandia, Islanda, Lussemburgo, Olanda, Norvegia e Svezia è 30:2 Compressioni:insufflazioni.
Appendice D

T

# Shock Advisory System e Tecnologia analisi cprINSIGHT

In questa appendice vengono descritte le funzioni di base di Shock Advisory System™ e Tecnologia

analisi cprINSIGHT.

Orollaway Ontainer On

# Panoramica

Shock Advisory System (SAS™) è un sistema di analisi ECG del defibrillatore LIFEPAK CR2 che suggerisce se somministrare o meno uno shock di defibrillazione a un paziente. Questo sistema permette alle persone che non sono in grado di interpretare i ritmi ECG di offrire una terapia potenzialmente salva-vita alle vittime di fibrillazione ventricolare o di tachicardia ventricolare senza polso. Shock Advisory System viene utilizzato per analizzare il ritmo ECG durante la prima analisi del ritmo dopo che gli elettrodi sono stati posizionati sul paziente quando non viene eseguita la RCP. Viene utilizzata anche durante le successive analisi del ritmo quando all'utente è stato indicato di interrompere la procedura di RCP.

La Tecnologia di analisi cprINSIGHT è progettata per analizzare il ritmo ECG durante l'esecuzione di RCP. L'esecuzione dell'analisi durante i periodi di RCP riduce le pause durante le compressioni toraciche. Quando si determina che un ritmo non è sottoponibile a shock, anche la pausa per l'analisi può essere eliminata per avere una RCP continua. Se si determina che il ritmo ECG è defibrillabile, il tempo di pausa necessaria viene accorciato nel tempo necessario per il soccorritore a allontanarsi ed erogare lo shock. La riduzione del tempo di pausa RCP aiuta a mantenere la circolazione del sangue. La Tecnologia di analisi cprINSIGHT può essere impostata su ACCESO o su SPENTO. Questa impostazione deve essere selezionata in anticipo; non può essere cambiata durante un evento di arresto cardiaco. Per ulteriori informazioni vedere Opzioni di impostazione (a pagina [105\).](#page-104-0)

# Interpretazione automatizzata dell'ECG

Il defibrillatore LIFEPAK CR2 raccomanda uno shock se rileva uno dei seguenti ritmi:

- Fibrillazione ventricolare
- Tachicardia ventricolare rapida (vedere di seguito per la definizione)

Il defibrillatore LIFEPAK CR2 non raccomanda alcuno shock per i ritmi ECG non sottoponibili a shock come indicato nel report Prestazioni di Shock Advisory System e nel report Prestazioni della tecnologia di analisi cprINSIGHT riportati in questa appendice.

Il defibrillatore LIFEPAK CR2 è progettato per rilevare e rimuovere gli impulsi del pacemaker dall'ECG in modo da raggiungere una decisione accurata mentre funziona un pacemaker.

# Shock Advisory System

Shock Advisory System (SAS) nel defibrillatore LIFEPAK CR2 è stato verificato inserendo specifici segmenti di forma d'onda dai database Physio-Control attraverso il connettore degli elettrodi e la registrazione della decisione SAS di 'shock' o 'no shock.' La decisione 'shock' o 'no shock' presa dal SAS per ciascun segmento di forma d'onda dell'ECG è stata confrontata con la decisione presa all'unanimità da tre esperti clinici quando hanno classificato questi singoli segmenti ECG in gruppi di ritmi, raccomandando quindi se eseguire o meno uno shock.

Il database degli ECG principale usato per verificare le prestazioni del defibrillatore LIFEPAK CR2 per SAS viene denominato Serie di test *Physio-Control.* Inoltre, il database ECG denominato *Serie di test*  *SAS* è stato usato per fornire campioni di tachicardia ventricolare rapida sottoponibile a shock da pazienti senza impulso a scopo di verifica. Le seguenti informazioni sulle serie di test e sul Rapporto riepilogativo prestazioni viene fornito in conformità con le raccomandazioni AHA<sup>1</sup> e i requisiti CEI<sup>2</sup> su come riportare i dati relativi alle prestazioni per un rilevatore di riconoscimento del ritmo.

### A. Metodologia di acquisizione ed annotazione

Questa sezione include i metodi di registrazione, la sorgente del ritmo, i criteri di selezione del ritmo, i metodi di annotazione e i criteri di annotazione per le serie di test Shock Advisory System.

### Serie di test Physio‑**Control**

La serie di test Physio-Control include i segmenti ECG raccolti da varie fonti. La serie di test include i segmenti ECG sia di adulti che di bambini, gli ECG con posizionamento degli elettrodi di defibrillazione in sede anteriore-laterale (AL, AA), gli ECG con posizionamento degli elettrodi di defibrillazione in posizione anteriore-posteriore (AP) e gli ECG dei pazienti portatori di pacemaker. Ciascun segmento ECG dura 10 secondi. Le sorgenti per gli ECG includono:

- Database aritmie ventricolari AHA (registrazioni Holter)
- Database aritmie MIT-BIH (Holter)
- Database aritmie ventricolari maligne MIT-BIH (Holter)
- Database tachiaritmie ventricolari della Creighton University (monitor ospedaliero)
- Una serie di registrazioni consecutive di defibrillatore semiautomatico esterno LIFEPAK 500 raccolte da Physio-Control
- Database ECG di DiMarco AA-AP (elettrocateteri di defibrillazione simultanei AA e AP, registrati dal laboratorio di elettrofisiologia)
- Database ECG pediatrici di Vanderbilt (elettrocateteri di defibrillazione AA e/o AP, registrati nella unità di terapia intensiva pediatrica, il laboratorio di elettrofisiologia pediatrica e la sala operatoria pediatrica durante gli interventi a cuore aperto)
- Una serie di registrazioni con 12 elettrocateteri da pazienti consecutivi che avvertivano dolore al petto, registrate nell'impostazione pre-ospedaliero con il monitor/defibrillatore LIFEPAK 11.

### Serie di test SAS

La serie di test SAS include 65 campioni ECG di tachicardia ventricolare rapida sottoponibile a shock da pazienti senza polso registrati durante l'utilizzo pre-ospedaliero dei defibrillatori LIFEPAK 5 dal personale paramedico. I segmenti ECG selezionati sono stati campionati e gli esperti clinici hanno classificato il ritmo ECG. Ciascun segmento ECG dura 5 secondi.

# B. Tipo di ritmo ECG

Gli esperti clinici hanno inserito i ritmi ECG nelle seguenti categorie.

### Sottoponibile a shock

- Fibrillazione ventricolare a complessi ampi (VF) (ampiezza da picco a picco ≥0,20 mV)
- Tachicardia ventricolare rapida, senza battito (VT) (HR ≥120 bpm, durata QRS ≥160 ms, nessuna onda P apparente, il paramedici hanno riportato il paziente come privo di battito)

#### Non sottoponibile a shock

- Ritmo sinusale normale (NSR) (ritmo sinusale, frequenza cardiaca 60-100 min-1)
- Asistole (ampiezza picco-picco <0,08 mV)
- Altri ritmi organizzati inclusa la fibrillazione atriale/flutter, il blocco atrioventricolare, i ritmi idioventricolari, la bradicardia sinusale, la tachicardia sopraventricolare e le contrazioni ventricolari premature

#### Intermedio

- Fibrillazione ventricolare a onde fini (VF) (ampiezza picco-picco <0,20 e ≥0,08 mV)
- Altra VT (tachicardia ventricolare che non soddisfa i criteri per VT nella categoria di ritmi sottoponibili a shock)

Sono inclusi anche la VF a complessi ampi con impulsi da pacemaker e ritmi non sottoponibili a shock con impulsi da pacemaker.

# C. Rapporto riepilogativo prestazioni Shock Advisory System

I risultati dei test con la serie di test con SAS e Physio-Control nel defibrillatore LIFEPAK CR2 sono riportati di seguito nel contesto della CEI 60601-2-4 e delle raccomandazioni dalla American Heart Association.

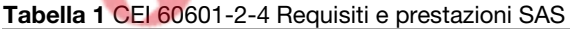

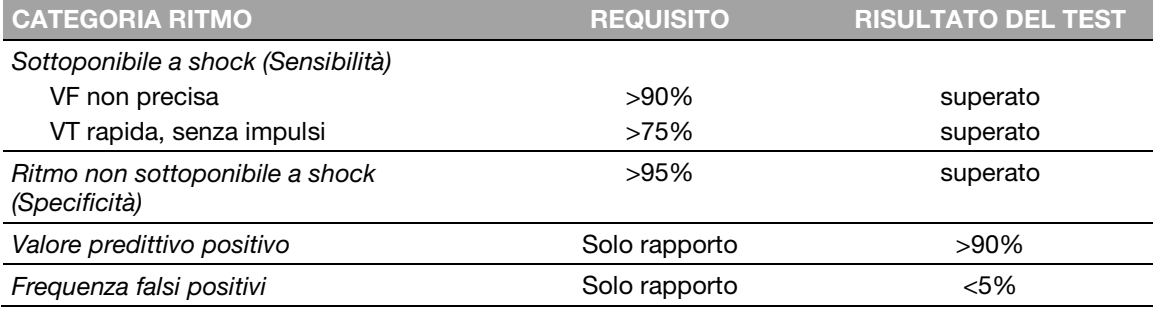

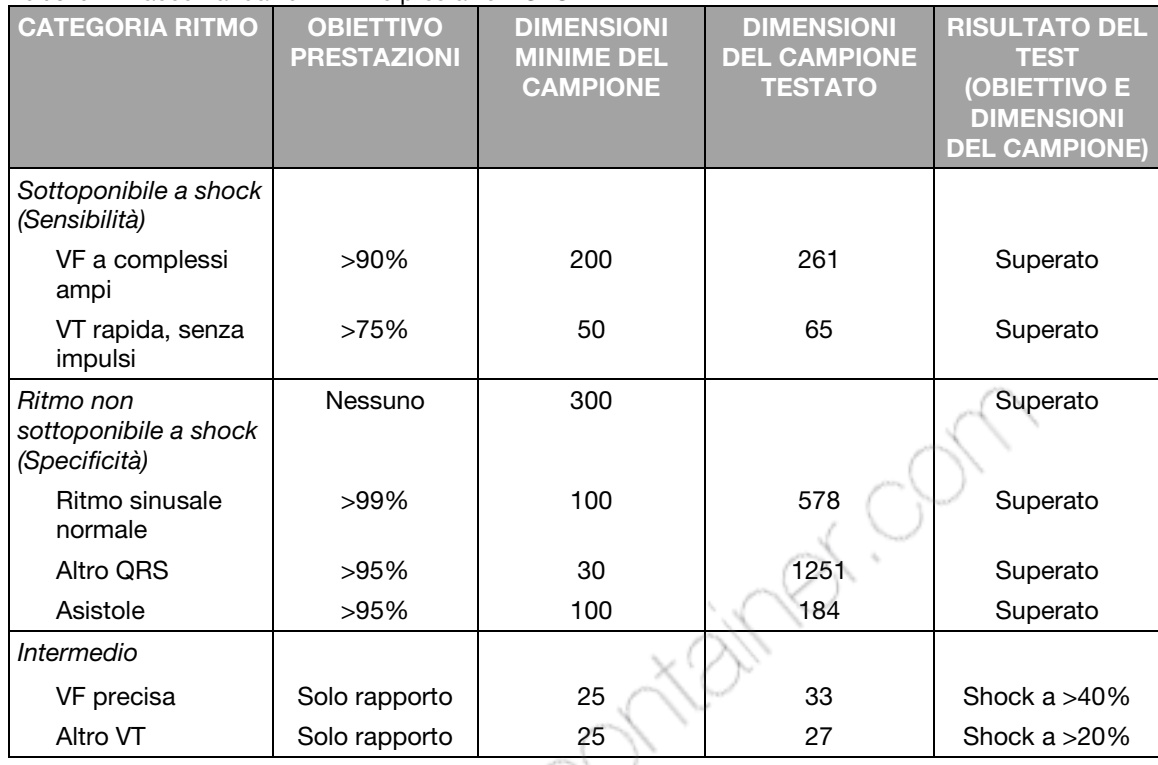

### Tabella 2 Raccomandazioni AHA e prestazioni SAS

Lo Shock Advisory System è stato testato anche usando gli ECG acquisiti dai pazienti pediatrici ricoverati in ospedale di età compresa tra <1 giorno e 17 anni. I risultati sono riassunti nelle tabelle sottostanti.

### Tabella 3 CEI 60601-2-4 Requisiti e prestazioni SAS per i pazienti in età pediatrica

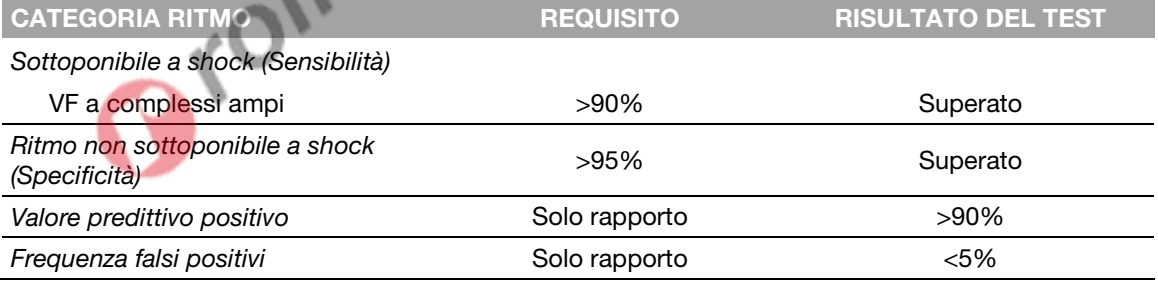

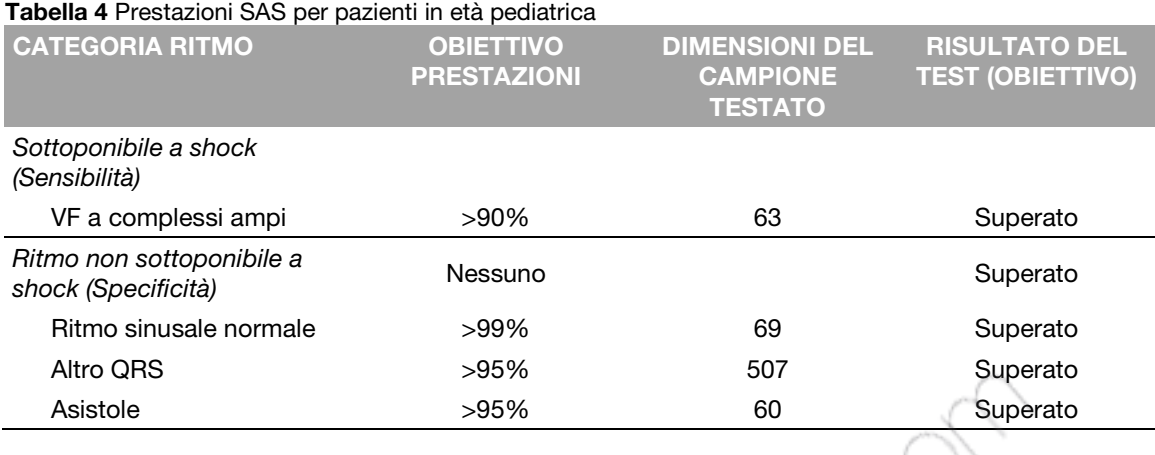

### Lo Shock Advisory System è stato testato usando ritmi stimolati registrati ad alta fedeltà da pazienti con pacemaker impiantati. Per testare la capacità del dispositivo di decidere l'erogazione di uno shock in caso di fibrillazione ventricolare con un pacemaker impiantato e attivo, sono stati anche aggiunti spike (impulsi) di pacemaker ad alta fedeltà a modelli di fibrillazione ventricolare. I risultati sono riassunti nella tabella sottostante.

#### Tabella 5 Prestazioni Shock Advisory System con pacemaker attivo

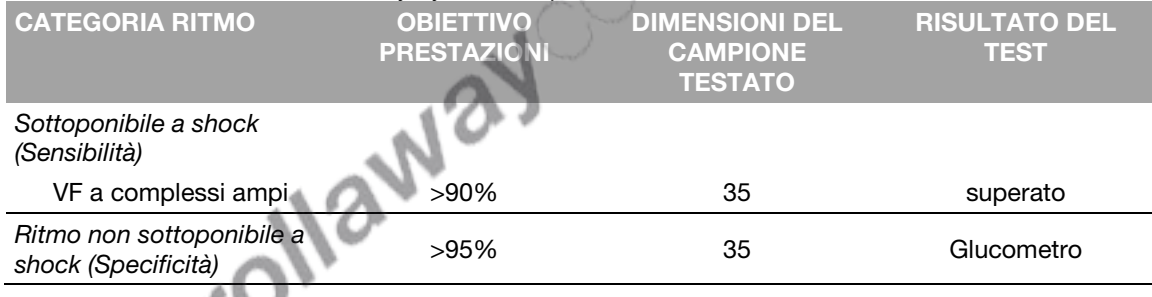

### Rilevazione movimento

Lo Shock Advisory System rileva il movimento del paziente indipendentemente dall'analisi ECG. RILEVAZIONE MOVIMENTO può essere impostata su ACCESO o su SPENTO. Per ulteriori informazioni, vedere Opzioni di impostazione (a pagin[a 105\).](#page-104-0)

Diverse attività possono dare luogo a movimento: tra queste vi sono la RCP, il movimento del soccorritore, il movimento del paziente e il movimento del veicolo. Se le variazioni nel segnale dell'impedenza transtoracica superano un limite massimo, lo Shock Advisory System determina che vi è un qualche movimento del paziente. Se viene rilevato un movimento, l'analisi ECG viene inibita. L'operatore viene avvisato da un'istruzione vocale. Se dopo 10 secondi il movimento è ancora presente, l'avviso di movimento cessa e l'analisi va avanti fino al suo completamento. Ciò limita il ritardo nella terapia in determinate situazioni in cui potrebbe non essere possibile interrompere il movimento. Tuttavia, il soccorritore deve eliminare la causa del movimento il prima possibile per ridurre al minimo le possibilità di artefatti nell'ECG.

Vi sono due motivi per cui l'analisi ECG viene inibita quando viene emesso un avviso di movimento e per i quali il soccorritore deve eliminare la causa del movimento il prima possibile:

- Tale movimento potrebbe causare degli artefatti nel segnale ECG. In talune circostanze, questo artefatto potrebbe far sì che lo Shock Advisory System possa giungere ad una decisione errata.
- Il movimento potrebbe essere causato dagli interventi del soccorritore. Per evitare ogni rischio di somministrazione involontaria di shock al soccorritore, l'avviso di movimento sollecita il soccorritore ad allontanarsi dal paziente. Così facendo, il movimento si arresta e l'analisi ECG potrà continuare.

# Prestazioni della tecnologia di analisi cprINSIGHT

La tecnologia per analisi cprINSIGHT nel defibrillatore LIFEPAK CR2 è stata verificata inserendo segmenti di forma d'onda ECG specifica attraverso il connettore degli elettrodi e registrando la decisione di 'shock' o 'no shock.' La decisione 'shock' o 'no shock' presa dall'algoritmo della Tecnologia di analisi cprINSIGHT per ciascun segmento di forma d'onda ECG è stata confrontata con la decisione presa da tre esperti clinici quando hanno classificato questi singoli segmenti ECG in gruppi di ritmi, raccomandando quindi 'shock' o 'no shock.'

Le seguenti informazioni sulle serie di test e sul Rapporto riepilogativo prestazioni viene fornito in conformità con le raccomandazioni AHA<sup>1</sup> e i requisiti CEI<sup>2</sup> su come riportare i dati relativi alle prestazioni per un rilevatore di riconoscimento del ritmo.

### A. Metodologia di acquisizione ed annotazione

Questa sezione include i metodi di registrazione, la sorgente del ritmo, i criteri di selezione del ritmo, i metodi di annotazione e i criteri di annotazione per le serie di test della tecnologia di analisi cprINSIGHT.

### Serie di test cprINSIGH

La serie di test cprINSIGHT usata per la verifica dell'algoritmo consiste in 2775 ECG e segmenti di impedenza da dieci servizi medici di emergenza con ubicazioni in Nord America ed Europa. È stata valutata anche una serie di test pediatrici cprINSIGHT separati con 699 segmenti di pazienti in età pediatrica noti raccolti da due servizi medici di emergenza. Sono stati inclusi pazienti che sono stati trattati con un defibrillatore semiautomatico esterno LIFEPAK 1000 o un defibrillatore/monitor/pacemaker non invasivo LIFEPAK 12 con esecuzione di RCP alcune volte durante il caso. Sono stati inclusi casi in cui la è stata somministrata manualmente o con il sistema di compressione toracica LUCAS®. I dati sono stati trasferiti digitalmente dai dispositivi LIFEPAK usati per trattare i pazienti e forniti a Physio-Control. Gli esperti clinici hanno determinato il ritmo del paziente interpretando le pause nella RCP se erano presenti artefatti in quantità eccessiva che impedivano l'interpretazione durante il periodo di RCP. I segmenti usati per il test dell'algoritmo duravano almeno 30 secondi.

## B. Tipo di ritmo ECG

Gli esperti clinici hanno inserito i ritmi ECG nelle seguenti categorie.

### Sottoponibile a shock

- Fibrillazione ventricolare a complessi ampi (VF) (ampiezza da picco a picco ≥0,20 mV)
- Tachicardia ventricolare rapida (VT) (HR ≥150 bpm, durata QRS ≥160 ms, nessuna onda P apparente, nessuna evidenza chiara di fusione)

#### Non sottoponibile a shock

- Ritmo sinusale normale (NSR) (ritmo sinusale, frequenza cardiaca 60-100 min-1)
- Asistolia (ampiezza picco-picco <0,08 mV)
- Altri ritmi organizzati inclusa la fibrillazione atriale/flutter, il blocco atrioventricolare, i ritmi idioventricolari, la bradicardia sinusale, la tachicardia sopraventricolare e i battiti ventricolari precoci

#### Intermedio

- Fibrillazione ventricolare a onde fini (VF) (ampiezza picco-picco <0,20 e ≥0,08 mV)
- Altra VT (tachicardia ventricolare che non soddisfa i criteri per VT nella categoria di ritmi sottoponibili a shock)

# C. Rapporto riepilogativo prestazioni tecnologia analisi cprINSIGHT

I risultati dei test con la serie di test Tecnologia analisi cprINSIGHT nel defibrillatore LIFEPAK CR2 sono riportati di seguito nel contesto della CEI 60601-2-4 e altre raccomandazioni dalla American Heart Association. Le raccomandazioni della American Heart Association e i requisiti dei rapporti CEI 60601-2-4 si basano sui dati ECG "senza artefatti". I risultati vengono forniti solo a scopo informativo.

Tabella 6 CEI 60601-2-4 Requisiti e prestazioni Tecnologia di analisi cprINSIGHT per la serie di dati cprINSIGHT

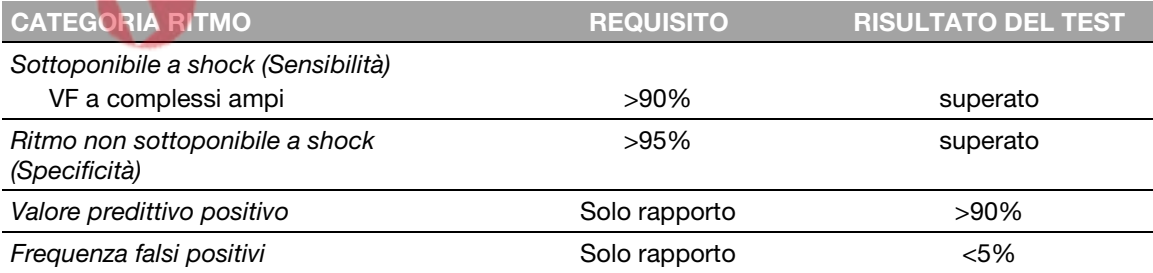

### Prestazioni della tecnologia di analisi cprINSIGHT

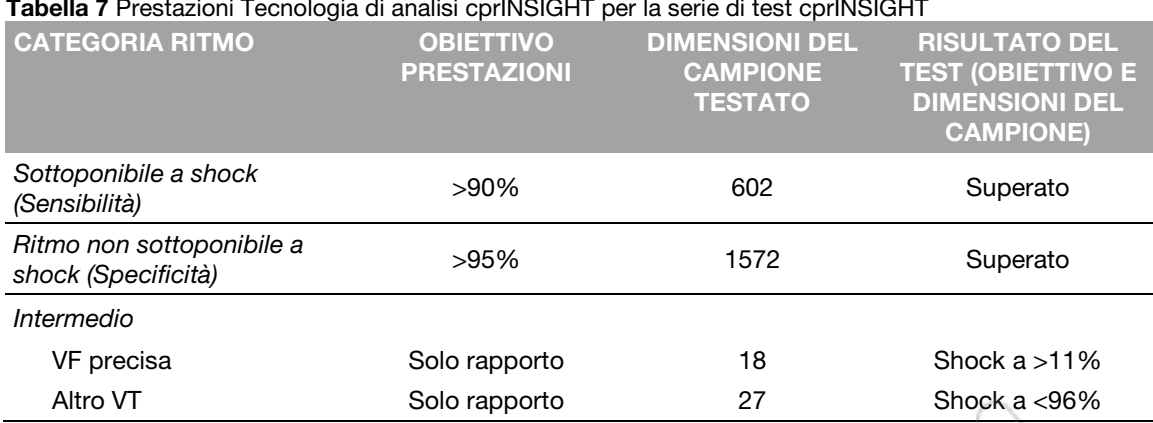

#### Tabella 7 Prestazioni Tecnologia di analisi cprINSIGHT per la serie di test cprINSIGHT

I risultati dei test per la Tecnologia analisi cprINSIGHT con le serie di test pediatrici cprINSIGHT sono riepilogati di seguito.

Tabella 8 CEI 60601-2-4 Requisiti e prestazioni Tecnologia di analisi cprINSIGHT per la serie di test pediatrici cprINSIGHT ー

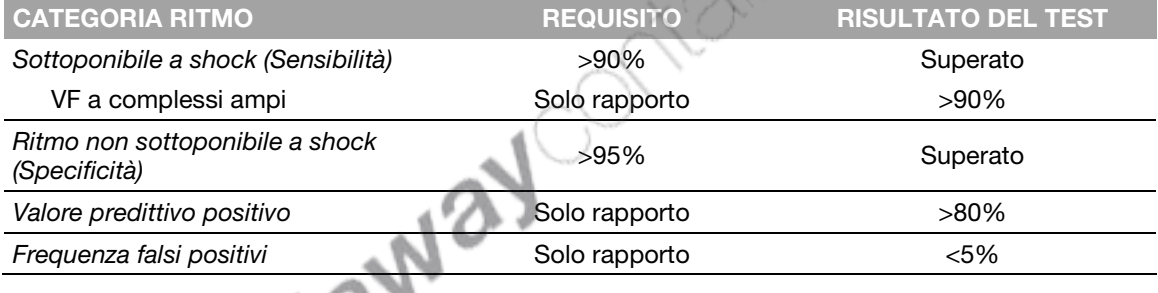

### Tabella 9 Prestazioni Tecnologia di analisi cprINSIGHT per la serie di test pediatrici cprINSIGHT

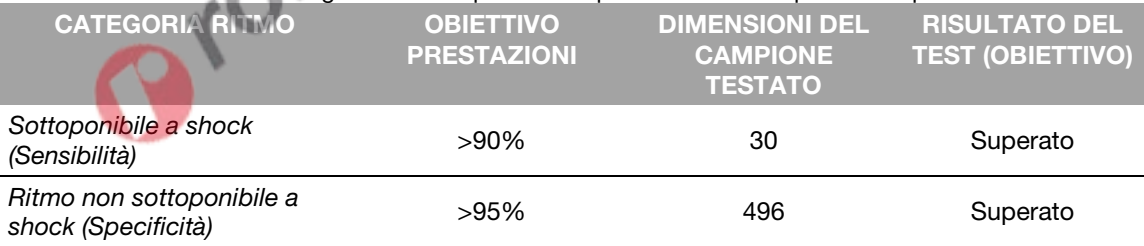

### Definizioni e Riferimenti

Un vero positivo (A) è la classificazione corretta di un ritmo che può essere sottoposto a shock. Un vero negativo (D) è la classificazione corretta di tutti i ritmi per i quali non è indicato uno shock. Un falso positivo (B) è un ritmo organizzato o di fusione o un'asistolia che è stata classificata non correttamente come ritmo sottoponibile a shock. Un falso negativo (C) è un VF o VT associata a un arresto cardiaco che è stata classificata non correttamente come ritmo non sottoponibile a shock.

La sensibilità del dispositivo per i ritmi sottoponibili a shock è A/(A+C). Il valore predittivo reale viene espresso come A/(A+B). La specificità del dispositivo per i ritmi non sottoponibili a shock è D/(B+D). La frequenza di falsi positivi viene espressa come B/(B+D).<sup>3</sup>

- <sup>1</sup> Kerber RE, et al, "Automatic External Defibrillators for Public Access Defibrillation: Recommendations for Specifying and Reporting Arrhythmia Analysis Algorithm Performance, Incorporating New Waveforms, and Enhancing Safety. A Statement for Health Professionals from the American Heart Association Task Force on Automatic External Defibrillation", Subcommittee on
- DAE Safety and Efficacy. *Circulation*, 1997: Vol. 95: 1677-1682. 2 Clausola 201.7.9.3.103, "Essential Performance data of the Rhythm Recognition Detector," International Electrotechnical Association, *IEC 60601-2-4, Medical Electrical Equipment –Part 2-4: Particular Requirements for the Basic Safety and Essential*
- *IEC 60601-2-4, Medical Electrical Equipment -Part 2-4: Particular Requirements for the Basic Safety and Essential Performance of Cardiac Defibrillators: 2010.*

<sup>9</sup> Citato dalla clausola 201.107, "Requirement for Rhythm Recognition Detector," International Electrotechnical Association, *Performance of Cardiac Defibrillators: 2010.*<br> *Performance of Cardiac Defibrillators: 2010.*<br>

Orollaway Ontainer On

# Linee guida per la compatibilità elettromagnetica

Questa Appendice riporta le linee guida e la dichiarazione di compatibilità elettromagnetica del produttore.

Orollaway Ontainer On

# Emissioni elettromagnetiche

Tabella 10 Indicazioni e dichiarazione del produttore -Emissioni elettromagnetiche

Il defibrillatore LIFEPAK CR2 è progettato per essere utilizzato nell'ambiente elettromagnetico specificato di seguito. Il proprietario o chi utilizza il defibrillatore LIFEPAK CR2 deve verificare che il dispositivo sia utilizzato entro tali contesti.

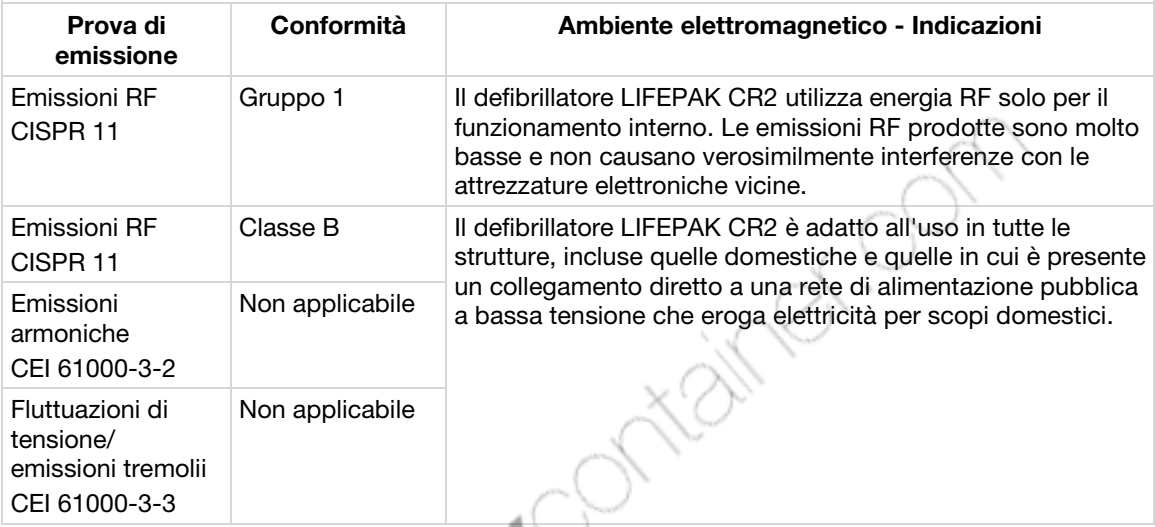

# Dichiarazione Standard Canadese ICES-003

Questo apparato digitale di Classe B è conforme allo standard canadese ICES-003.

Questo dispositivo è conforme allo standard esenzione RSS Industry Canada. L'utilizzo è soggetto alle seguenti due condizioni: (1) questo dispositivo non può causare interferenze di disturbo e (2) questo dispositivo deve potere ricevere eventuali interferenze, anche se queste possono determinare un funzionamento non desiderato del dispositivo.

### **ATTENZIONE**

Tutti i cambiamenti o le modifiche al sistema non espressamente approvate dalla Physio-Control potrebbero invalidare l'autorizzazione dell'utente per l'utilizzo del dispositivo.

# Immunità elettromagnetica

# Prestazioni essenziali

Le prestazioni essenziali del defibrillatore LIFEPAK CR2 (erogazione di energia, Shock Advisory System, messaggi vocali, metronomo RCP, pulsante MODALITÀ BAMBINO e pulsante LINGUA) sono clinicamente accettabili e soddisfano i requisiti di sicurezza di base quando l'utilizzo avviene nell'ambiente elettromagnetico specificato nelle seguenti tabelle.

Tabella 11 Linee guida e Dichiarazione del fabbricante - Immunità elettromagnetica

Il defibrillatore LIFEPAK CR2 è progettato per essere utilizzato nell'ambiente elettromagnetico specificato di seguito. Il proprietario o chi utilizza il defibrillatore LIFEPAK CR2 deve verificare che il dispositivo sia utilizzato entro tali contesti.

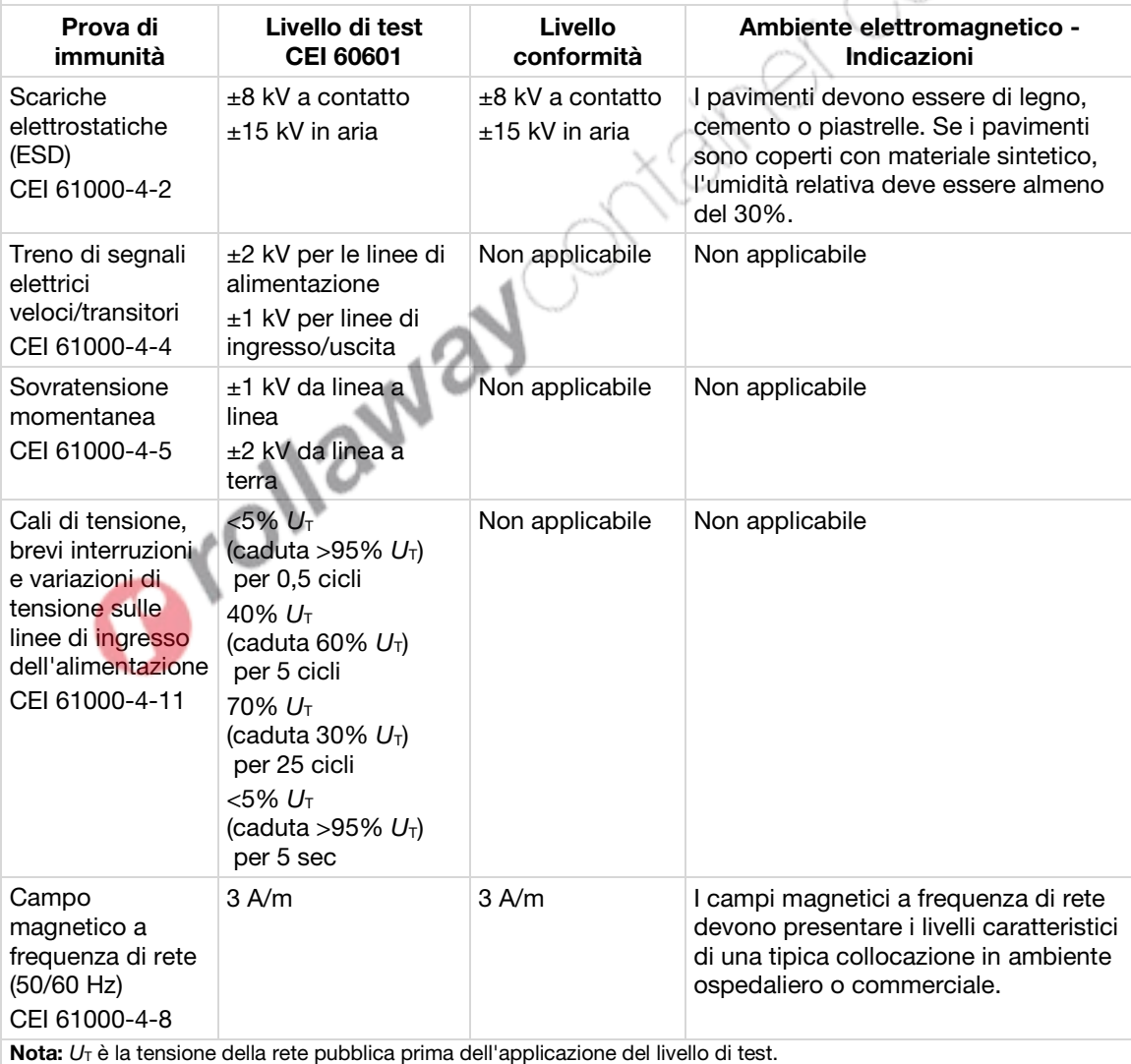

Tabella 12 Linee guida e Dichiarazione del fabbricante - Immunità elettromagnetica

Il defibrillatore LIFEPAK CR2 è progettato per essere utilizzato nell'ambiente elettromagnetico specificato di seguito. Il proprietario o chi utilizza il defibrillatore LIFEPAK CR2 deve verificare che il dispositivo sia utilizzato entro tali contesti.

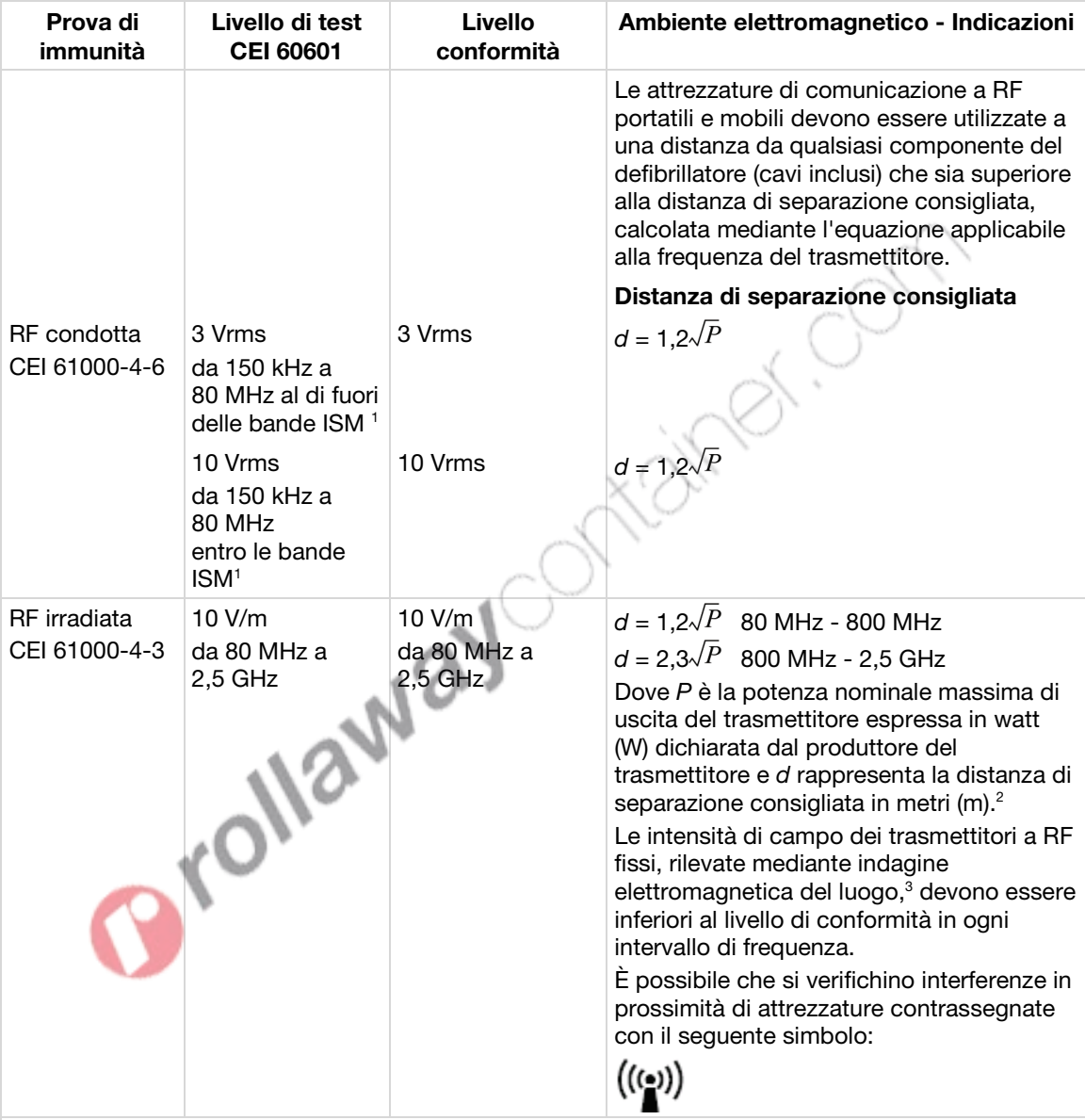

Nota: a 80 MHz e 800 MHz si applica l'intervallo di frequenza più alto.

Nota: le presenti linee quida non sono applicabili a tutte le situazioni. La propagazione di radiazioni elettromagnetiche viene influenzata dall'assorbimento e dalla riflessione dovuti a strutture, oggetti e persone.

<sup>1</sup> Le bande di frequenza ISM (industriali, scientifiche e medicali) comprese tra 150 kHz e 80 MHz vanno da 6,765 MHz a 6,795 MHz; da 13,553 MHz a 13,567 MHz; da 26,957 MHz a 27,283 MHz e da 40,66 MHz a 40,70 MHz.

<sup>2</sup> I livelli di conformità delle bande di frequenza ISM comprese fra 150 kHz e 80 MHz e nell'intervallo di frequenza tra 80 MHz e 2,5 GHz hanno lo scopo di ridurre la probabilità che le attrezzature di comunicazione mobile/portatile possano causare interferenze se vengono portate inavvertitamente nell'area in cui si trova il paziente. Per questa ragione viene usato un ulteriore fattore di 10/3, per calcolare la distanza di separazione consigliata per i trasmettitori in tali intervalli di frequenza.

<sup>3</sup> A livello teorico non è possibile prevedere con precisione le intensità di campo dei trasmettitori fissi, come ad esempio stazioni base di radiotelefoni (cellulari/cordless) e radiomobili terrestri, apparecchi per radioamatori, radio AM e FM e trasmettitori TV. Per valutare l'ambiente elettromagnetico causato dalla presenza di trasmettitori RF fissi è opportuno condurre un'indagine elettromagnetica in loco. Se l'intensità di campo elettromagnetico misurata nel luogo di utilizzo del defibrillatore supera il livello di conformità di RF applicabile sopra indicato, è necessario verificare che il defibrillatore funzioni correttamente. In caso di prestazioni anomale potrebbe essere necessario adottare misure correttive, come ad esempio un diverso orientamento o posizionamento del defibrillatore.

# Distanze di separazione

Tabella 13 Distanze di separazione consigliate tra i sistemi di comunicazione a RF portatili e mobili e il defibrillatore LIFEPAK CR2

Il defibrillatore LIFEPAK CR2 è stato progettato per l'utilizzo in contesti elettromagnetici nei quali i disturbi RF irradiati siano sotto controllo. L'acquirente o l'operatore del defibrillatore LIFEPAK CR2 può contribuire a prevenire le interferenze elettromagnetiche mantenendo una distanza minima tra le attrezzature di comunicazione a RF mobili e portatili (trasmettitori) e il defibrillatore, come indicato di seguito, in base alla potenza massima in uscita dagli apparecchi di radiocomunicazione.

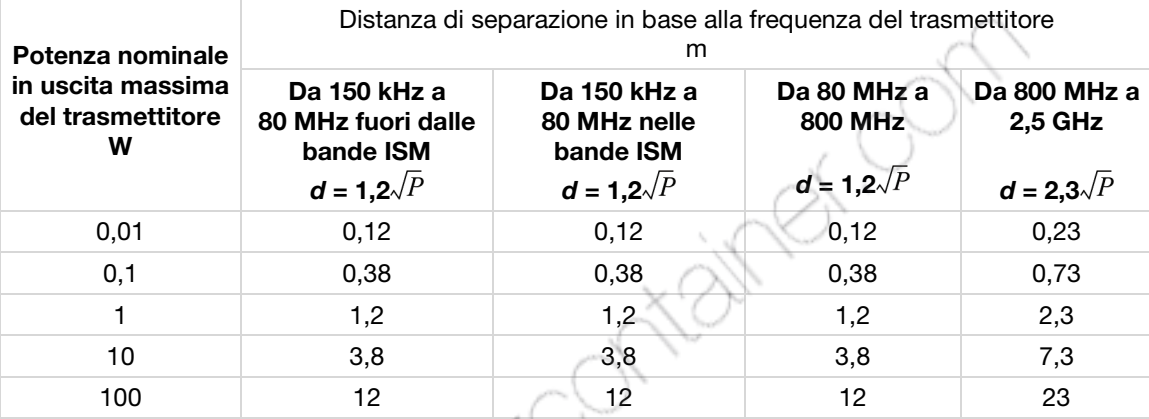

Per i trasmettitori con potenza nominale in uscita massima non in elenco, la distanza di separazione consigliata *d* in metri (m) può essere calcolata con l'equazione applicabile alla frequenza del trasmettitore, dove *P* è la potenza nominale in uscita massima del trasmettitore espressa in watt (W) dichiarata dal produttore del trasmettitore.

Nota: a 80 MHz e 800 MHz si applica la distanza di separazione per l'intervallo di frequenza più alto. Nota: le bande di frequenza ISM (industriali, scientifiche e medicali) comprese tra 150 kHz e 80 MHz vanno da 6,765 MHz a 6,795 MHz; da 13,553 MHz a 13,567 MHz; da 26,957 MHz a 27,283 MHz e da 40,66 MHz a 40,70 MHz. Nota: un ulteriore fattore di 10/3 viene impiegato per il calcolo della distanza di separazione consigliata per i trasmettitori negli intervalli di frequenza ISM da 150 kHz a 80 MHz e nell'intervallo di frequenza da 80 MHz a 2,5 GHz, allo scopo di ridurre la probabilità che le attrezzature di comunicazione mobile/portatile possano causare interferenze qualora vengano portate inavvertitamente nell'area in cui si trovano i pazienti.

Nota: le presenti linee guida non sono applicabili a tutte le situazioni. La propagazione di radiazioni elettromagnetiche viene influenzata dall'assorbimento e dalla riflessione dovuti a strutture, oggetti e persone.

# Specifiche wireless

#### Tabella 14 Specifiche wireless

Il defibrillatore LIFEPAK CR2 soddisfa le seguenti specifiche per la trasmissione e la ricezione wireless, in conformità a CEI 60601-1-2.

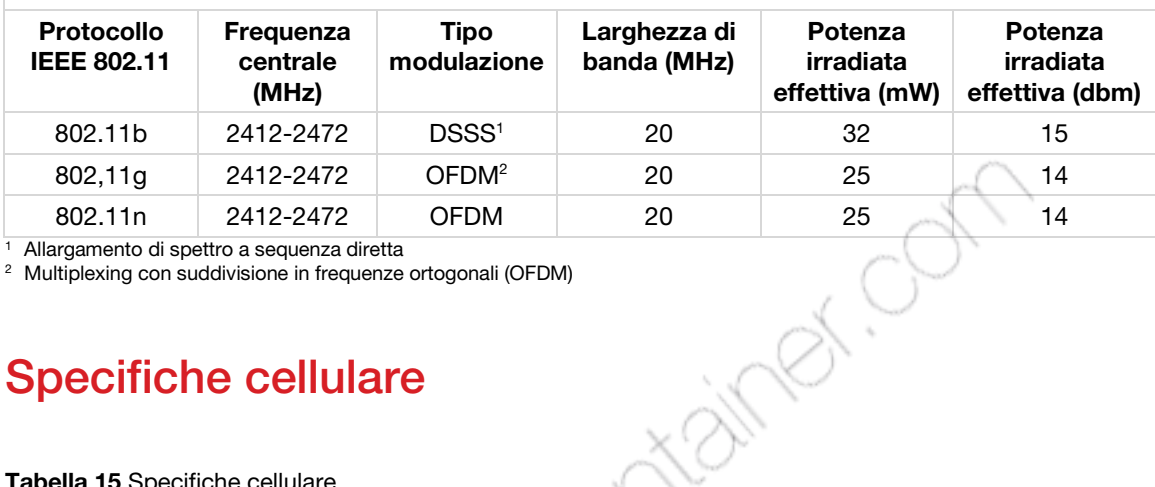

<sup>1</sup> Allargamento di spettro a sequenza diretta

<sup>2</sup> Multiplexing con suddivisione in frequenze ortogonali (OFDM)

# Specifiche cellulare

#### Tabella 15 Specifiche cellulare

Il defibrillatore LIFEPAK CR2 soddisfa le seguenti specifiche per la trasmissione e la ricezione cellulare, in conformità a CEI 60601-1-2.

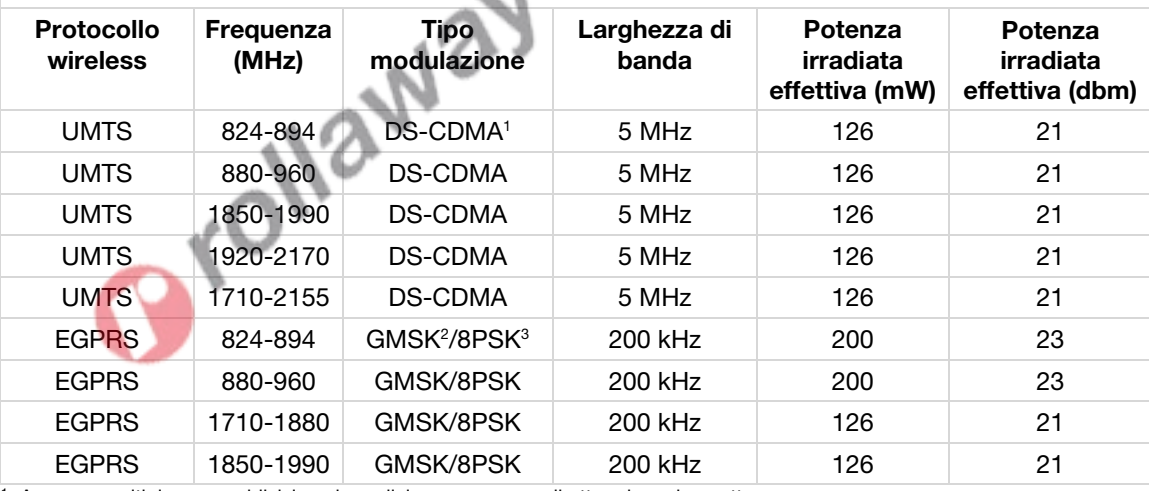

<sup>1</sup> Accesso multiplo con suddivisione in codici con sequenza diretta ad ampio spettro

<sup>2</sup> Modulazione GMSK (Gaussian Minimum Shift Keying-modulazione gaussiana minimo)

<sup>3</sup> Otto modulazioni di fase

Orollaway Ontainer On

# **Indice**

### A

A. Metodologia di acquisizione ed annotazione • 112, 116 Accesso al proprio account • 47, 62 Accessori, materiali di consumo e strumenti di addestramento • 87 Aggiornamenti software • 15 Aggiornamento delle opzioni di impostazione o del software con connessione USB • 56, 72 Aggiornamento delle opzioni di impostazione o del software con connessione wireless • 54, 70 Aggiornamento di altre opzioni di configurazione e software • 54, 70 Assistenza autorizzata • 86 Assistenza, in garanzia • 86 Avvertenze e precauzioni • 35 Avvertenze, generale • 19 Avvio di una connessione wireless • 49, 65 **OU** 

### B

B. Tipo di ritmo ECG • 113, 117 Bambini, Uso previsto • 39 Batteria, mantenimento • 85

### $\bigcap$

C. Rapporto riepilogativo prestazioni Shock Advisory System • 113 C. Rapporto riepilogativo prestazioni tecnologia analisi cprINSIGHT • 117 Caratteristiche • 45, 61 CEI 60601-2-4 Requisiti e prestazioni SAS • 113 CEI 60601-2-4 Requisiti e prestazioni Tecnologia di analisi cprINSIGHT per la serie di dati cprINSIGHT • 117 Cellulare, Connessione con • 47 Comandi interni e funzioni • 31 Comandi, indicatori ed etichette presenti all'esterno • 30 Comandi, spie luminose ed etichette • 30 Come conservare il dispositivo pronto per l'uso • 79 Come prestare soccorso alla vittima di un arresto cardiaco improvviso • 36 Conferma dello stato del DAE online • 53, 69 Connessione con cellulare • 51, 67

Connessione con USB • 52, 68 Connessione con Wi‑Fi • 50, 66 Conservazione del defibrillatore • 85 Controindicazioni • 11 Controllo della tracciabilità del dispositivo • 4 Convenzioni di testo • 4 Cosa fare dopo aver utilizzato il defibrillatore • 40 Cosa fare dopo l'arrivo del personale di emergenza sanitaria • 39 Cura del defibrillatore • 77

### $\Box$

Definizioni e Riferimenti • 119 Dichiarazione Standard Canadese ICES-003 • 123 Disimballaggio e ispezione del defibrillatore LIFEPAK CR2 • 27 Distanze di separazione • 126 Distanze di separazione consigliate tra i sistemi di comunicazione a RF portatili e mobili e il defibrillatore LIFEPAK CR2 • 126 Dove sistemare il defibrillatore LIFEPAK CR2 • 29

### E

Elettrodi di defibrillazione QUIKSTEP™ • 14 Elettrodi, sostituzione • 81 Emissioni elettromagnetiche • 123

### F

Funzionalità aggiuntive per i dispositivi collegati • 15 Funzionalità bilinguismo • 15

### I

Immunità elettromagnetica • 124 Impostazione del Wi-Fi® • 47, 63 Indicatore di prontezza • 14 Indicazioni e dichiarazione del produttore – Emissioni elettromagnetiche • 123 Indicazioni per l'uso • 11 Informazioni importanti • 4 Informazioni sui defibrillatori automatici esterni • 11 Informazioni sul defibrillatore LIFEPAK CR2 • 13 Informazioni sul lattice • 21 Informazioni sul riciclaggio • 87

Informazioni sulla garanzia • 88 Informazioni sulla sicurezza • 17 Interpretazione automatizzata dell'ECG • 111 Introduzione • 9 Istruzioni speciali per l'uso su bambini piccoli • 39

### L

LIFELINK DAE Program Management Solution Panoramica • 45 LIFELINKcentral Programma di gestione DAE • 43 LIFENET System • 59 Panoramica • 45 Linee guida e Dichiarazione del fabbricante - Immunità elettromagnetica • 124, 125 Linee guida per la compatibilità

elettromagnetica • 121 Localizzatore DAE • 16

### M

Mantenimento delle batterie • 84<br>Materiali di imballaggio • 87<br>Messaggi vocali • 97, 99<br>Modalità Bambino • 15 Materiali di imballaggio • 87 Messaggi vocali • 97, 99 Modalità Bambino • 15

### N

Neonati, Uso previsto Notifica • 15 Notifiche di prontezza • 15

### $\bigcap$

Opzioni di configurazione, applicazione aggiornamenti • 54 Opzioni di impostazione configurabili • 15 Opzioni di impostazione del defibrillatore • 103

### P

Panoramica • 45, 61, 111 Passaggi basilari sull'utilizzo del defibrillatore LIFEPAK CR2 • 36 Pericoli e Avvertenze generali • 19 Possibilità e funzioni • 14 Preparazione • 25, 87 Prestazioni della tecnologia di analisi cprINSIGHT • 116

Prestazioni essenziali • 124 Procedura di defibrillazione • 36 Procedura per defibrillazione • 36 Prontezza, verifica • 79 Pulizia del defibrillatore • 86

### R

Raccomandazioni AHA e prestazioni SAS • 114 Riciclo degli elettrodi monouso • 87 Risorse addestramento • 40 Risorse aggiuntive sull'addestramento • 40

# S

Serie di test cprINSIGHT • 116 Serie di test Physio‑Control • 112 Serie di test SAS • 112 Setup options • 105 Shock Advisory System • 111 Shock Advisory System e Tecnologia analisi cprINSIGHT • 109 Simboli • 22 Smaltimento del dispositivo e degli accessori • 87 Software, applicazione aggiornamenti • 54 Sostituzione degli elettrodi • 81 Specifiche • 89, 91 Ambientale • 94 Batteria • 94 Comunicazioni • 93 Defibrillazione • 91 Elettrodi • 95 Fisiche • 94 SPECIFICHE GENERALE • 91 Specifiche cellulare • 127 Specifiche wireless • 127

### T

Tecnologia ClearVoice™ • 14 Tecnologia di analisi cprINSIGHT™ • 14 Tecnologia Feedback cprCOACH™ • 14 Termini • 19 Terminologia • 12 Trasmissioni eventi DAE • 16 Troubleshooting tips • 41, 58, 75

 $\cup$ 

Ubicazione, Defibrillatore • 29 USB, Connessione con • 52 Utilizzo del defibrillatore • 33

V

Verifica della prontezza per i dispositivi con accesso wireless • 79 Verifica della prontezza per i dispositivi senza accesso wireless • 80 Vita utile • 86

W

Wi-Fi, Connessione con • 47